アマゾン ウェブ サービス ジャパン株式会社 ソリューションアーキテクト 上原 誠 2019/10/01

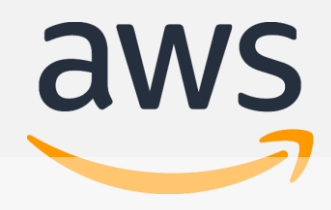

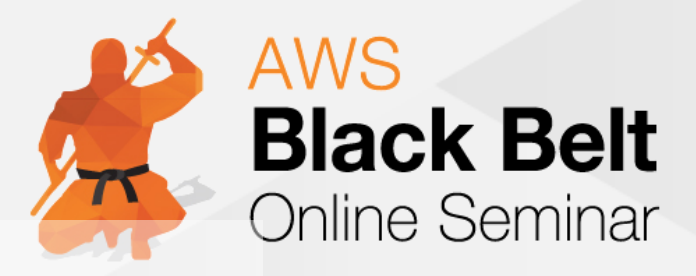

# このコンテンツは公開から3年以上経過しており内容が古い可能性があります 最新情報についてはサービス別資料もしくはサービスのドキュメントをご確認ください **【AWS Black Belt Online Seminar】** HAWS Lake Formation **AWS Lake Formation**

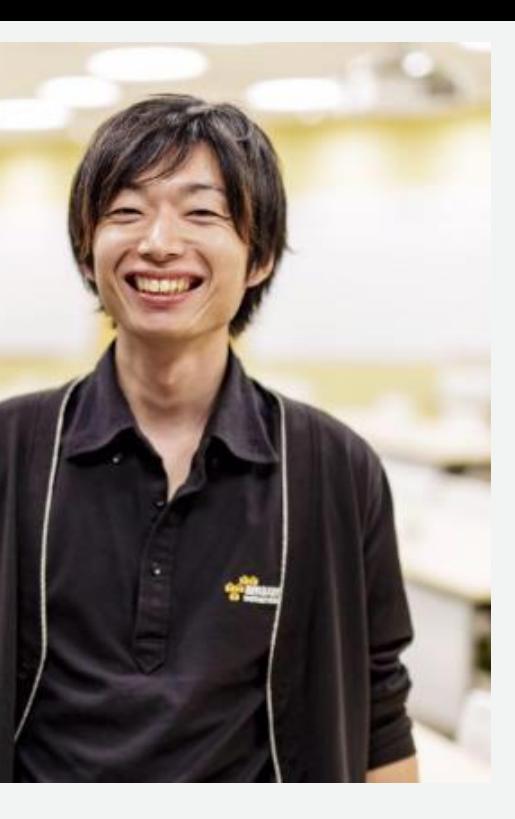

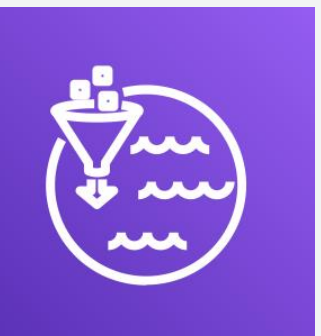

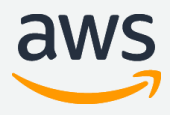

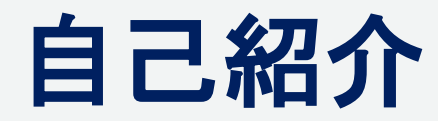

名前**:** 上原 誠 **(**うえはら まこと**)**

所属**:** ソリューションアーキテクト

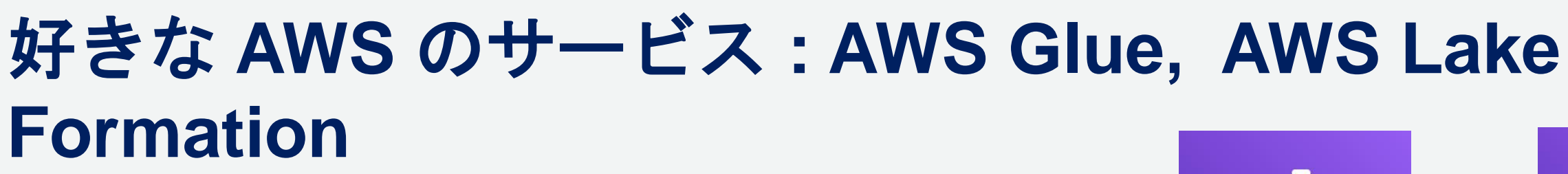

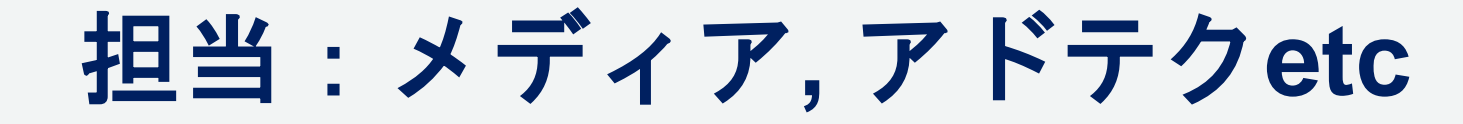

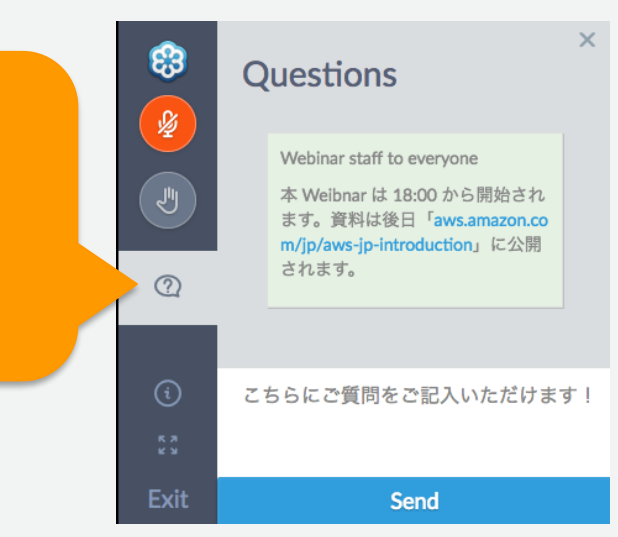

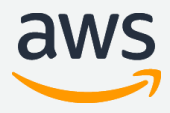

## **AWS Black Belt Online Seminar とは**

**「サービス別」「ソリューション別」「業種別」のそれぞれのテーマに分かれて、アマゾ ン ウェブ サービス ジャパン株式会社が主催するオンラインセミナーシリーズです。**

> ① 吹き出しをクリック ② 質問を入力 ③ Sendをクリック

## **質問を投げることができます!**

- 書き込んだ質問は、主催者にしか見えません
- 今後のロードマップに関するご質問は お答えできませんのでご了承下さい

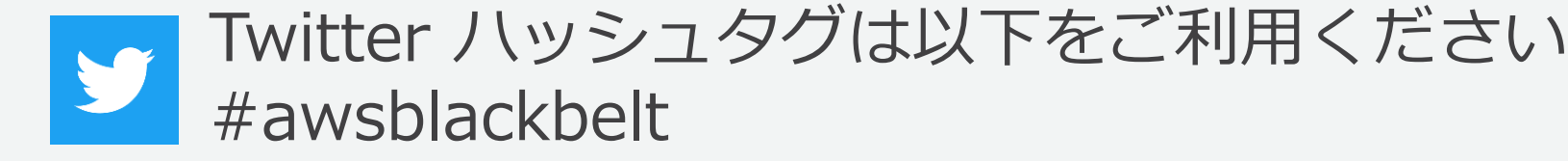

## **内容についての注意点**

- 本資料では2019年10月01日時点のサービス内容および価格についてご説明しています。最新の 情報はAWS公式ウェブサイト(http://aws.amazon.com)にてご確認ください。
- 資料作成には十分注意しておりますが、資料内の価格とAWS公式ウェブサイト記載の価格に相違 があった場合、AWS公式ウェブサイトの価格を優先とさせていただきます。
- 価格は税抜表記となっています。日本居住者のお客様が東京リージョンを使用する場合、別途消 費税をご請求させていただきます。
- AWS does not offer binding price quotes. AWS pricing is publicly available and is subject to change in accordance with the AWS Customer Agreement available at http://aws.amazon.com/agreement/. Any pricing information included in this document is provided only as an estimate of usage charges for AWS services based on certain information that you have provided. Monthly charges will be based on your actual use of AWS services, and may vary from the estimates provided.

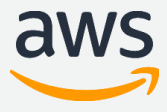

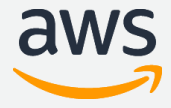

## **Agenda**

- データレイクとは
- AWS Lake Formation 登場の背景
- AWS Lake Formation とは
- AWS Lake Formation の機能

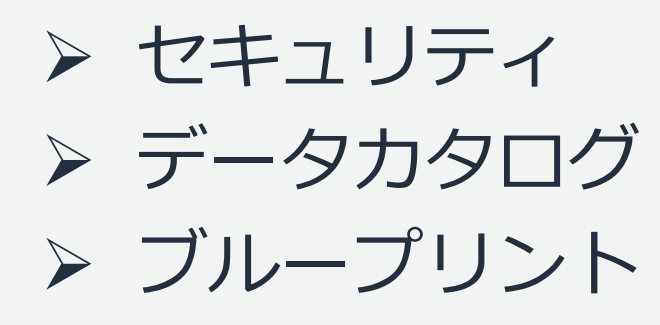

- 落ち穂拾い
- 料金
- まとめ

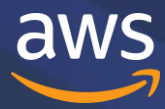

# **データレイクとは**

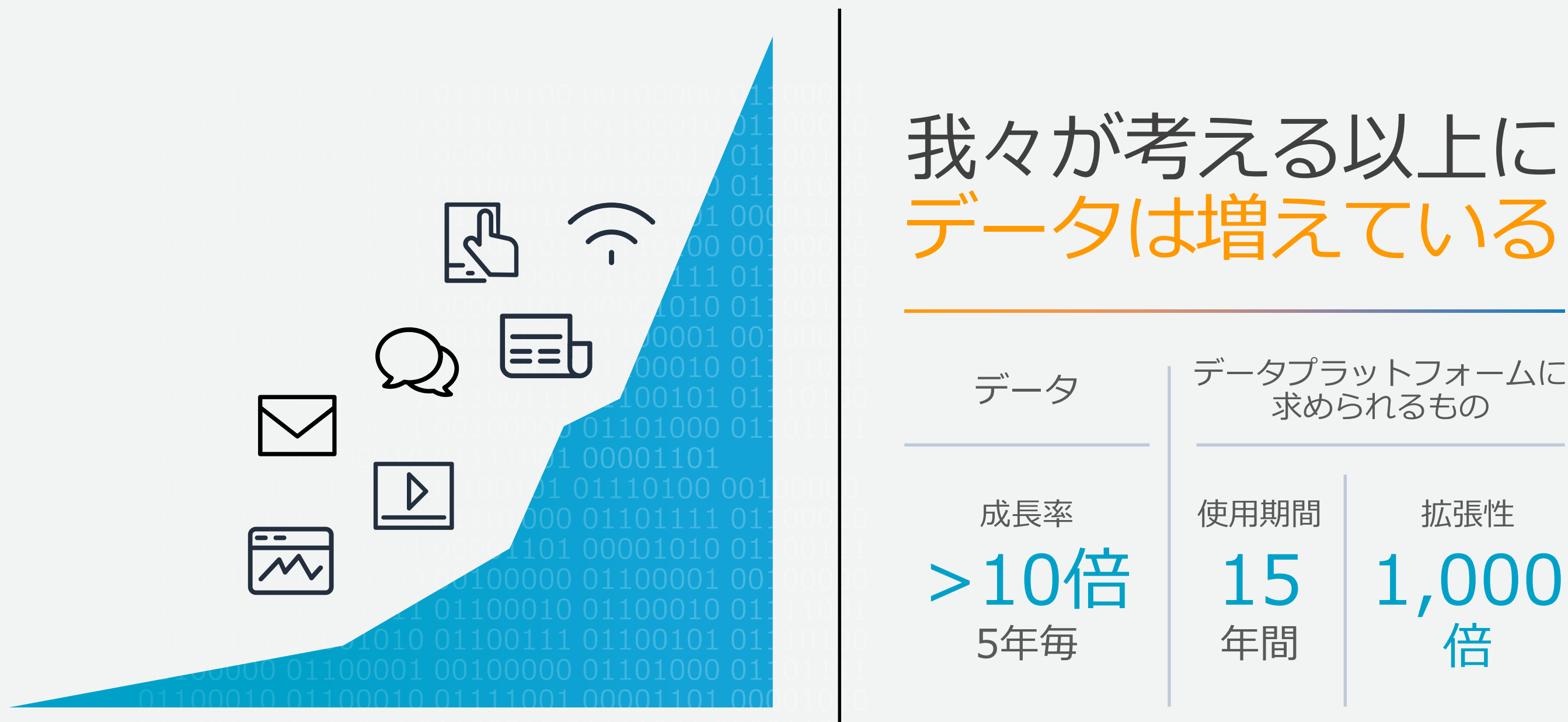

\* IDC, Data Age 20215: The Evolution of Data to Life-Critical Don't Focus on Big Data, Focus on the Data That's Big, April 2017.

データプラットフォームに 求められるもの

## 1,000 倍 拡張性

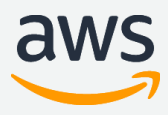

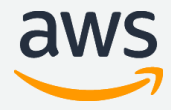

データにアクセスす る人々も増えている

分析対象のデータに 対する要件も増えて いる

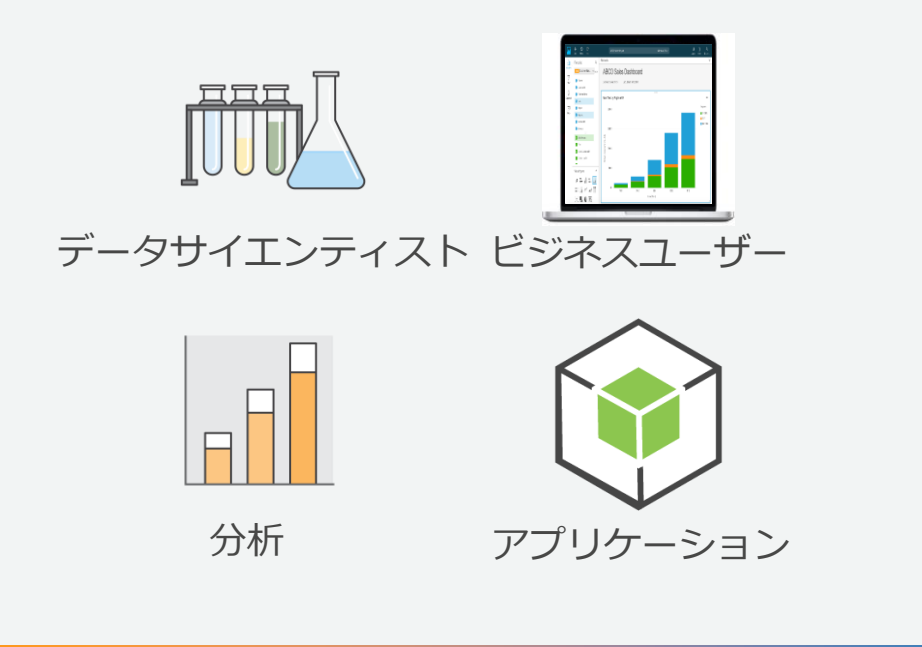

**セキュア リアルタイム 柔軟性 拡張性**

**データレイクとは**

AWSの公式ドキュメント

<https://aws.amazon.com/jp/big-data/datalakes-and-analytics/what-is-a-data-lake/>

データレイクは、規模にかかわらず、すべての構 造化データと非構造化データを保存できる一元化 されたリポジトリです。データをそのままの形で 保存できるため、データを構造化しておく必要が ありません。また、ダッシュボードや可視化、 ビッグデータ処理、リアルタイム分析、機械学習 など、さまざまなタイプの分析を実行し、的確な 意思決定に役立てることができます。

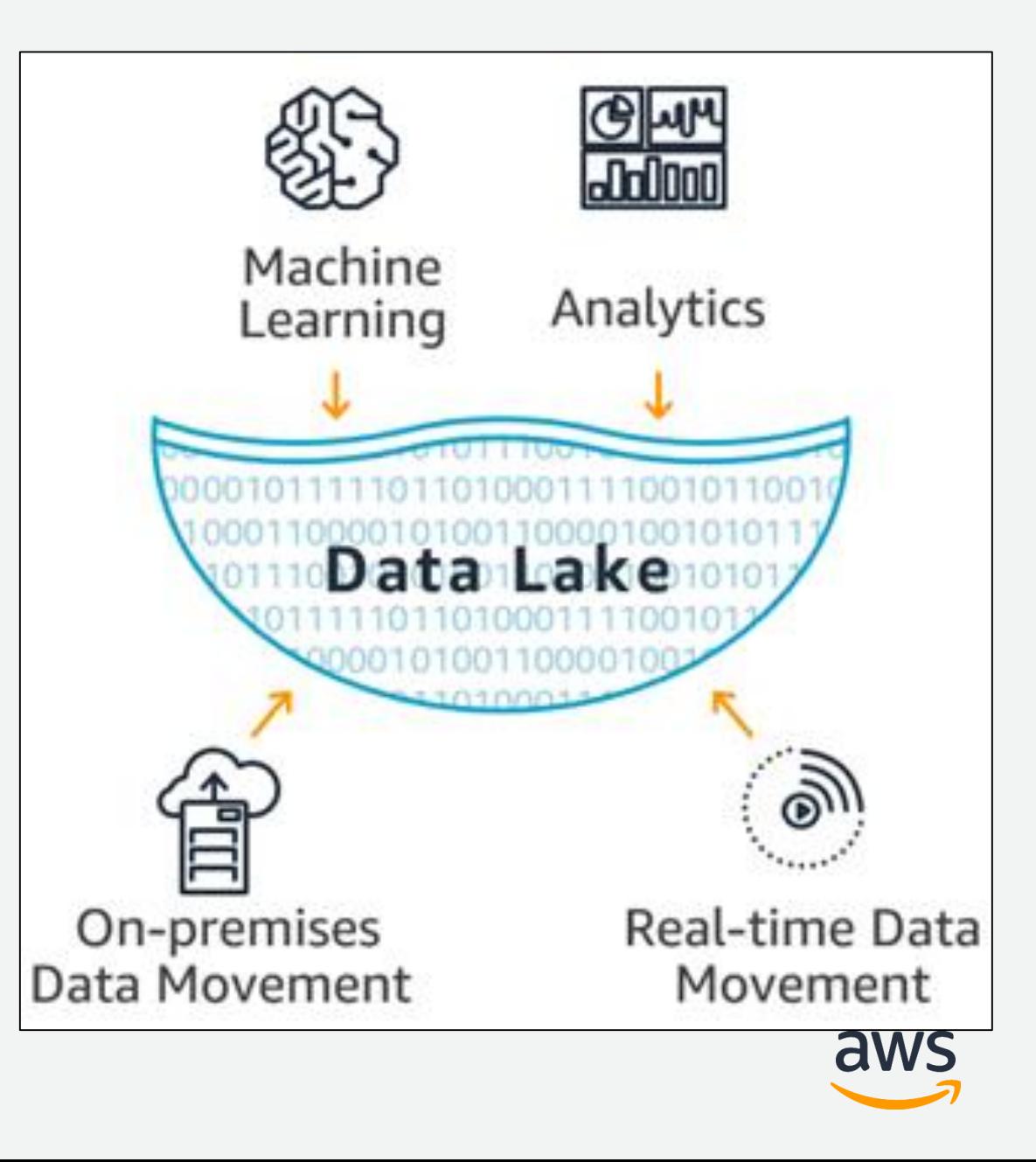

© 2019, Amazon Web Services, Inc. or its Affiliates. All rights reserved.

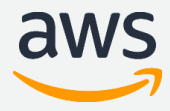

**なぜデータレイクが必要か**

**データレイクが提供するもの:** 

構造化、半構造化、非構造化データの取り扱い

ペタバイト、エクサバイトにわたる拡張性

様々な分析および機械学習ツールとの連携

データの移動を伴わずにデータを処理

低コストなデータの保存と分析

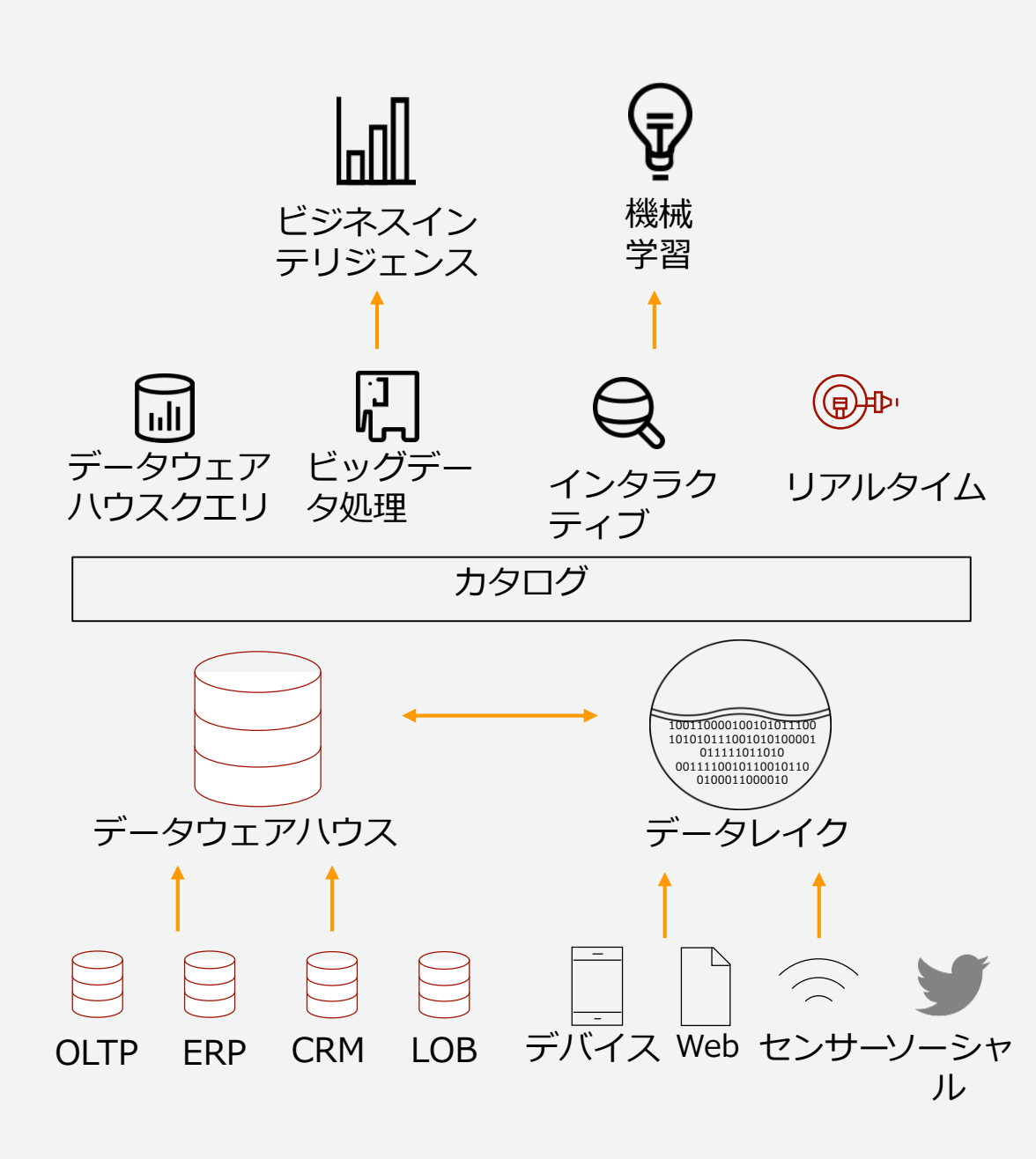

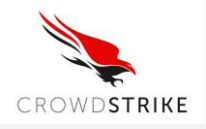

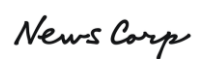

dataxu.

## scopely

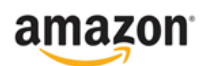

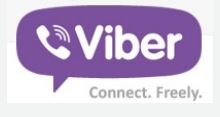

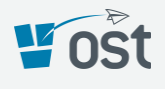

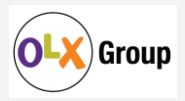

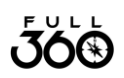

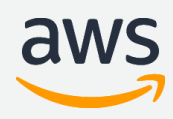

## **AWS 上にデータレイク & 分析環境を構築されたお客様**

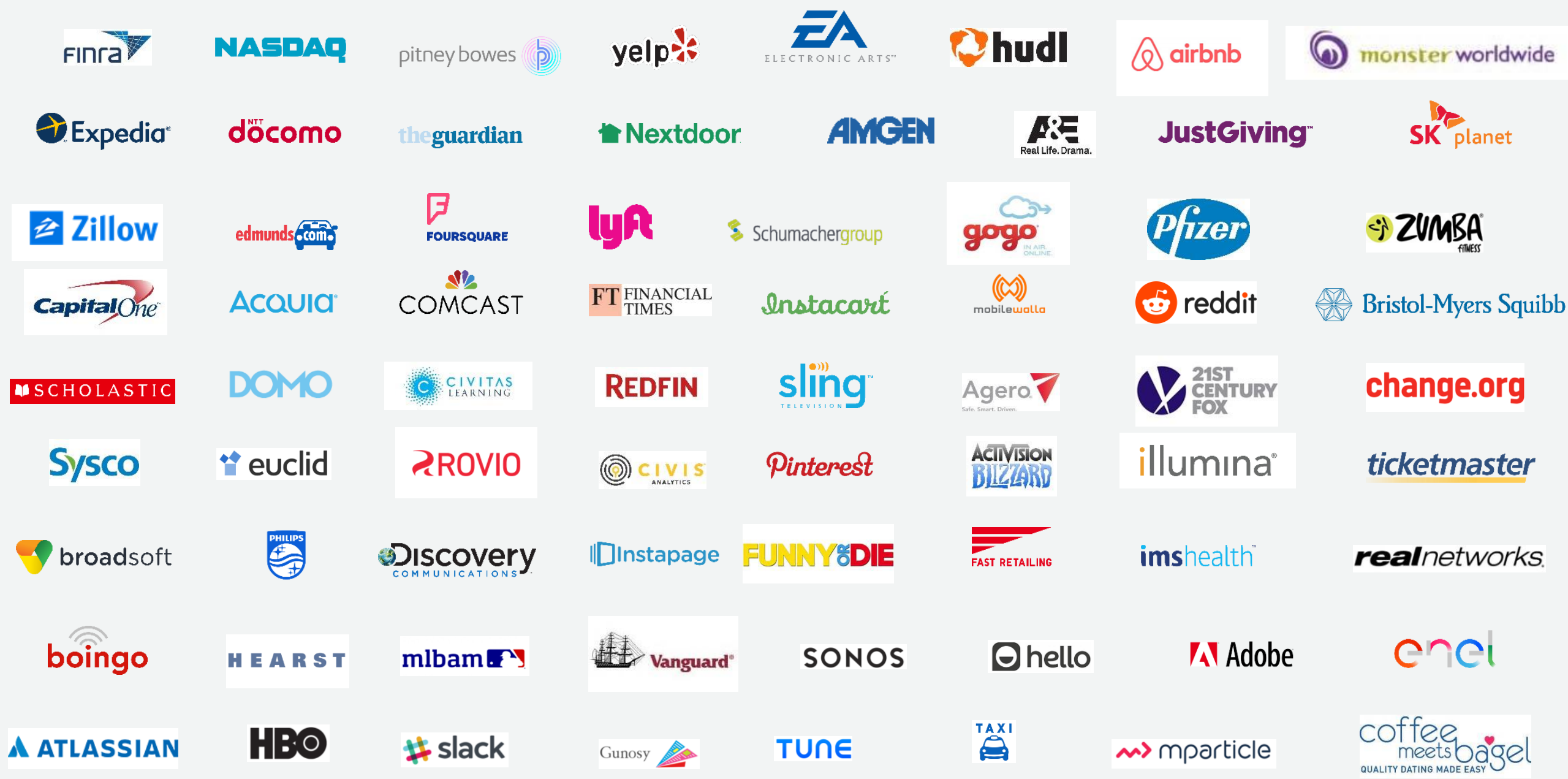

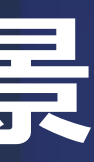

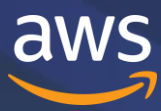

# **AWS Lake Formation 登場の背景**

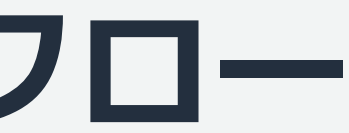

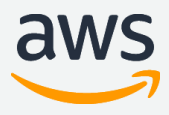

**データレイク構築時の代表的な作業フロー**

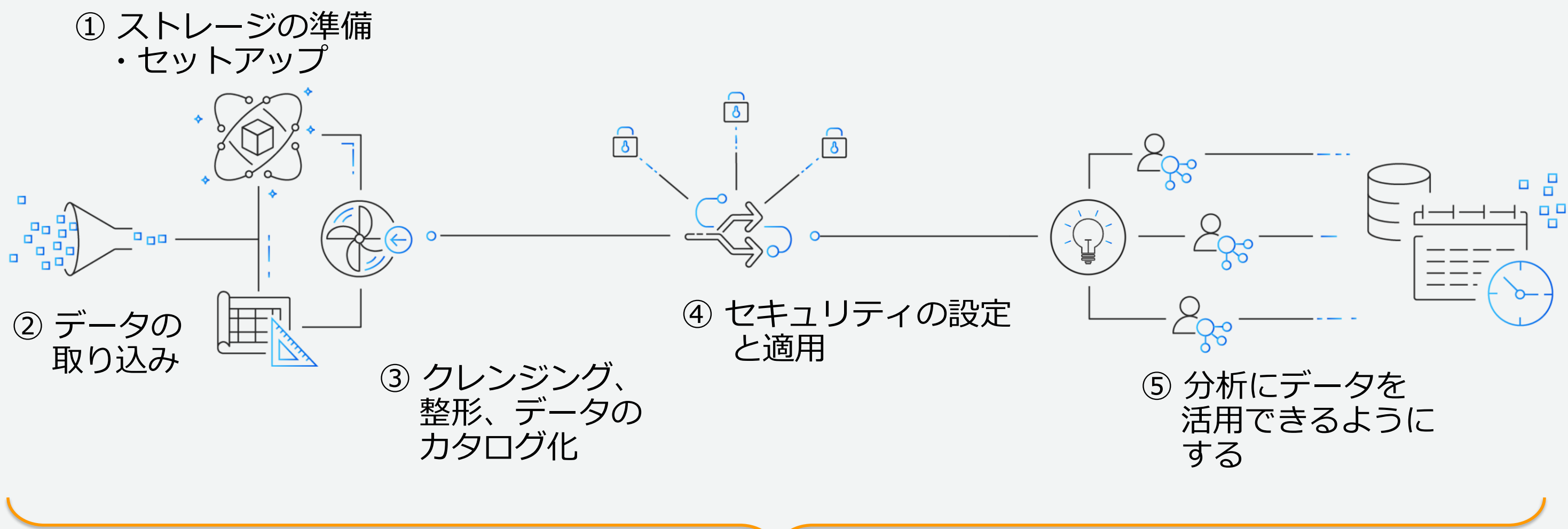

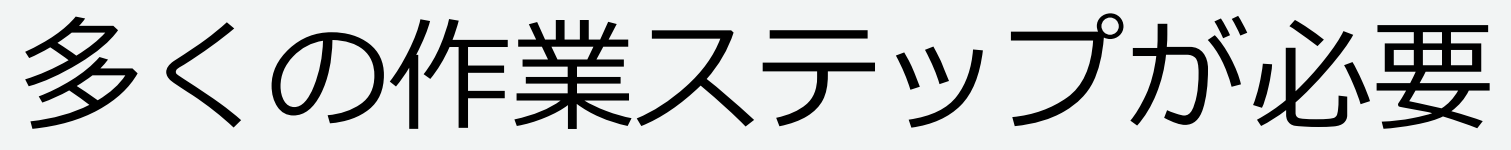

## データレイクの構築には数ヶ月単位の時間が必要

© 2019, Amazon Web Services, Inc. or its Affiliates. All rights reserved.

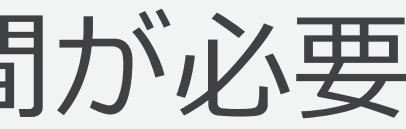

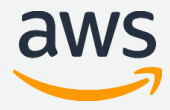

## 新たなインサイトを 提供するカタログ管理

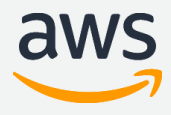

## 複数サービス間でセキュリ ティポリシーを適用 データの認識、取り込み、 整形、変換 セキュアなデータレイクを短期間で構築 AWS Lake Formation

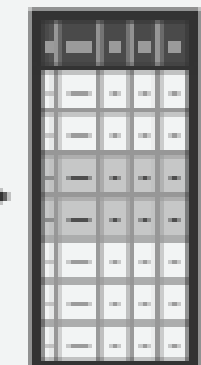

# **AWS Lake Formation 概要**

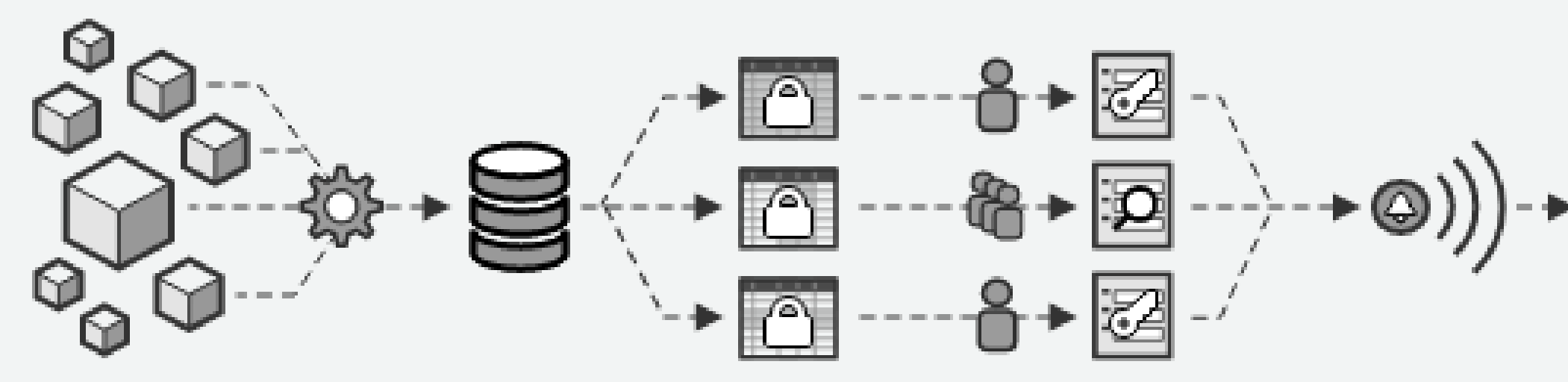

データ取込みと 構造化

• 自動的にデータ取込み、成形、 暗号化して、既存のAmazon S3バケットに登録

セキュリティ &

コントロール

- 適切なユーザー、グループ に正しいデータへの アクセス制御を定義
- データベース、表、列の単 位の粒度で制御可能

## 協調&利用

- メタデータカタログを 利用した検索と定義確認
- 全てのアクセスはIAM ポリシーによりチェック
- 新しいデータが取込まれ たり、ツールが変更され てもポリシーにより保護 可能

## 監視&監査

• アクセス要求や発生した ポリシー例外を記録

• アクティビティ履歴で 詳細に変更ログやデータ の入手経路をレビュー

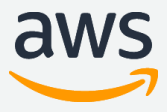

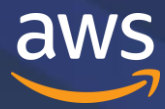

# **AWS Lake Formation の機能**

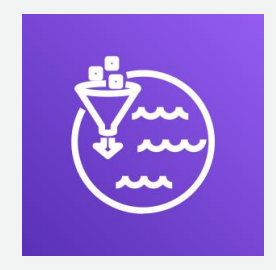

## **Lake Formation の各コンポーネント**

**ブループリント**:汎用的なデータ取り込みテンプレートを 使い、自動的なデータ取り込みと構造化を実現

- データ取込みと構造化
- セキュリティ&コントロール
- 協調&利用

• 監視&監査

AWS Lake Formation

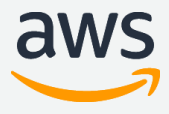

**パーミッション**:SQL ライクな Grant/Revoke でシンプ ルなアクセス制御を実現

**データカタログ**:スキーマやロケーションなどのデータの メタ情報を管理し、ファセット検索で探したいデータセッ トを探しやすく

**ロギング**:コンソールによる直近のアクティビティの詳細 を確認

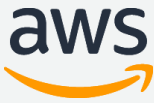

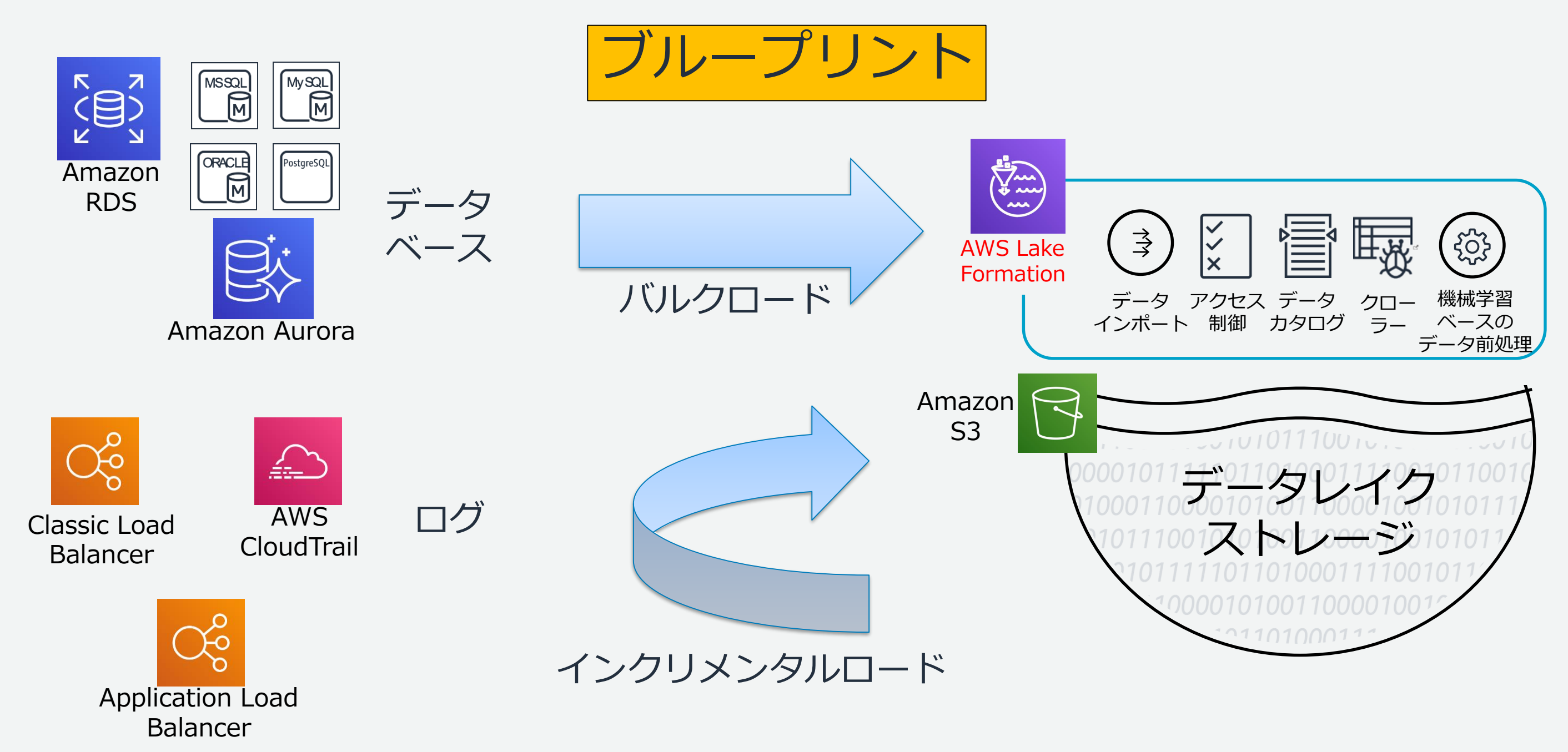

## **AWS Lake Formation – 主要機能**

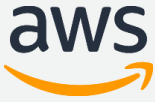

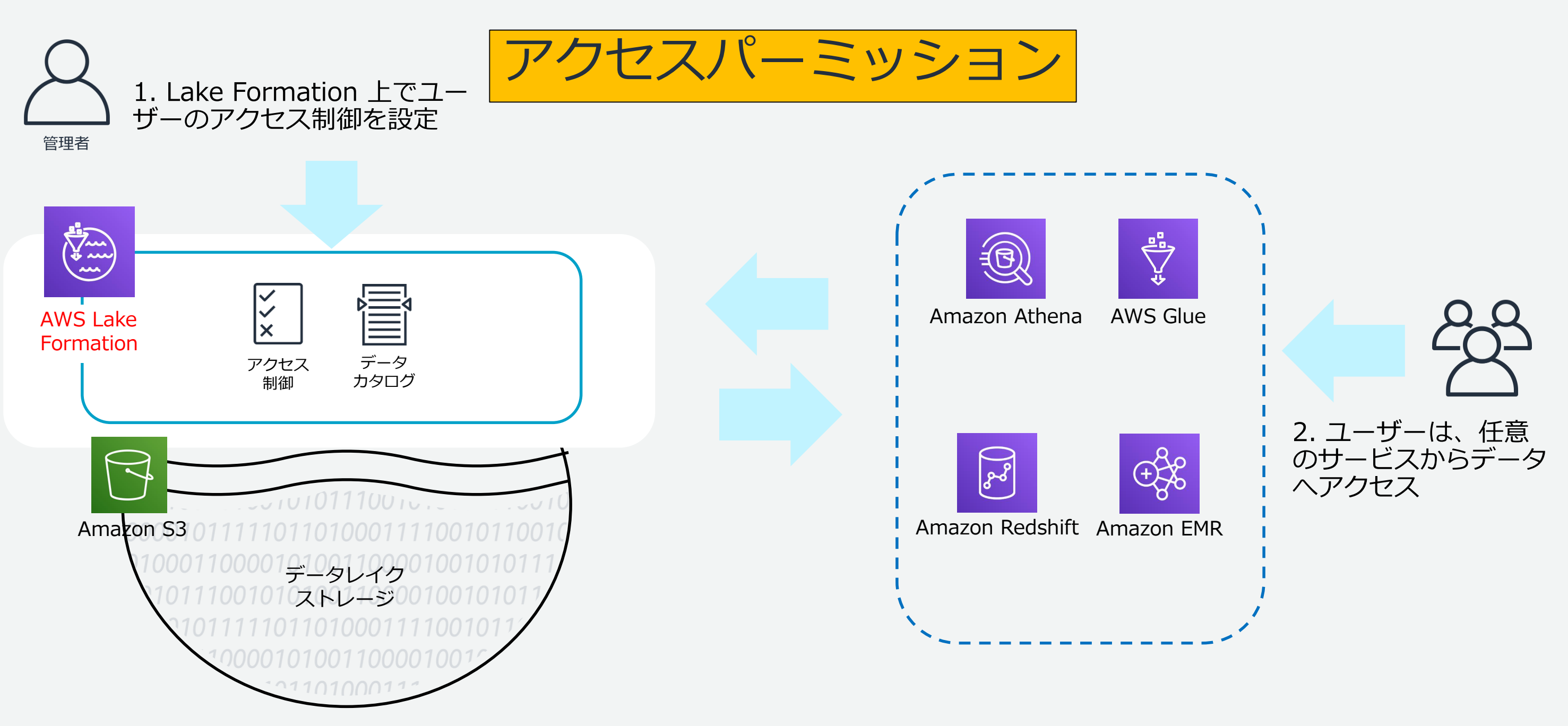

## **AWS Lake Formation – 主要機能**

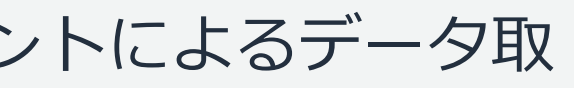

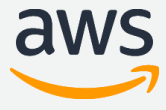

## **Lake Formation と AWS Glue の関係**

Lake Formation は Glue の拡張機能と言え、セキュリティ強化やブループリントによるデータ取 り込みなどでより便利に Glue の機能を使えるようになっています。

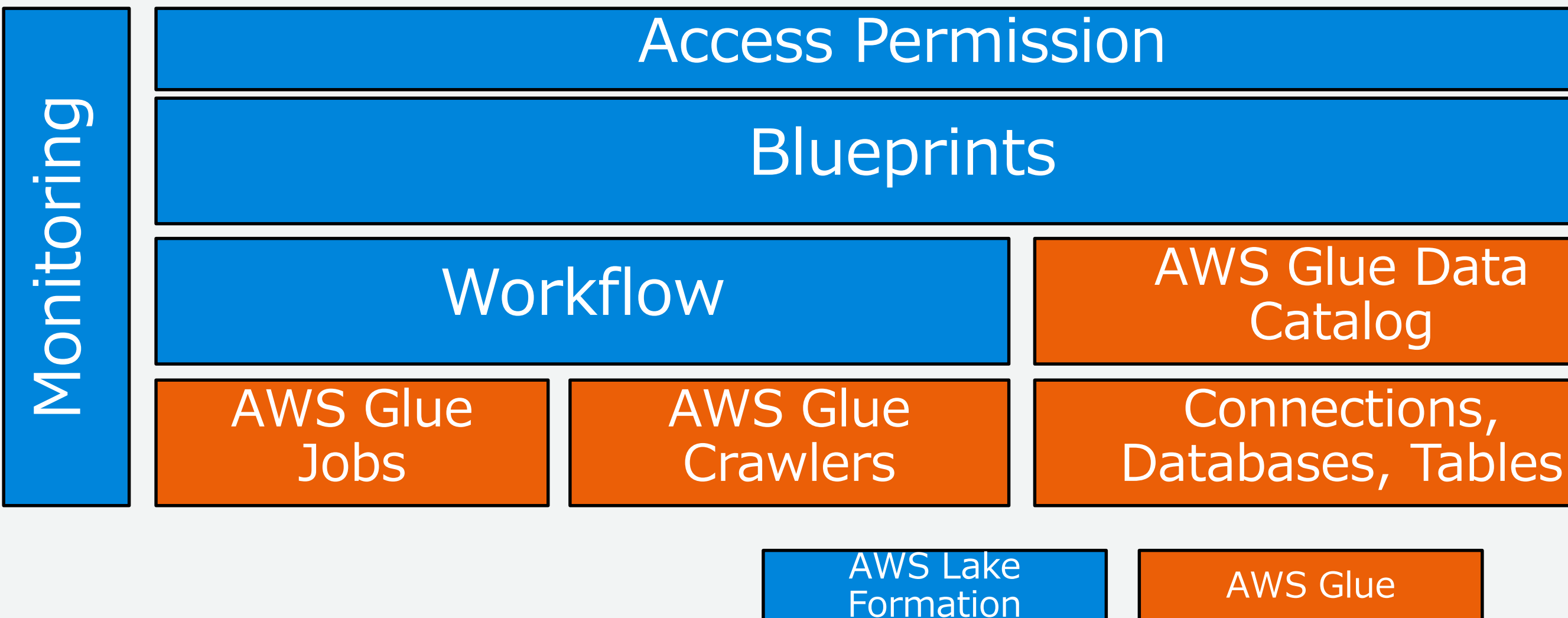

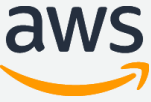

## **データソースとして S3 を Lake Formation に登録**

- S3 は Lake Formation のストレー ジ層
- データソースとして、既存 S3 パス を Lake Formation に登録
- Lake Formation と信頼関係があり S3 パスへの読み取り/書き込み権限 を持つ IAM ロールを選択
- S3 パスに格納されたデータに、 Lake Formation からアクセスが可 能に

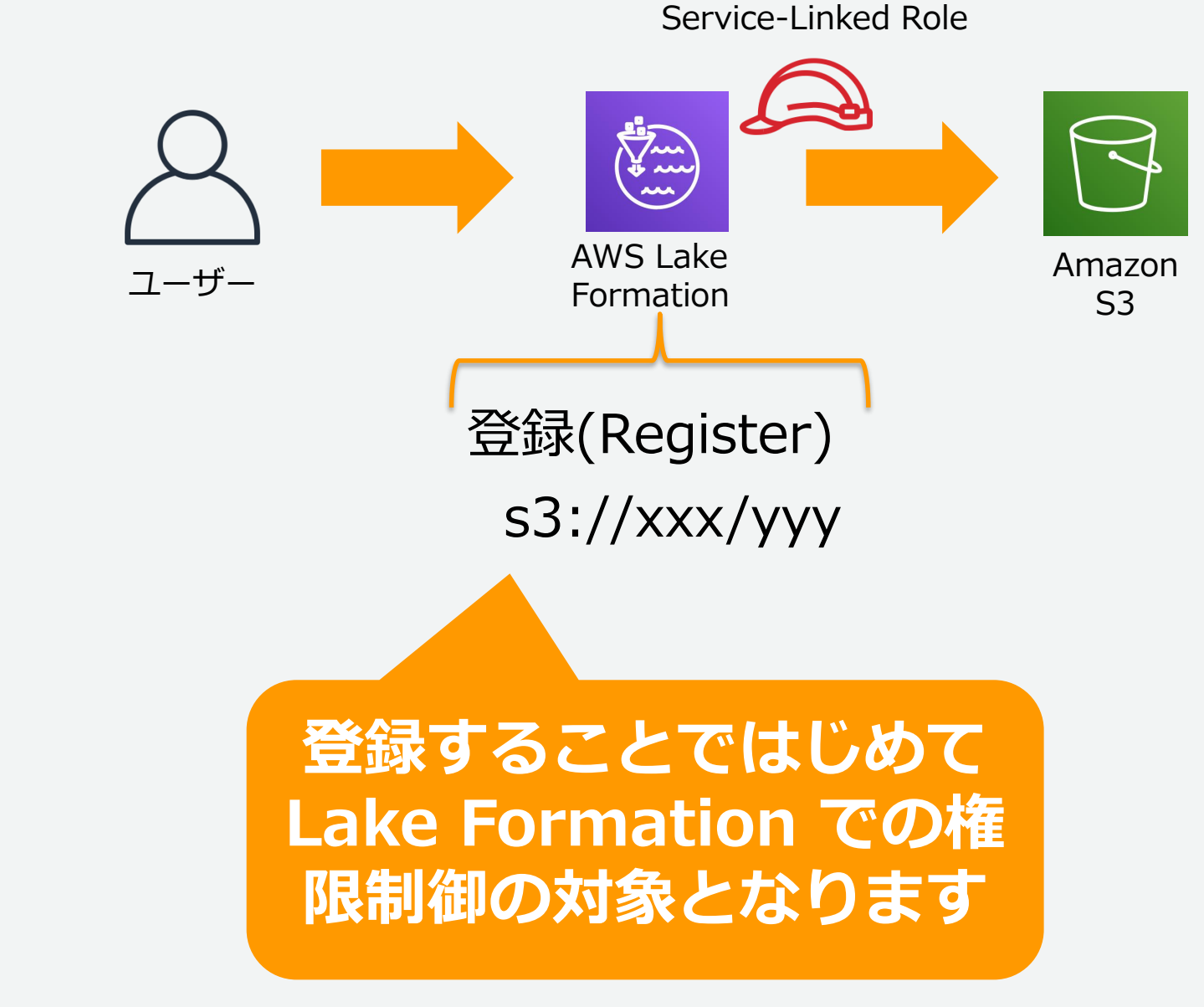

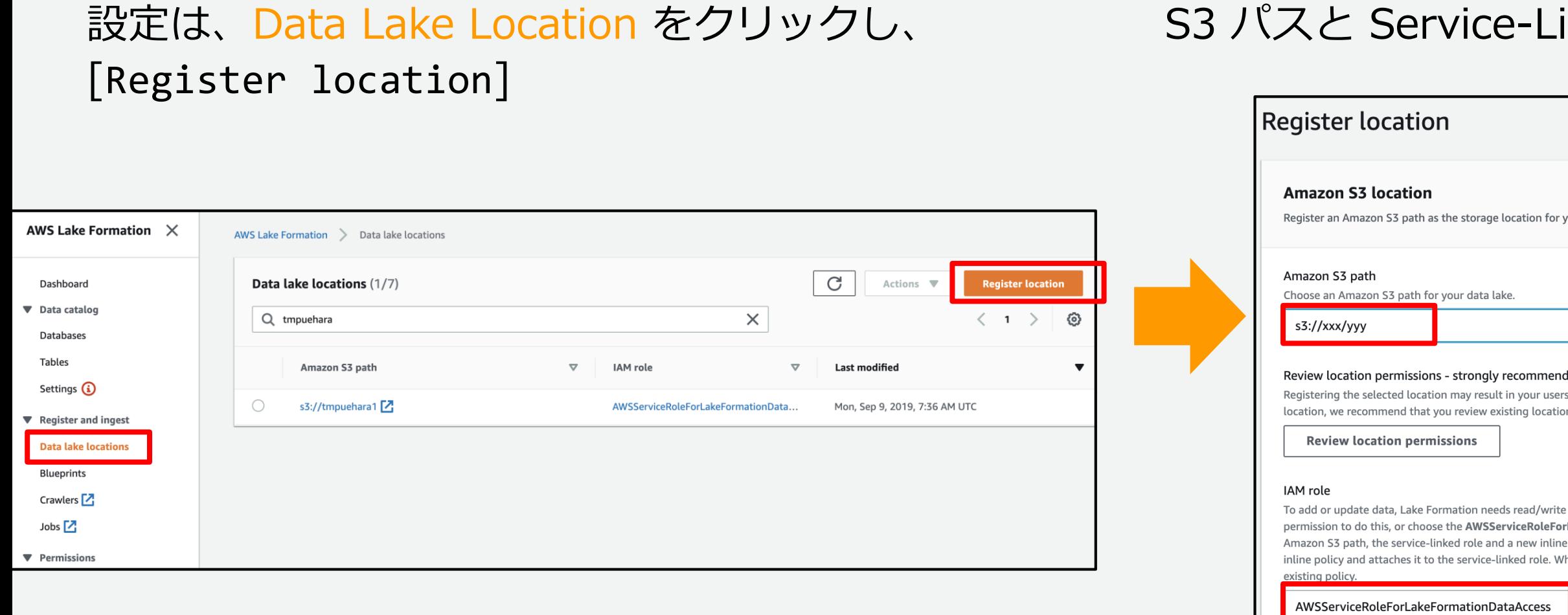

## S3 パスと Service-Linked Role を指定する

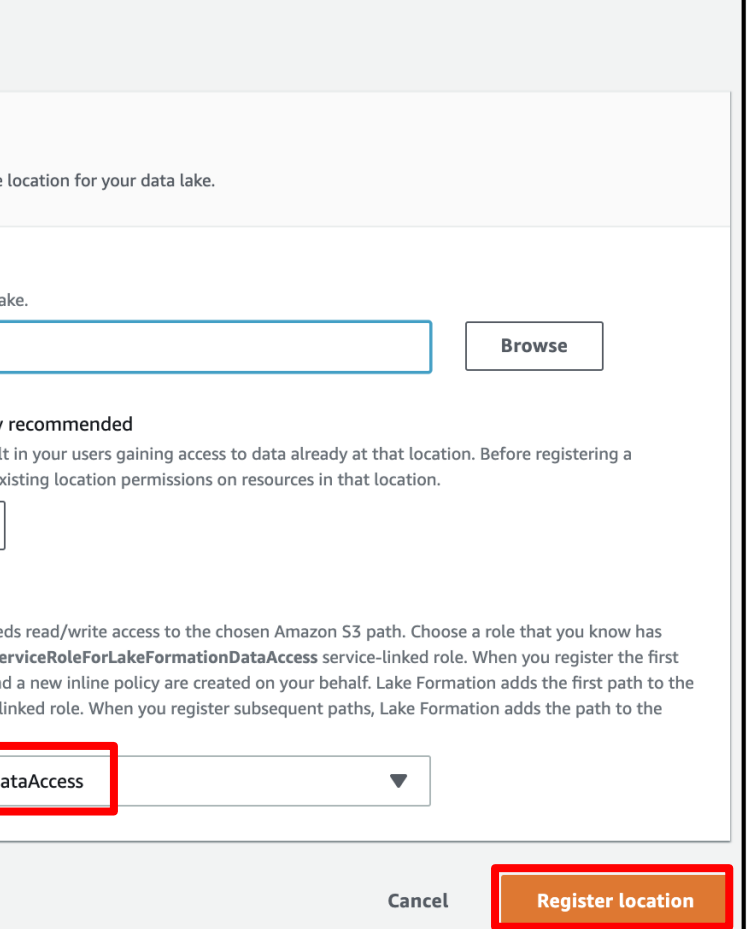

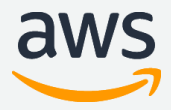

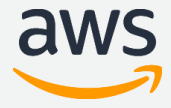

## **セキュリティ**

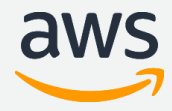

## **Lake Formation 用語解説**

- Data Lake Location Lake Formation でアクセスパーミッションを行う対象の S3 パスを登録します。
- Data Location プリンシパル※に対して、Data Lake Location で登録した S3 パスにアクセス許 可を与えます。これによりデータベースやテーブルの作成ができるようになります。

※注釈:プリンシパルは IAM ユーザーや IAM ロールのこと

## **Lake Formation 以前のセキュリティ設定**

これまで IAM と S3、Glue データカタログを組み合わせて実現していたデータレイク のアクセスパーミッションでは、複数の異なる箇所に別々にポリシーを登録する必要が ありました。例えば、IAM ユーザーに特定のバケットへの S3 の権限や特定のデータ ベースやテーブルへの Glue の権限を与え、S3 バケットポリシーでも特定バケットに 対して権限を与えていました。

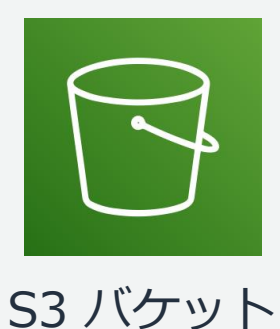

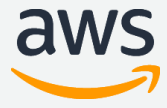

## アクセスコントロールリスト

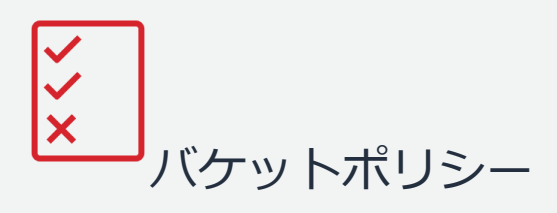

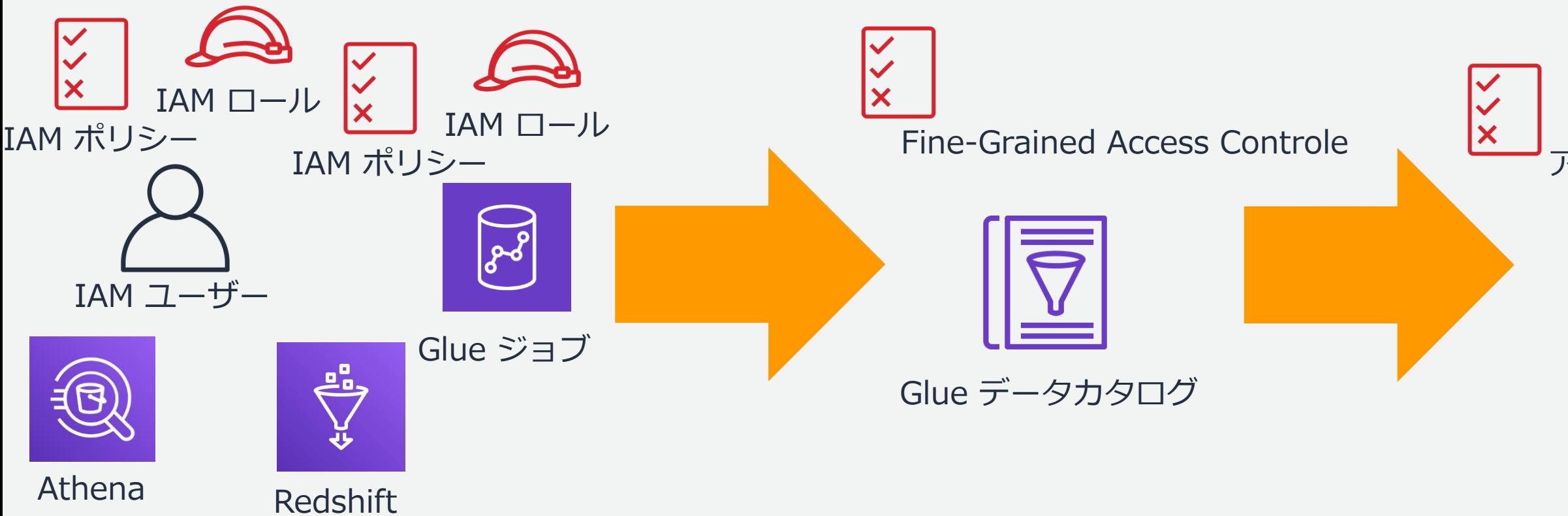

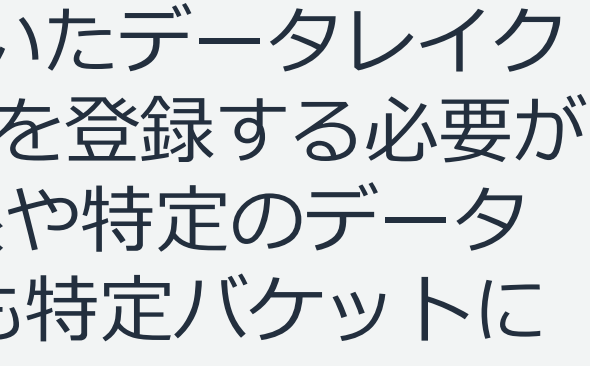

対して権限しまていました。

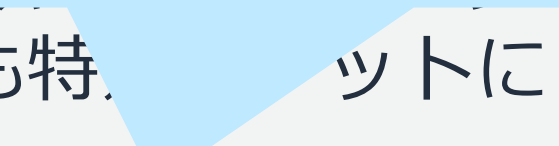

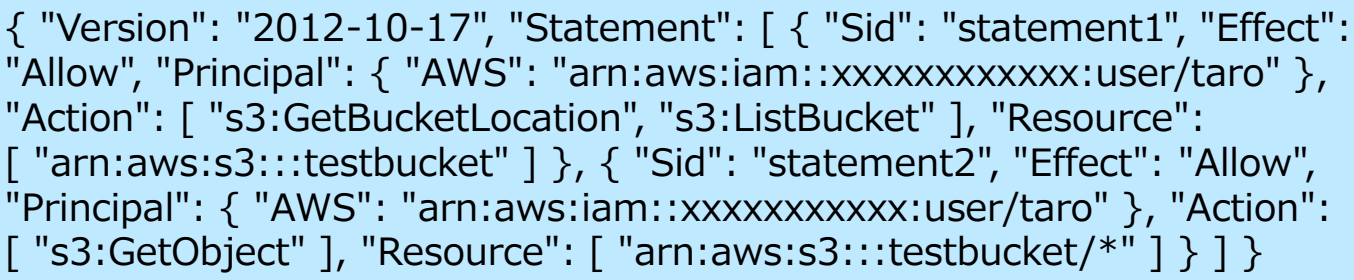

i、S3 バケットポリシーでも特 ットに

["s3:GetAccountPublicAccessBlock","s3:ListAllMyBuckets","s3:ListJobs","s3: <br>CreateJob" "s3:HeadBucket" ……] "Resource": "\*"\]\ CreateJob","s3:HeadBucket",……],"Resource": "\*"}]}

## Late Faxeation **Nition 2 2 - (**"Version": "2012-10-1

{"Version": "2012-10-17","Statement": [{"Sid": "statement1","Effect": "Allow","Action":

["s3:PutAnalyticsConfiguration","s3:GetObjectVersionTagging","s3:GetBuck | ノブを名 [ "arn:aws:s3:::testbucket" ] }, { "Sid": "statement2", "Effect": "Allow e",……],"Resource":<br>"arn:aws:s3:::testbucket"} {"Sid"; "statement?" "Effect"; "Allow" "Action", 吴方る[ [ "s3:GetObject" ], "Resource": [ "arn:aws:s3:::testbucket/\*" ] } ] } etCORS","s3:GetBucketLocation","s3:GetObjectVersion","s3:ReplicateDelet e",…….],"Resource": e",……],"Resource":<br>"arn:aws:s3:::testbucket"},{"Sid": "statement2","Effect": "Allow","Action": <sup>et</sup>入る1

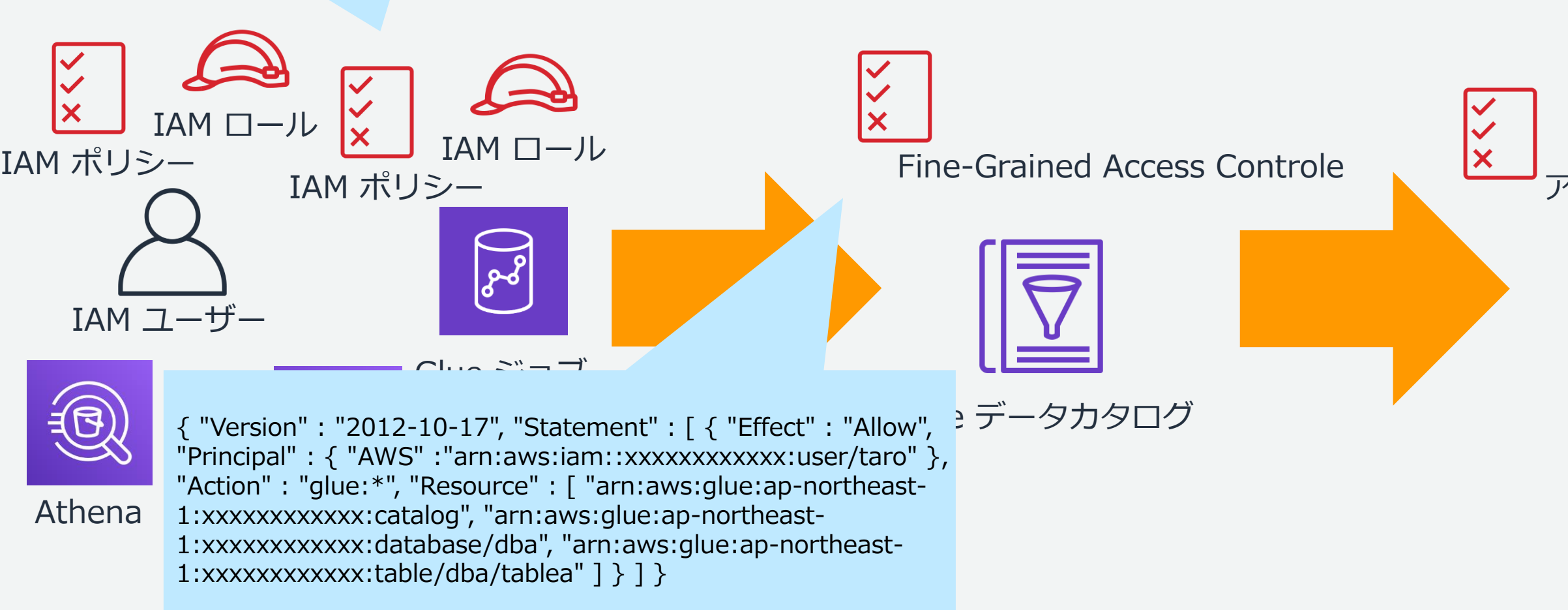

S3 バケット

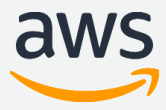

## アクセスコントロールリスト

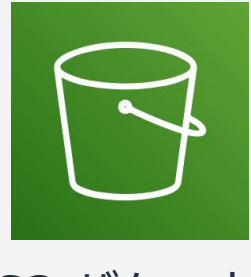

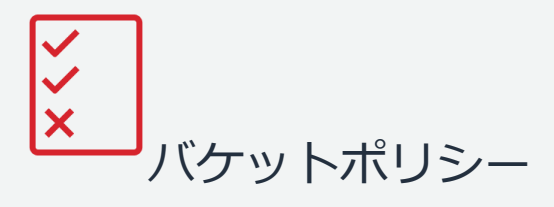

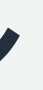

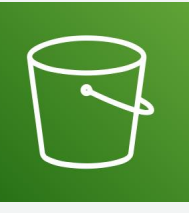

## **Lake Formation のセキュリティパーミッション**

Lake Formation は、IAM を拡張した独自のアクセス許可モデルを持ち、 データレイク内のデータへのアクセスを保護します。

Lake Formation のアクセス許可モデルでは IAM ユーザーや IAM ロール に対して、SQL ライクでシンプルな Grant/Revoke により、データレイク に格納されているデータの一元的なきめ細かいアクセス制御が可能です。

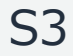

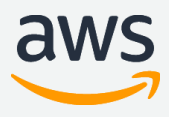

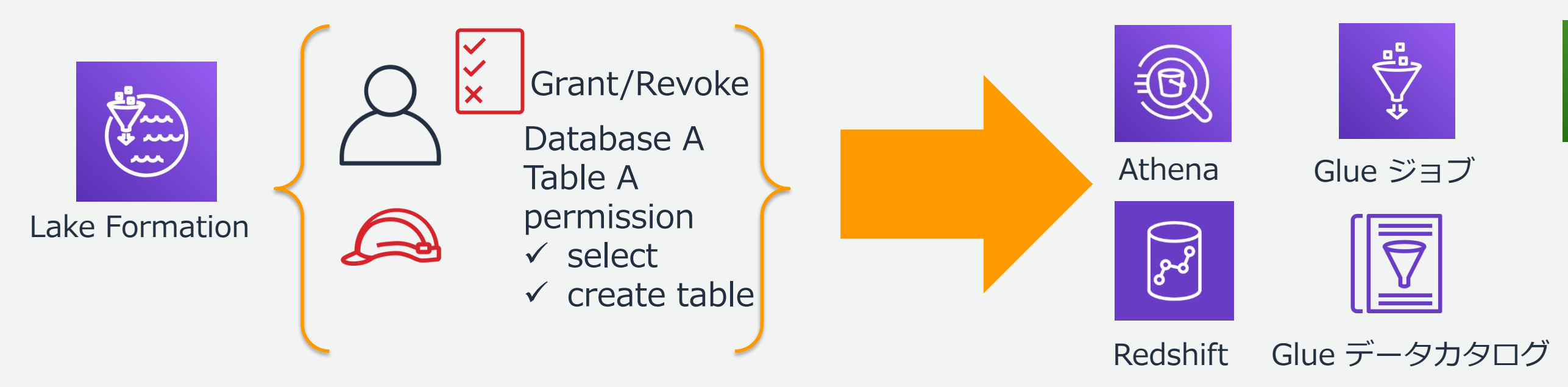

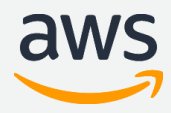

Lake Formation では、データロケーションのアクセス許可、データカタロ グのアクセス許可、データアクセス許可の3種類に明示的に許可を与えます。 さらに明示的な許可またはデータベースやテーブル作成の結果として暗黙的 なアクセス許可が与えられます。

## **Lake Formation におけるセキュリティパーミッション**

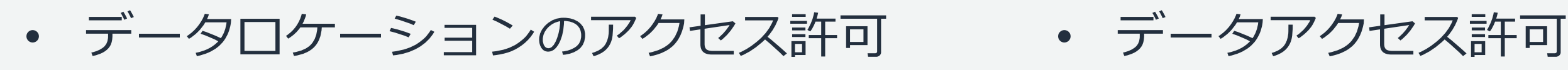

• データカタログのアクセス許可 • 暗黙的なアクセス許可 データロケーションは、データが保存される S3 パスです。登録された S3 のある場 所にデータベースまたはテーブルを作成するために、プリンシパルにその場所に対す るアクセス許可を与えます。

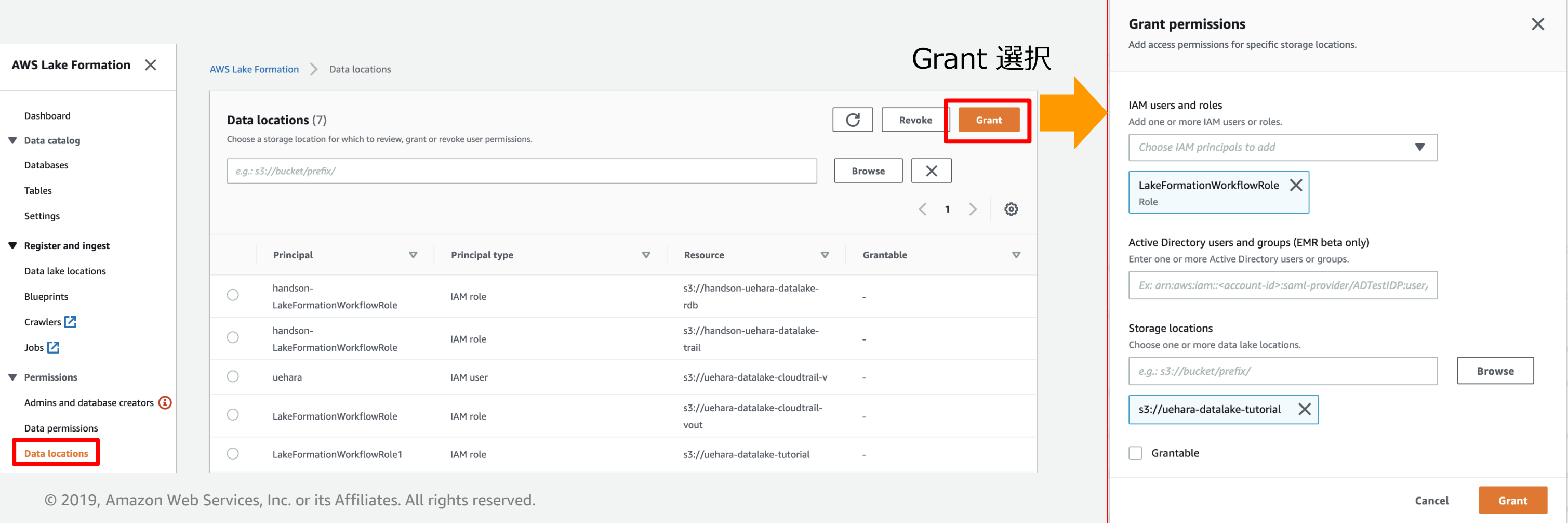

※ブループリントを使う場合は、S3 パスと、Lake Formation がブループリントにより作成されたワークフ ローで対象のロケーションに対してテーブルを作成するための IAM ロール を指定します。

## **データロケーションのアクセス許可**

V Create table V Alter

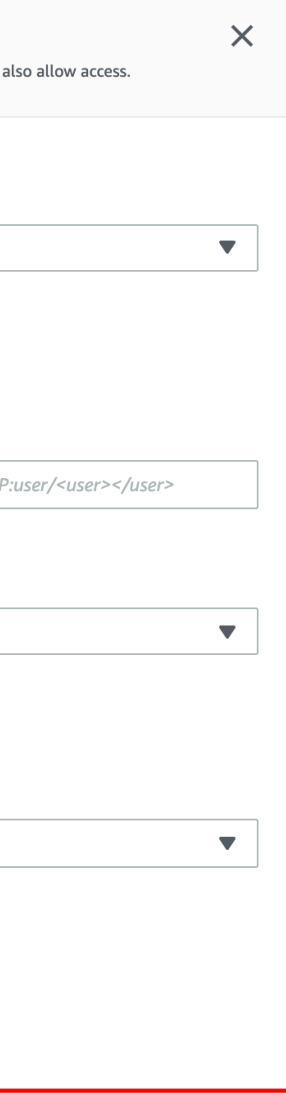

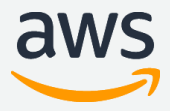

データカタログには、基となるデータに関するメタデータが格納されます。メタデータはデータベー スとテーブルとして編成されています。テーブルは S3 に保存されているデータの場所を指します。 データベースはテーブルの集合です。データカタログのアクセス許可は、データベースとテーブルを 作成、編集、および削除する権限をシンプルな Grant/Revoke で与えます。 (例 CREATE\_DATABASE, CREATE\_TABLE)

## **データカタログのアクセス許可**

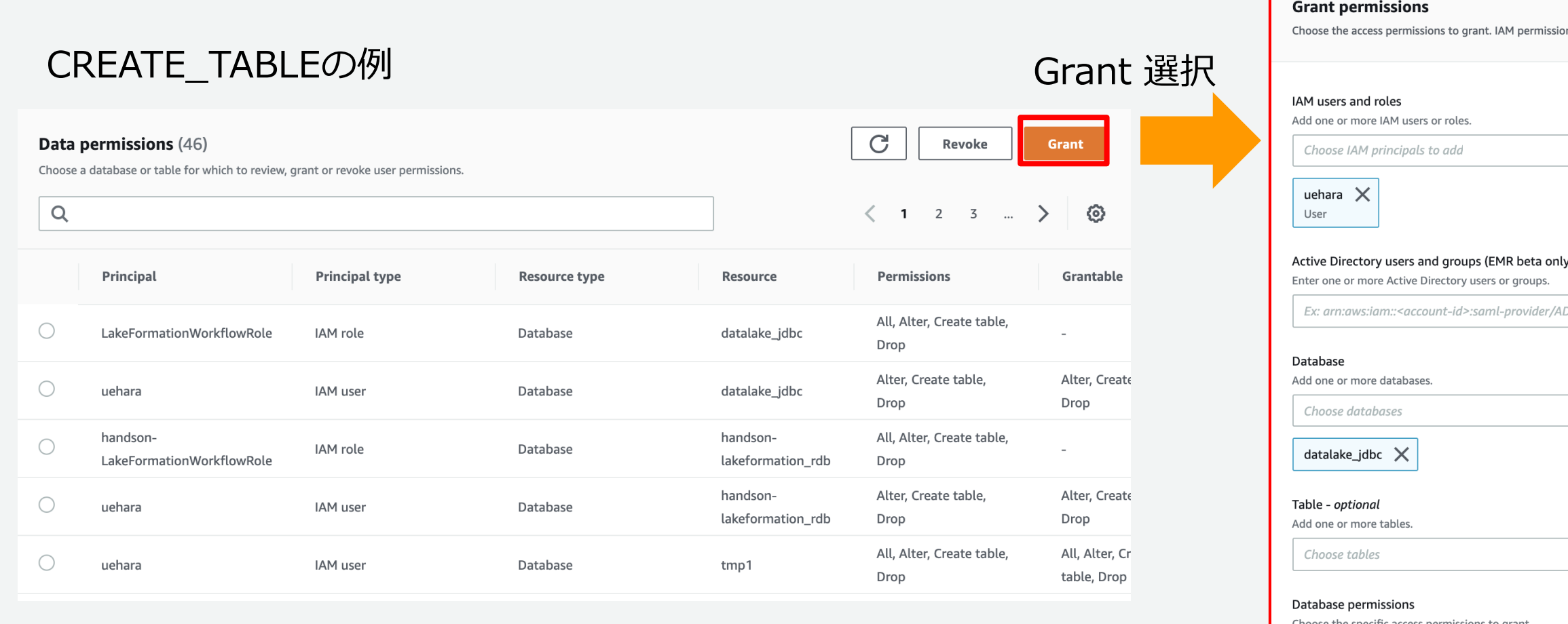

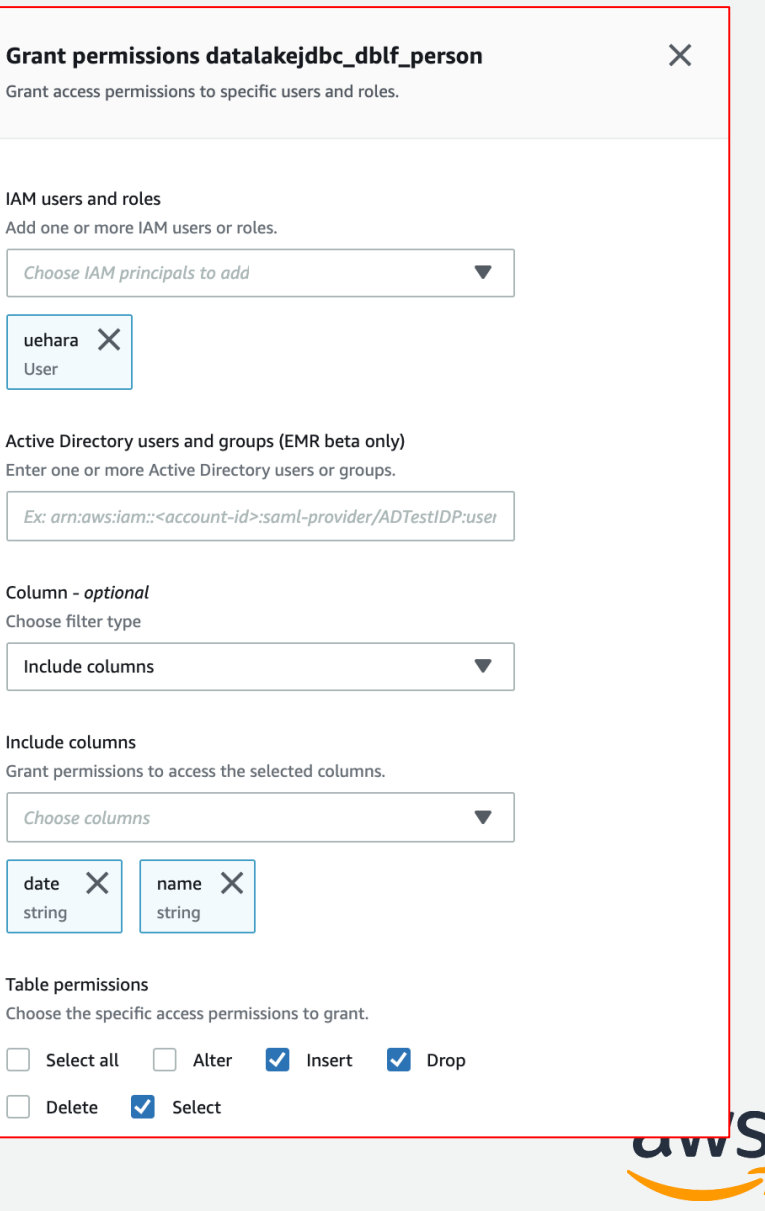

IAM users and roles Add one or more IAM users

> name string

## テーブルの基になるデータを読み書きするために、プリンシパルにテーブルに対する データアクセス許可をシンプルな Grant/Revoke で与えます。 (例 SELECT, INSERT)

## **データアクセス許可**

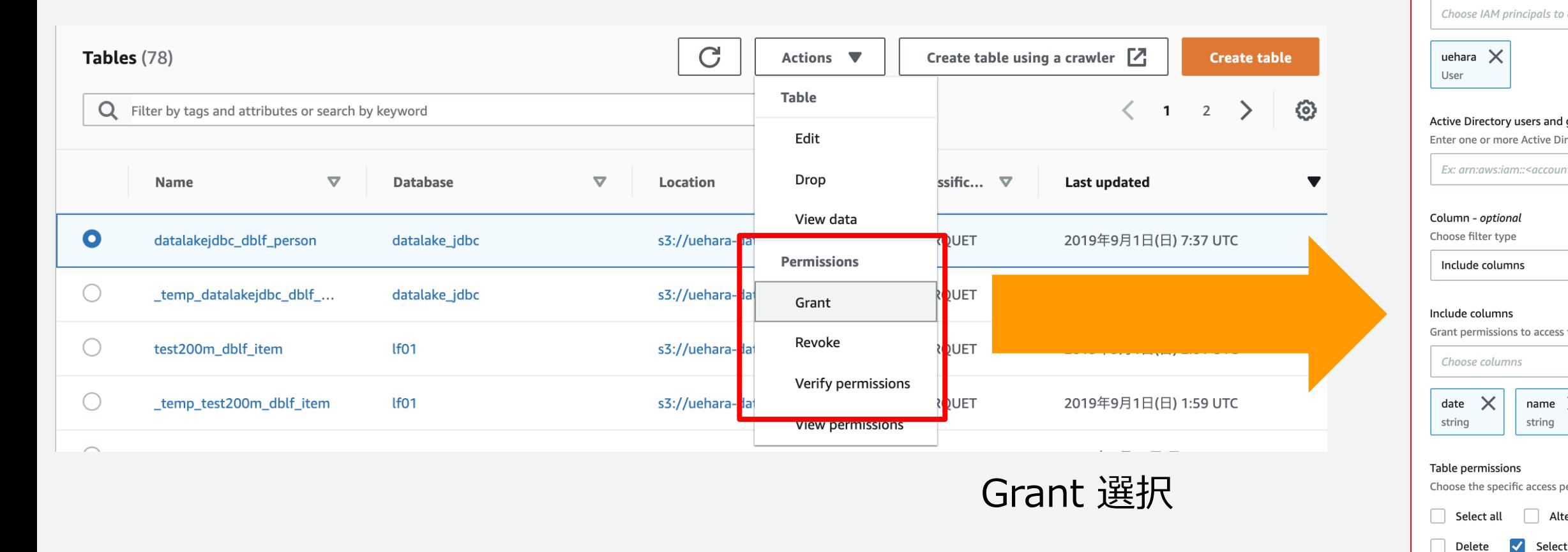

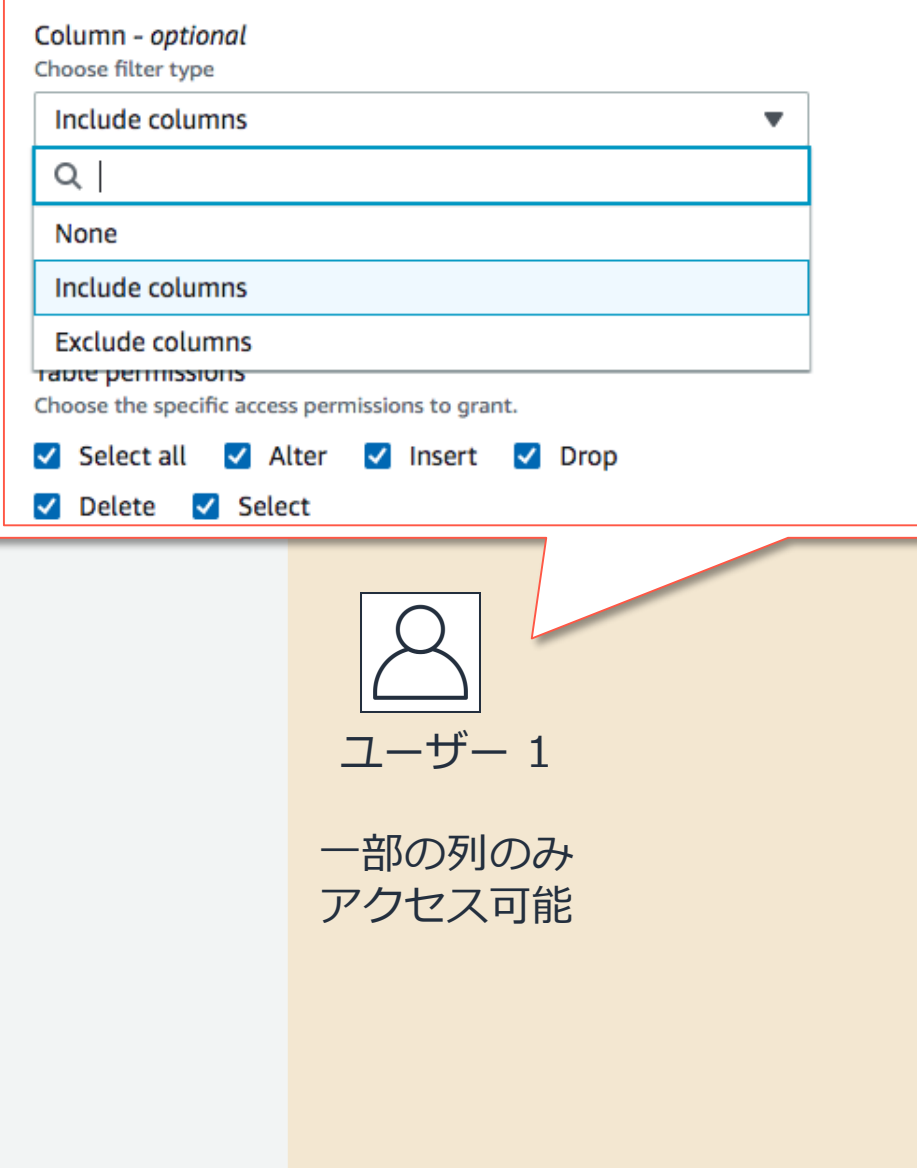

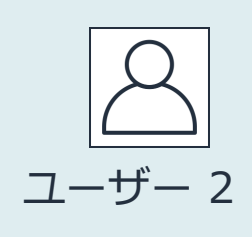

## 全ての列に アクセス可能

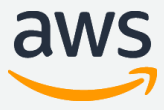

## 列レベルのアクセス制御の指定

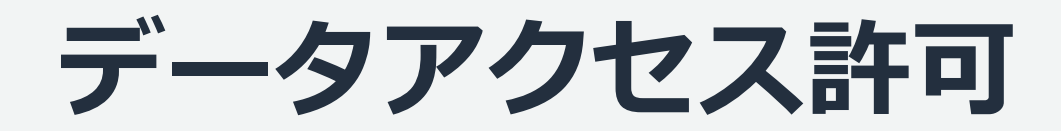

## テーブルおよび列レベルの権限付与

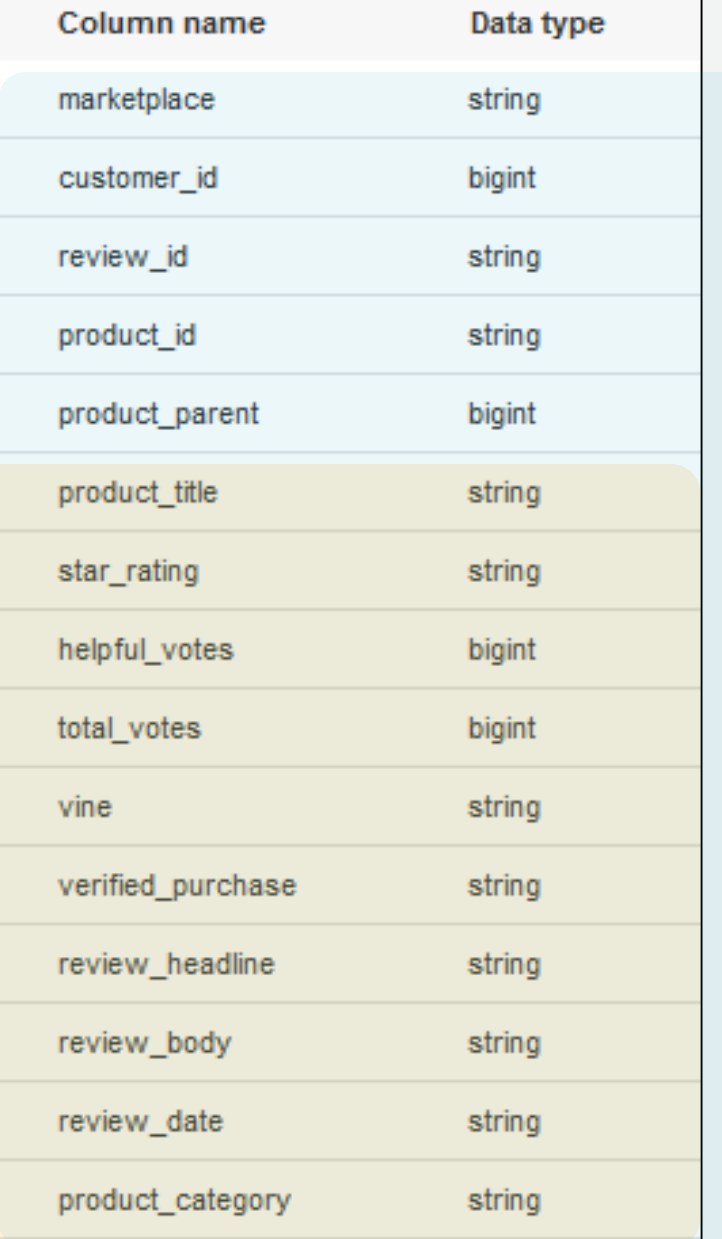

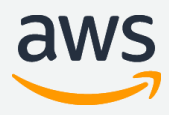

データカタログ権限の明示的な付与は、追加の暗黙的な権限の付与をする場合がありま す。データベースの作成など特定の Lake Formation タスクを実行すると、暗黙的な 権限の付与も行われます。

## **暗黙的なアクセス許可**

[https://docs.aws.amazon.com/ja\\_jp/lake-formation/latest/dg/implicit-permissions.html](https://docs.aws.amazon.com/ja_jp/lake-formation/latest/dg/implicit-permissions.html)

• データベース作成者

作成するデータベース内のすべてのテーブルに対するすべての権限を持ちます。

• テーブル作成者

作成するテーブルに対するすべての権限を持ちます。作成するテーブルにアクセス許可を付 与できます。

• データレイクユーザー

権限を持つデータベースまたはテーブルを表示および一覧表示できます。

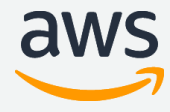

## **データレイク管理者の暗黙的なアクセス許可**

Lake Formation では、データレイク管理者※に以下の暗黙的なアクセス許可が与 えられます

- データカタログ内のすべてのオブジェクトへの完全なメタデータアクセスがあります。このア クセスは管理者から取り消すことはできません。
- データレイク内のすべての Data Location Permission があります。
- データカタログ内のオブジェクトへのアクセスをプリンシパルに許可できます。このアクセス は管理者から取り消すことはできません。
- データカタログにデータベースを作成できます。
- 別のユーザーにデータベースを作成する権限を付与できます。
- データロケーションに S3 パスを登録できます。

※データレイク管理者は IAM の Administrator 権限を持つユーザーではな く、Lake Formation で定義される管理者です。

データレイク管理者には、データベースを削除したり、テーブルを変更または削除するため の暗黙的な権限はありません。ただしそのための権限を自分で付与できます。

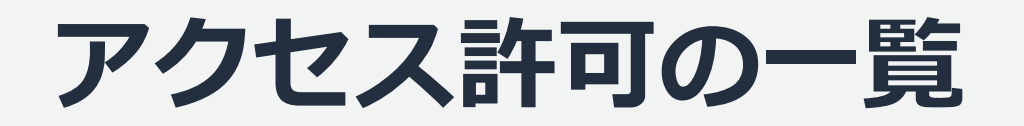

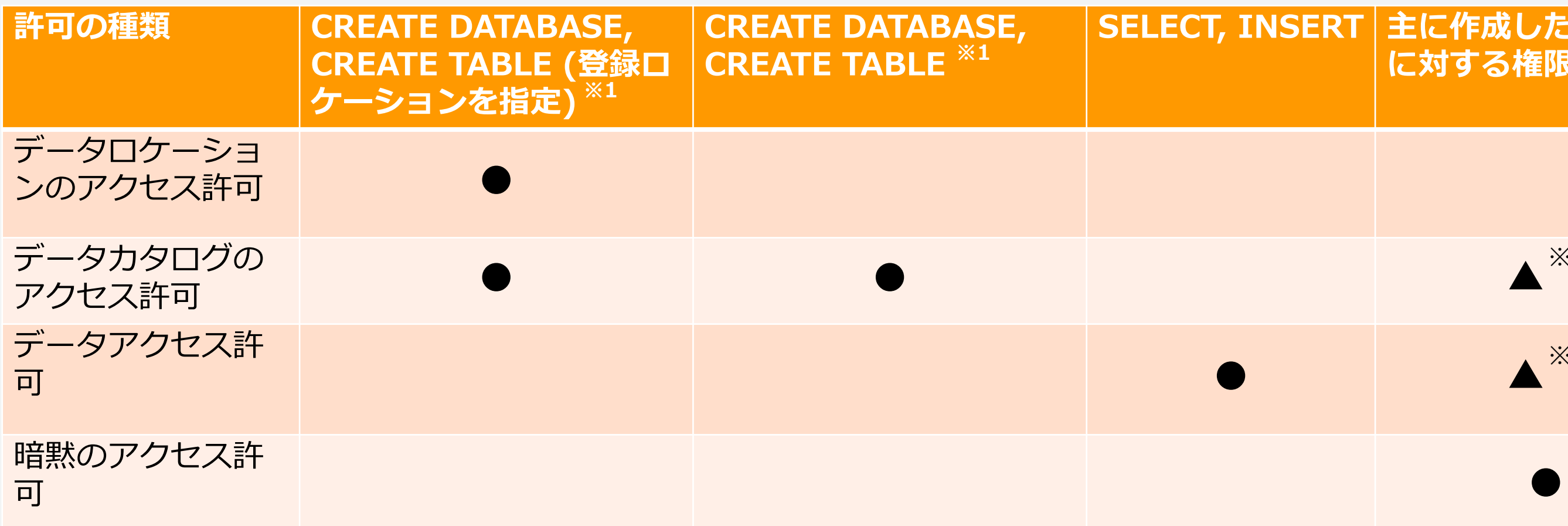

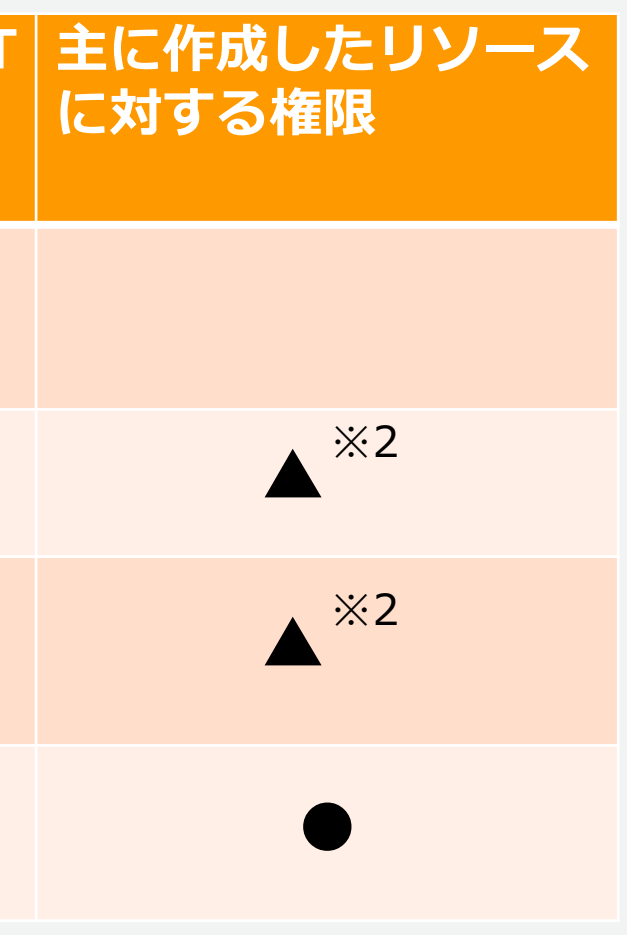

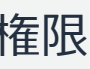

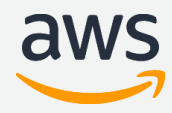

[https://docs.aws.amazon.com/ja\\_jp/lake-formation/latest/dg/data-catalog-permissions.html](https://docs.aws.amazon.com/ja_jp/lake-formation/latest/dg/data-catalog-permissions.html)

※1 CREATE\_DATABASE や CREATE\_TABLE は留意すべきケースがいくつかある ので詳細は以下のリンクを確認ください。

※2 特定のデータベースや特定のテーブルへのアクセス権限
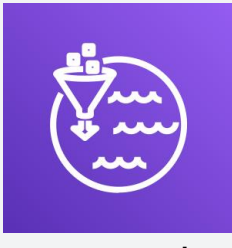

## **アクセス時の連携イメージ**

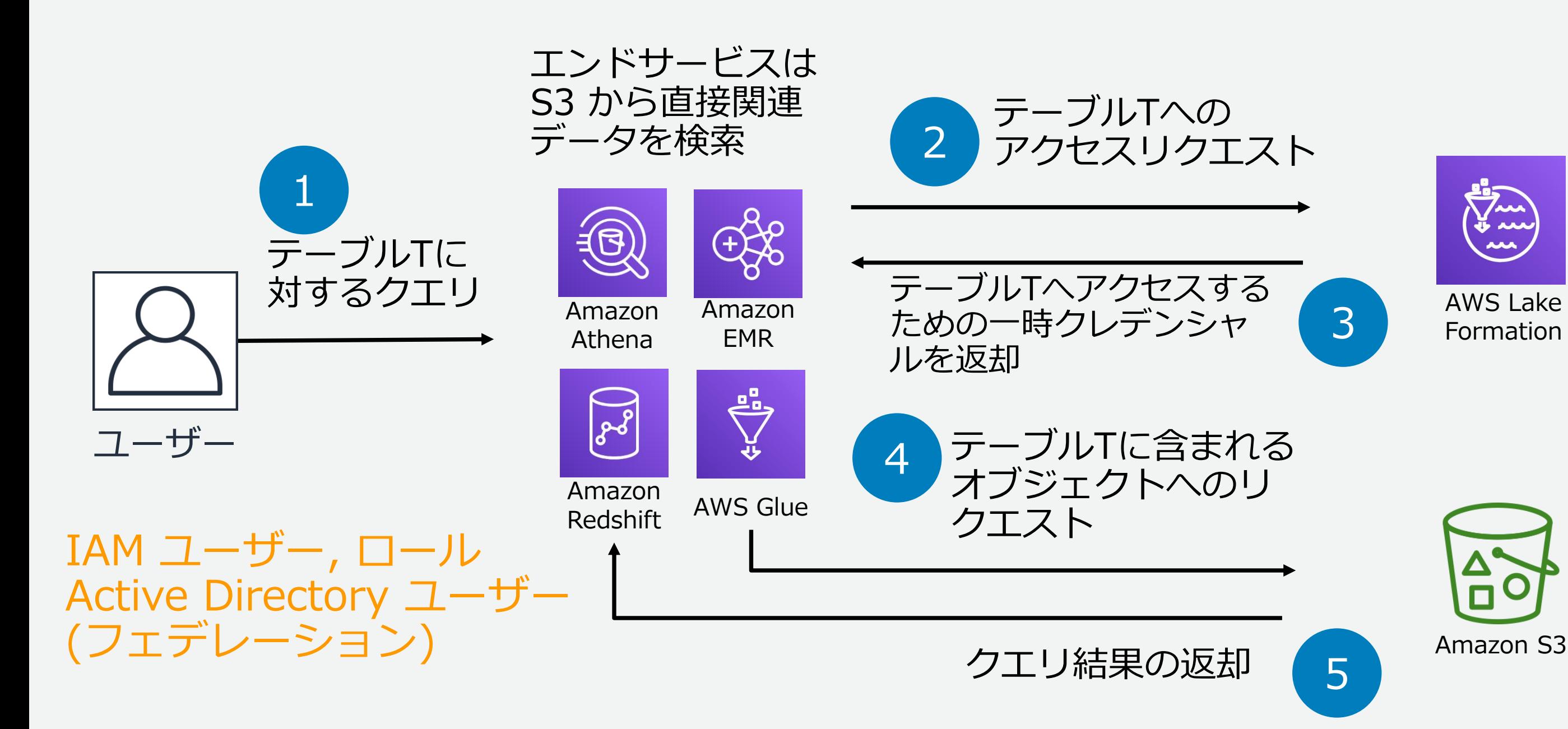

### AWS Lake Formation

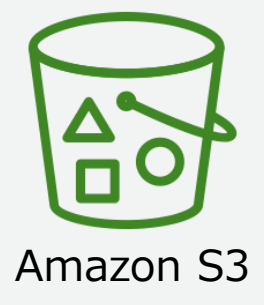

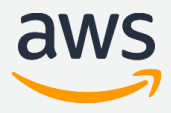

# **従来の Glue によるアクセス制御との違い**

データベースAは Lake Formation に登録されていない S3 パスのテー ブルがあるのでデータカタログのア クセス許可と S3 アクセス許可など の IAM ポリシーにより制御されます。 これは従来どおりです。

データベースBは Lake Formation に登録とアクセス許可されている S3 パスのテーブルがあるので Lake Formation の権限により制御されま す。

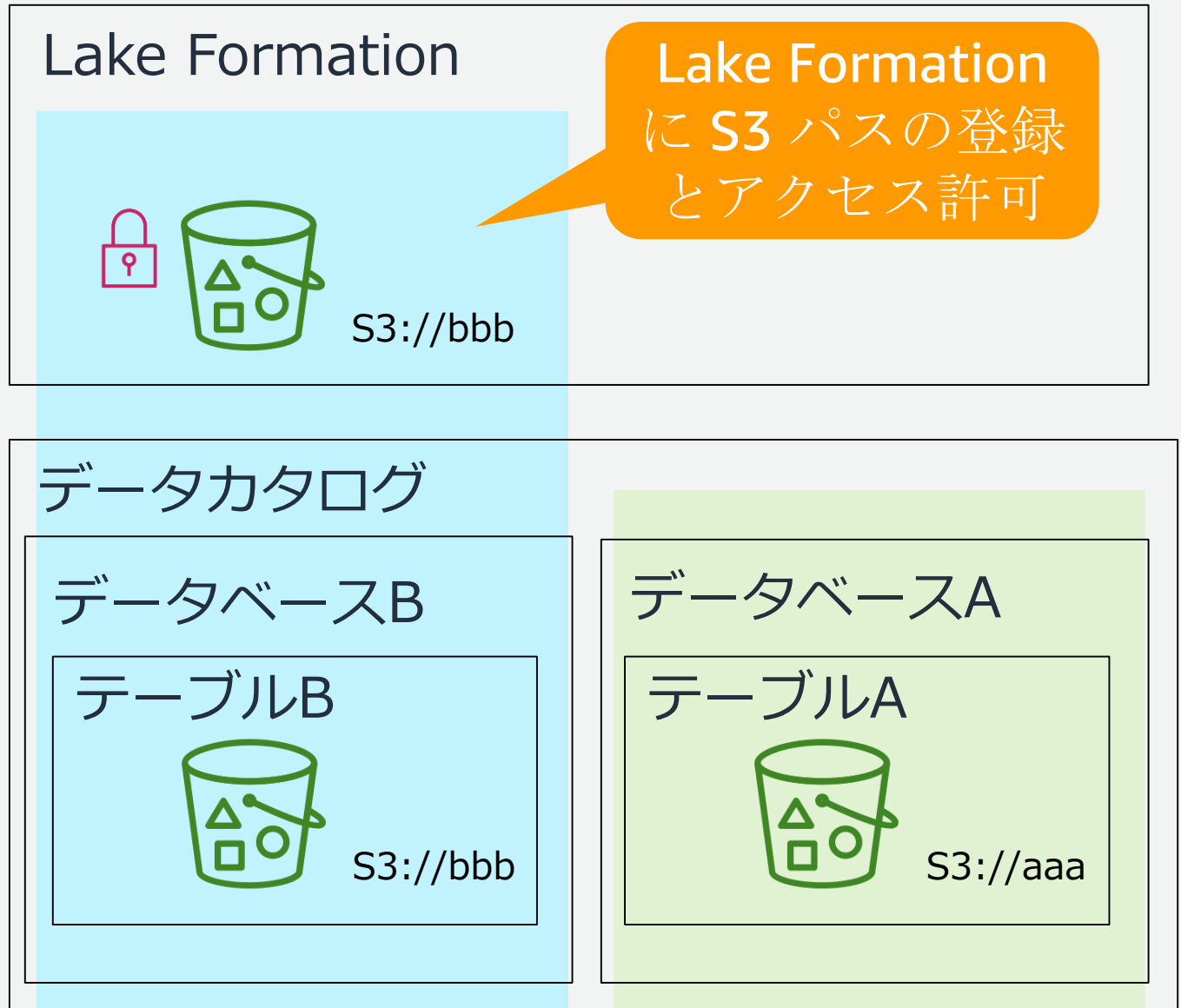

**Lake Formation** によるアクセス 制御

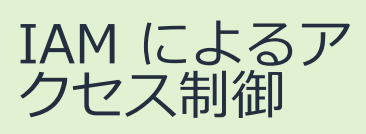

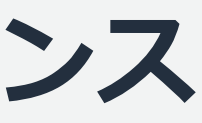

成し、他のユーザー AM 管理者より持っ イクを管理するのに十

リントからワークフ な権限を持つ。 クエリを実行できる

ル。 ブループリント を指定します。

## **Lake Formation のペルソナ※と権限のリファレンス**

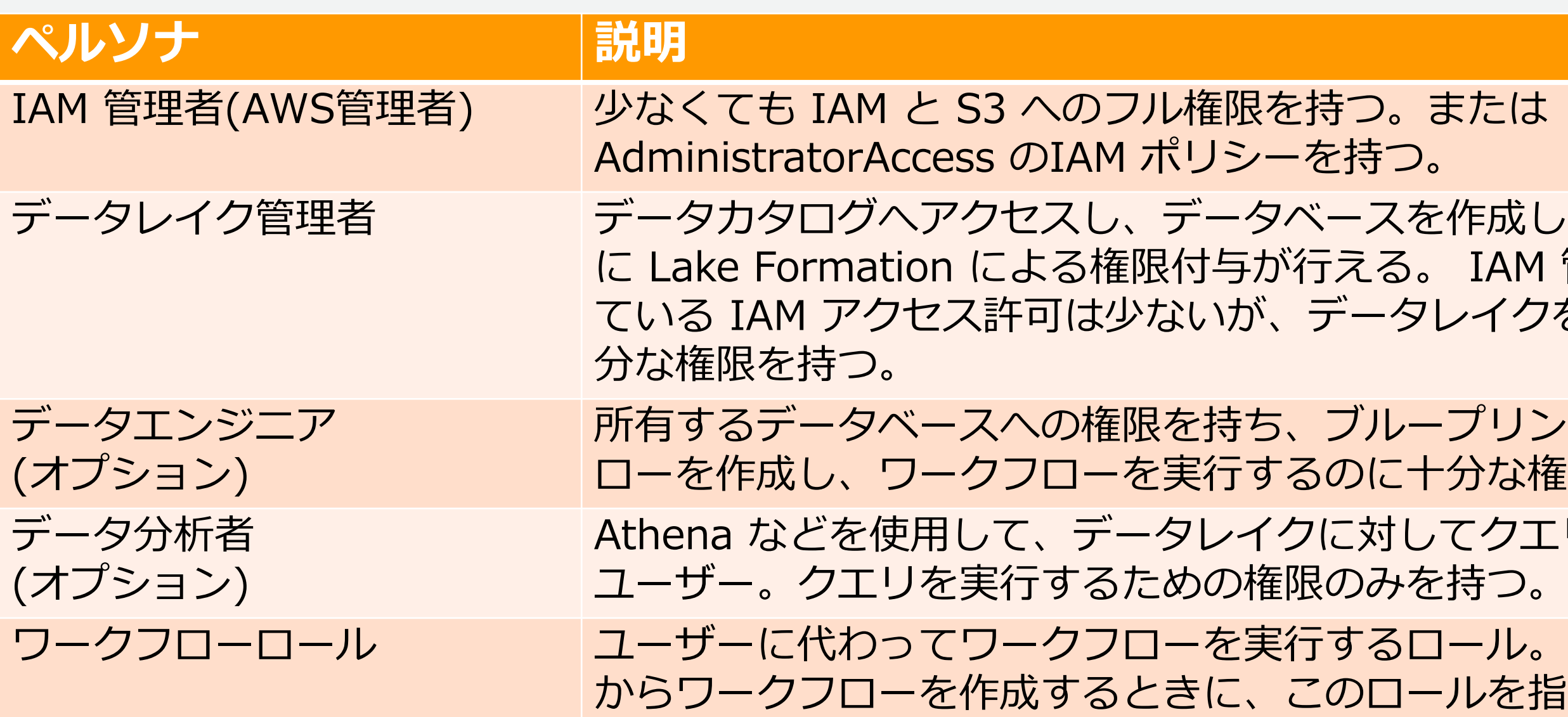

[https://docs.aws.amazon.com/ja\\_jp/lake-formation/latest/dg/permissions-reference.html](https://docs.aws.amazon.com/ja_jp/lake-formation/latest/dg/permissions-reference.html)

※ペルソナ:データレイクを使うユーザータイプ

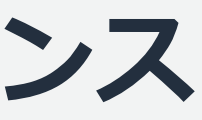

## **Lake Formation のペルソナ※と権限のリファレンス**

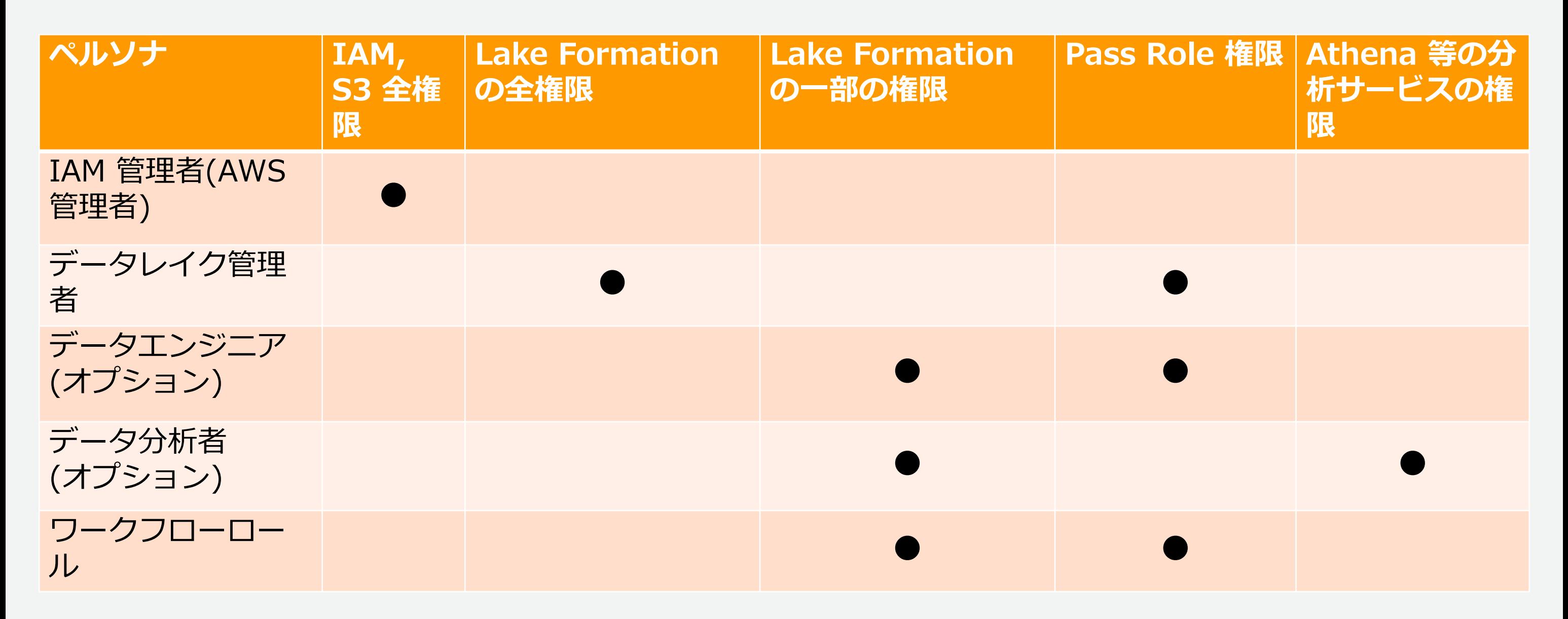

[https://docs.aws.amazon.com/ja\\_jp/lake-formation/latest/dg/permissions-reference.html](https://docs.aws.amazon.com/ja_jp/lake-formation/latest/dg/permissions-reference.html)

# ※ペルソナ:データレイクを使うユーザータイプ

**データレイク管理者の権限**

### **ポリシータイプ ポリシー** AWSマネージドルール AWSGlueConsoleFullAccess インラインポリシー (basic) { "Version": "2012-10-17", "Statement": [ { "Effect": "Allow", "Action": [ "lakeformation:\*", "cloudtrail:DescribeTrails", "cloudtrail:LookupEvents", "iam:PutRolePolicy", "iam:CreateServiceLinkedRole" ], "Resource": "\*" }, { "Effect": "Deny", "Action": [ "lakeformation:PutDataLakeSettings" ], "Resource": "\*" } ] } インラインポリシー (pass role) { "Version": "2012-10-17", "Statement": [ { "Sid": "PassRolePermissions", "Effect": "Allow", "Action": [ "iam:PassRole" ], "Resource": [ "arn:aws:iam::*account-id*:role/*workflow\_role*"

[https://docs.aws.amazon.com/ja\\_jp/lake-formation/latest/dg/permissions-reference.html](https://docs.aws.amazon.com/ja_jp/lake-formation/latest/dg/permissions-reference.html)

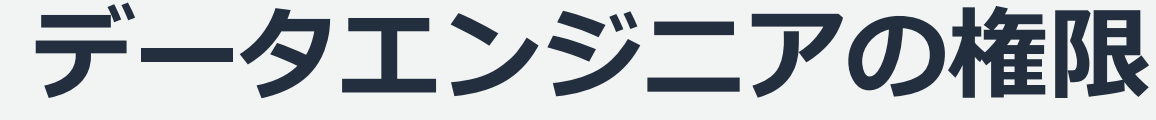

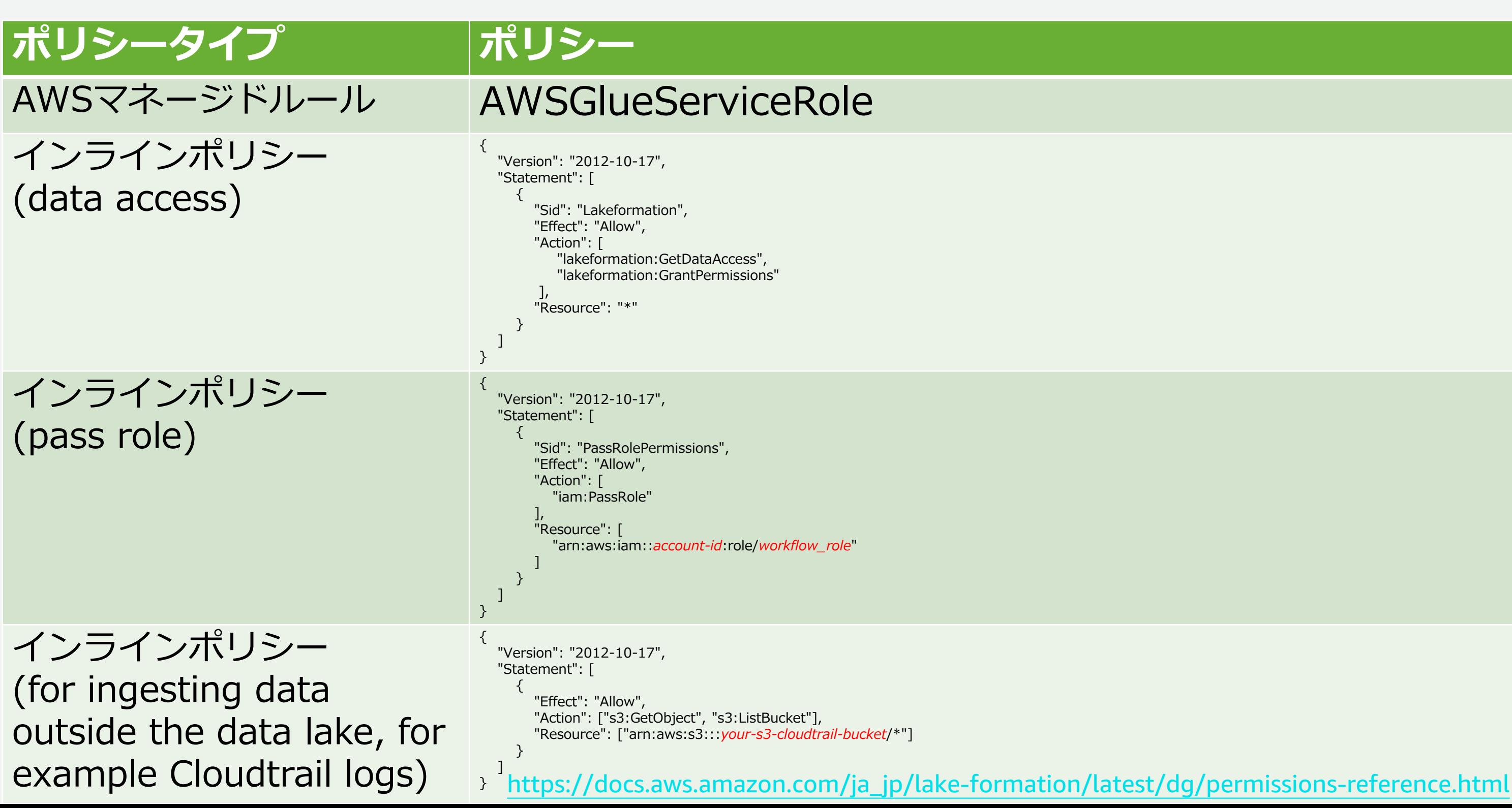

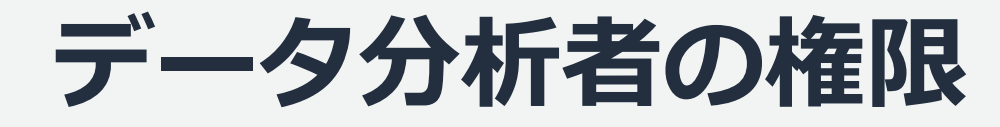

## **ポリシータイプ ポリシー**

## AWSマネージドルール AmazonAthenaFullAccess

インラインポリシー

(basic)

{

"Version": "2012-10-17", "Statement": [ { "Effect": "Allow", "Action": [ "lakeformation:GetDataAccess", "glue:GetTable", "glue:GetTables", "glue:SearchTables", "glue:GetDatabase", "glue:GetDatabases", "glue:GetPartitions" ], "Resource": "\*" } ]

}

[https://docs.aws.amazon.com/ja\\_jp/lake-formation/latest/dg/permissions-reference.html](https://docs.aws.amazon.com/ja_jp/lake-formation/latest/dg/permissions-reference.html)

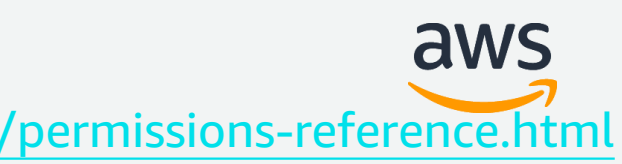

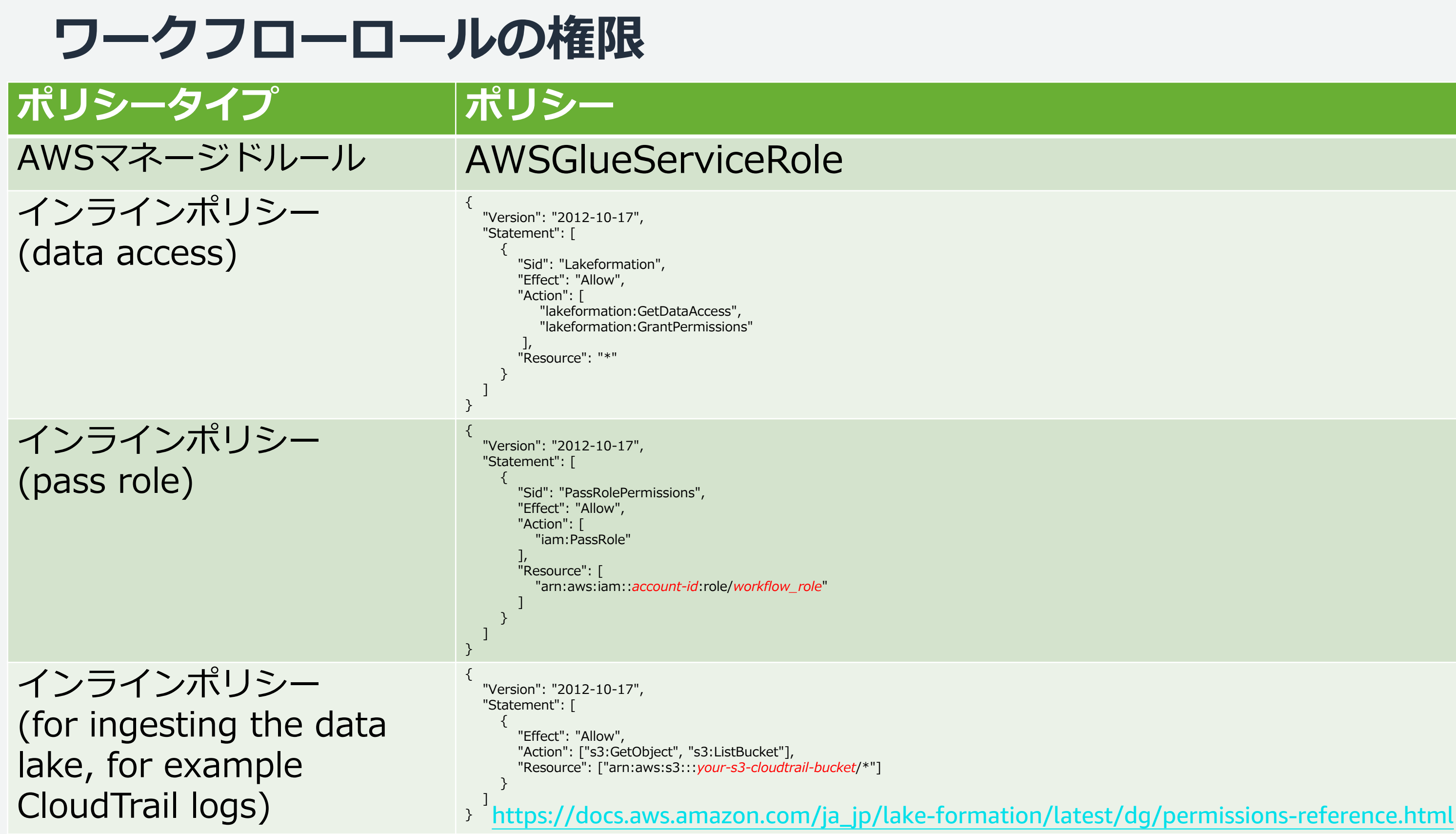

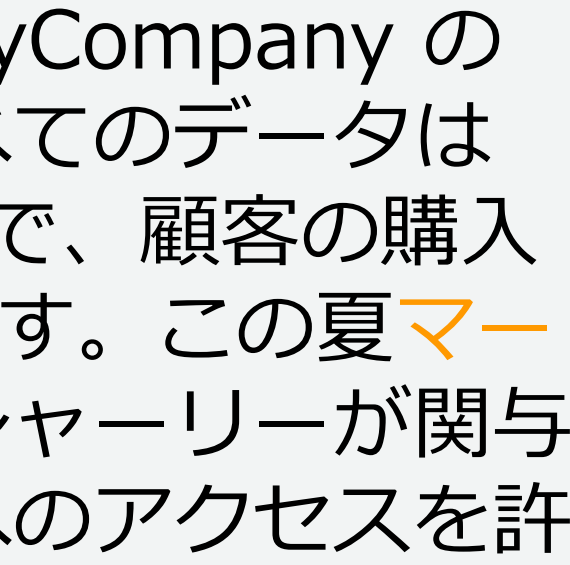

# **許可を与えるシナリオの例**

シャーリーはデータレイク管理者です。彼女は、会社である AnyCompany の データレイクをセットアップしたいと考えています。現在、すべてのデータは S3 に保存されています。ジョンはマーケティングマネージャーで、顧客の購入 情報(s3://customerPurchases)への書き込みアクセスが必要です。この夏マー ケティングアナリストのディエゴが加わります。ジョンには、シャーリーが関与 することなくデータに対してクエリを実行するためのディエゴへのアクセスを許 可することが必要です

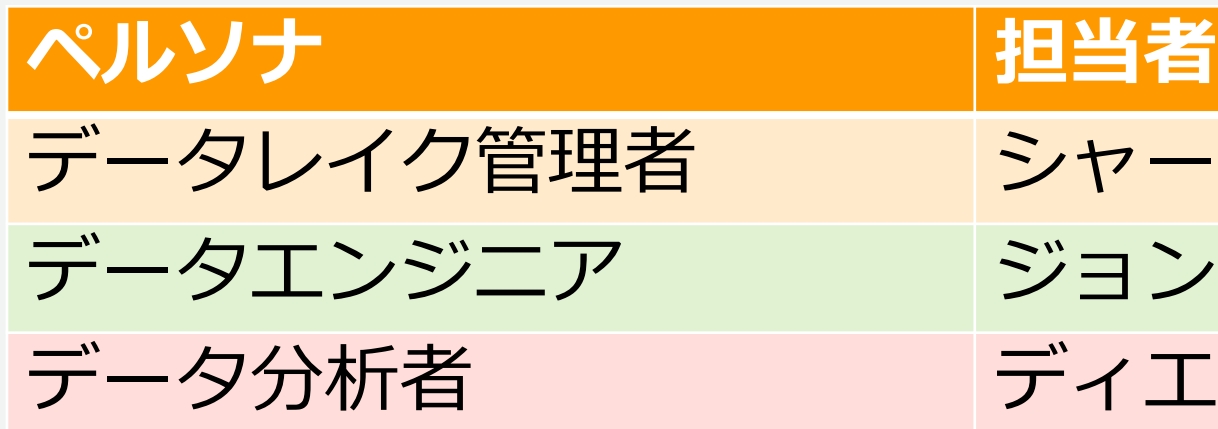

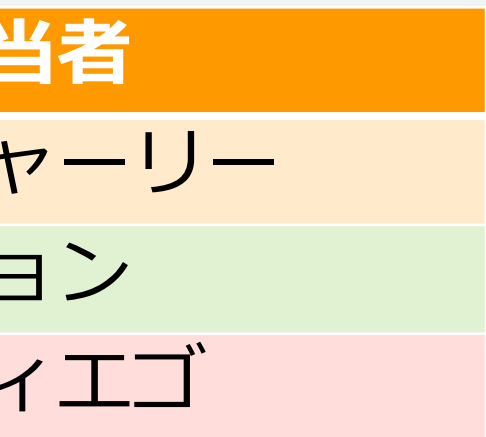

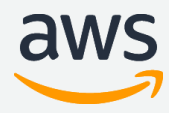

[https://docs.aws.amazon.com/ja\\_jp/lake-formation/latest/dg/security-permissions-example-scenario.html](https://docs.aws.amazon.com/ja_jp/lake-formation/latest/dg/security-permissions-example-scenario.html)

## **許可を与えるシナリオの例**

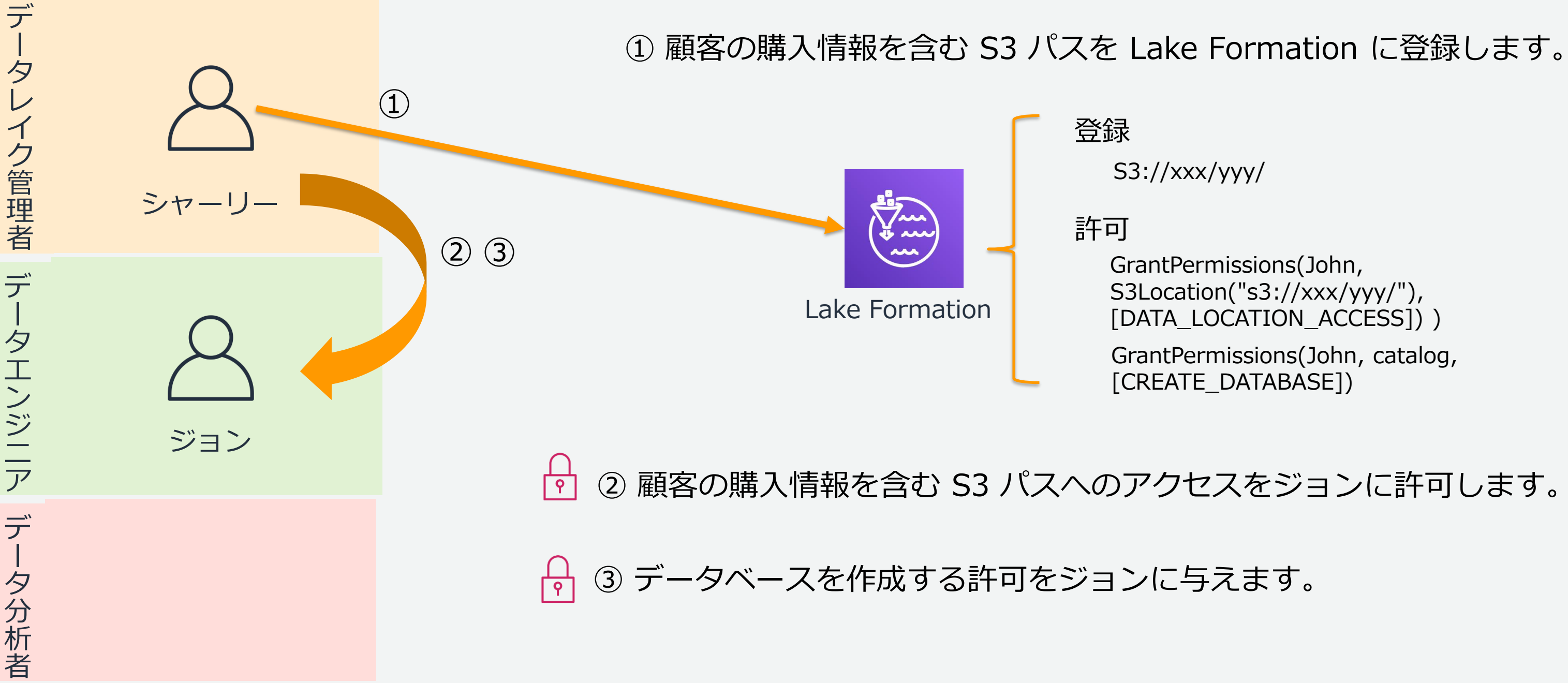

S3Location("s3://xxx/yyy/"), [DATA\_LOCATION\_ACCESS]) )

GrantPermissions(John, catalog,

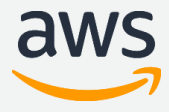

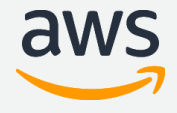

# **許可を与えるシナリオの例**

デ

ー

タ

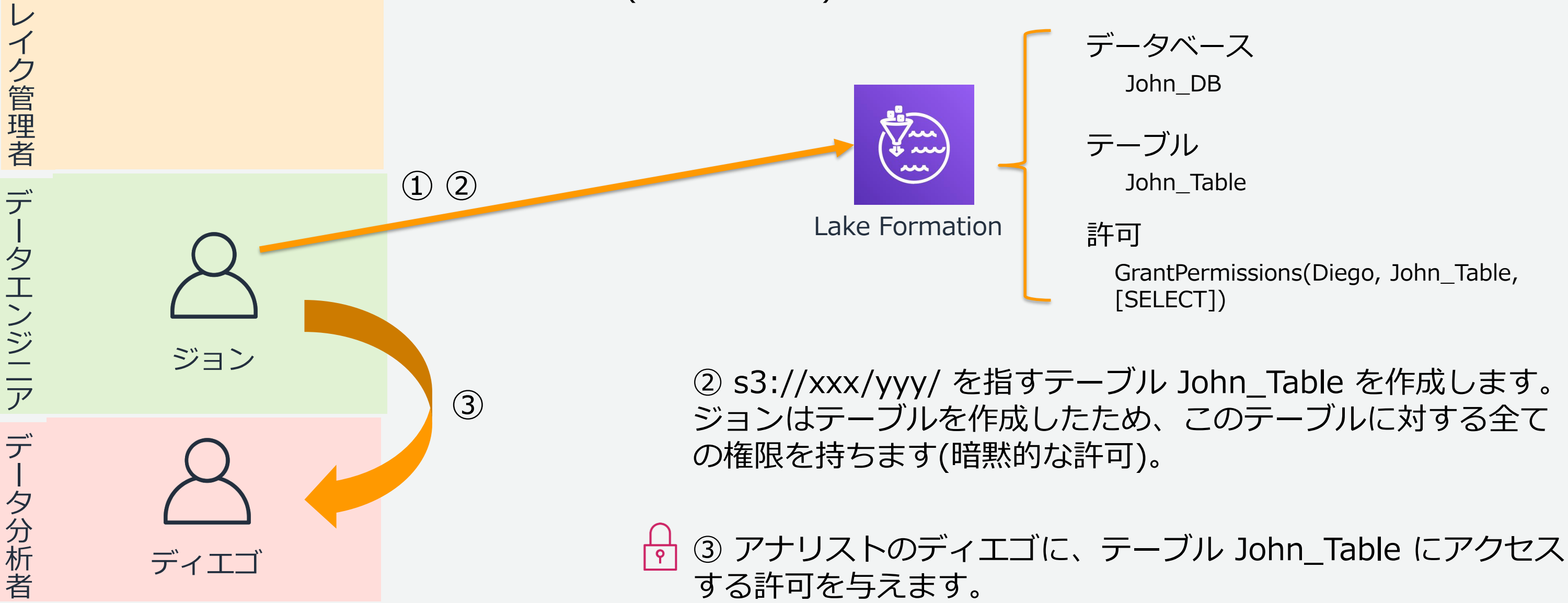

① データベース John\_DB を作成します。ジョンはデータベースを作成し たため、自動的にそのデータベースに対する CREATE TABLE 権限を持ち ます(暗黙的な許可)。

### GrantPermissions(Diego, John\_Table,

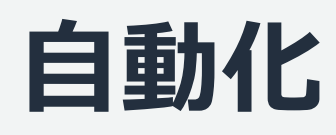

CloudFormation では以下のようなテンプレートでスタック

を作成することで、Lake Formation の管理者設定が可能です。

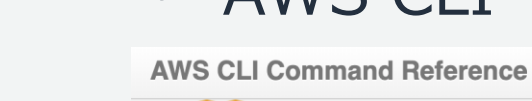

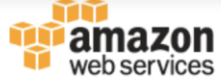

aws

**Table Of Contents** 

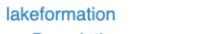

• Description - Available Commands

Quick search

### **Available Commands**

### Feedback

- Did you find this page useful? Do you have a suggestion?
- Give us feedback or send us a

Search

pull request on GitHub.

### User Guide

First time using the AWS CLI? See the User Guide for help getting started.

Home User Guide GitHub Forum

### lakeformation

### **Description**

Defines the public endpoint for the AWS Lake Formation service.

- batch-grant-permissions
- batch-revoke-permissions
- · deregister-resource
- describe-resource
- get-data-lake-settings
- get-effective-permissions-for-path
- grant-permissions
- list-permissions
- list-resources
- put-data-lake-settings
- register-resource
- revoke-permissions
- update-resource

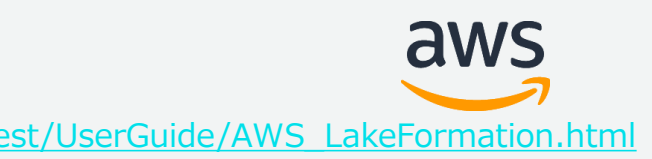

{

"AWSTemplateFormatVersion": "2010-09-09", "Resources": { "LFDLS4VYBJ": { "Type": "AWS::LakeFormation::DataLakeSettings", "Properties": { "Admins":[{ "DataLakePrincipalIdentifier": "arn:aws:iam::xxxxxxxxxxxx:user/uehara" }] }

}

}

}

**El** MediaStore

AWS Documentation » AWS CloudFormation » User Guide » LakeFormation Resource Type Reference **LakeFormation Resource Type Reference Resource Types** · AWS::LakeFormation::DataLakeSettings · AWS::LakeFormation::Permissions • AWS::LakeFormation::Resource **Document Conventions** 

## CloudFormation や AWS CLI で Lake Formation のアクセス許可操作を自動化できます。

• CloudFormation • AWS CLI

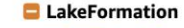

- **El** AWS::LakeFormation::DataLakeSettir **C** AWS::LakeFormation::Permissions □ AWS::LakeFormation::Resource
- **D** Lambda

**C** ManagedBlockchain

**C** MediaLive

© 2019, Amazon Web Services, Inc. or its Affiliates. All rights reserved.

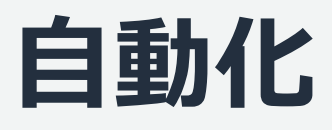

"DataLakePrincipalIdentifier":

"CreateDatabaseDefaultPermissions": [

"DataLakePrincipalIdentifier": "EVERYONE"

"CreateTableDefaultPermissions": [

"DataLakePrincipalIdentifier": "EVERYONE"

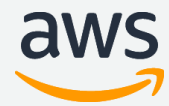

### • AWS CLI では以下のように管理者設定の反映が可能です。

\$ aws lakeformation put-data-lake-settings --cli-input-json file://lfadmin.json

### "DataLakeSettings": { "DataLakeAdmins": [ { "arn:aws:iam::xxxxxxxxxxxx:user/uehara" } ], { "Principal": { }, "Permissions": [ "ALL" ] } ], { "Principal": { }, "Permissions": [ "ALL" ] } ] } } lfadmin.json

```
$ aws lakeformation get-data-lake-settings
{
   "DataLakeSettings": {
      "DataLakeAdmins": [
        {
           "DataLakePrincipalIdentifier": "arn:aws:iam::xxxxxxxxxxxx:user/uehara"
        }
      ],
     "CreateDatabaseDefaultPermissions": [
        {
           "Principal": {
              "DataLakePrincipalIdentifier": "EVERYONE"
           },
           "Permissions": [
              "ALL"
           ]
        }
      ],
     "CreateTableDefaultPermissions": [
        {
           "Principal": {
              "DataLakePrincipalIdentifier": "EVERYONE"
           },
           "Permissions": [
              "ALL"
           ]
        }
              © 2019, Amazon Web Services, Inc. or its Affiliates. All rights reserved.
```
• AWS CLI では以下のように管理者設定の内容をgetする ことが可能です。

# **ニアリアルタイム監査とモニタリング**

### CloudTrail を有効化しておくことで、Lake Formation のコンソールでデータアク セスを監査できます。[View Event] でどのユーザーまたはロールがどのデータに どのサービスでアクセスしたかなどの詳細を確認できます。

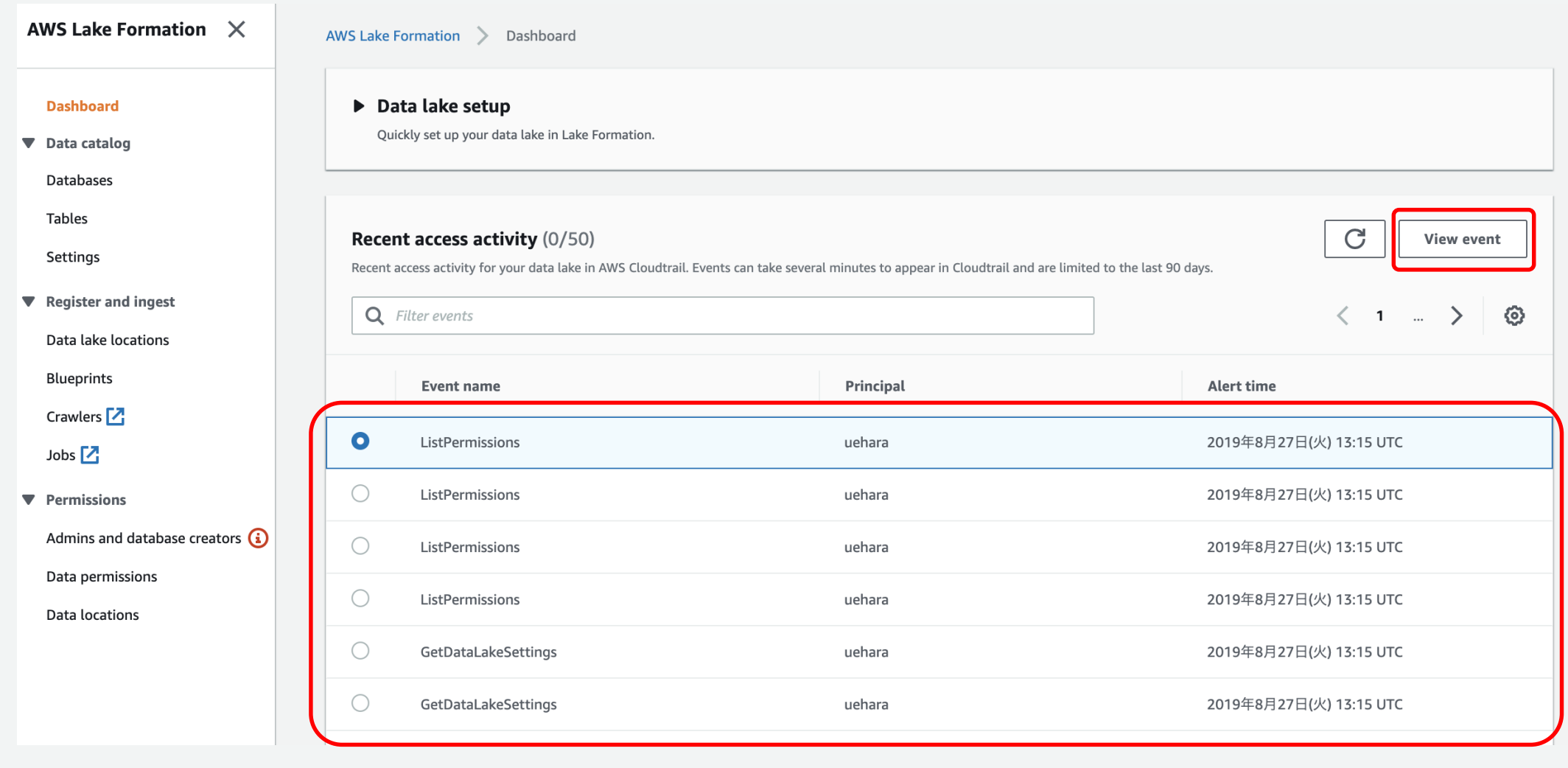

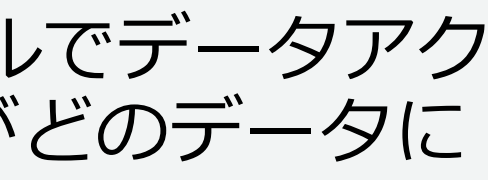

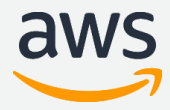

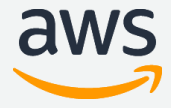

# **データカタログ機能**

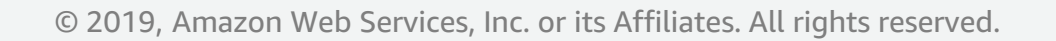

# **Lake Formation データカタログ**

Apache Hive メタストアで行うのと同じ方法で、AWS でメタデータを保存、注 釈付け、共有できるマネージドサービスです。

## 1. データカタログ

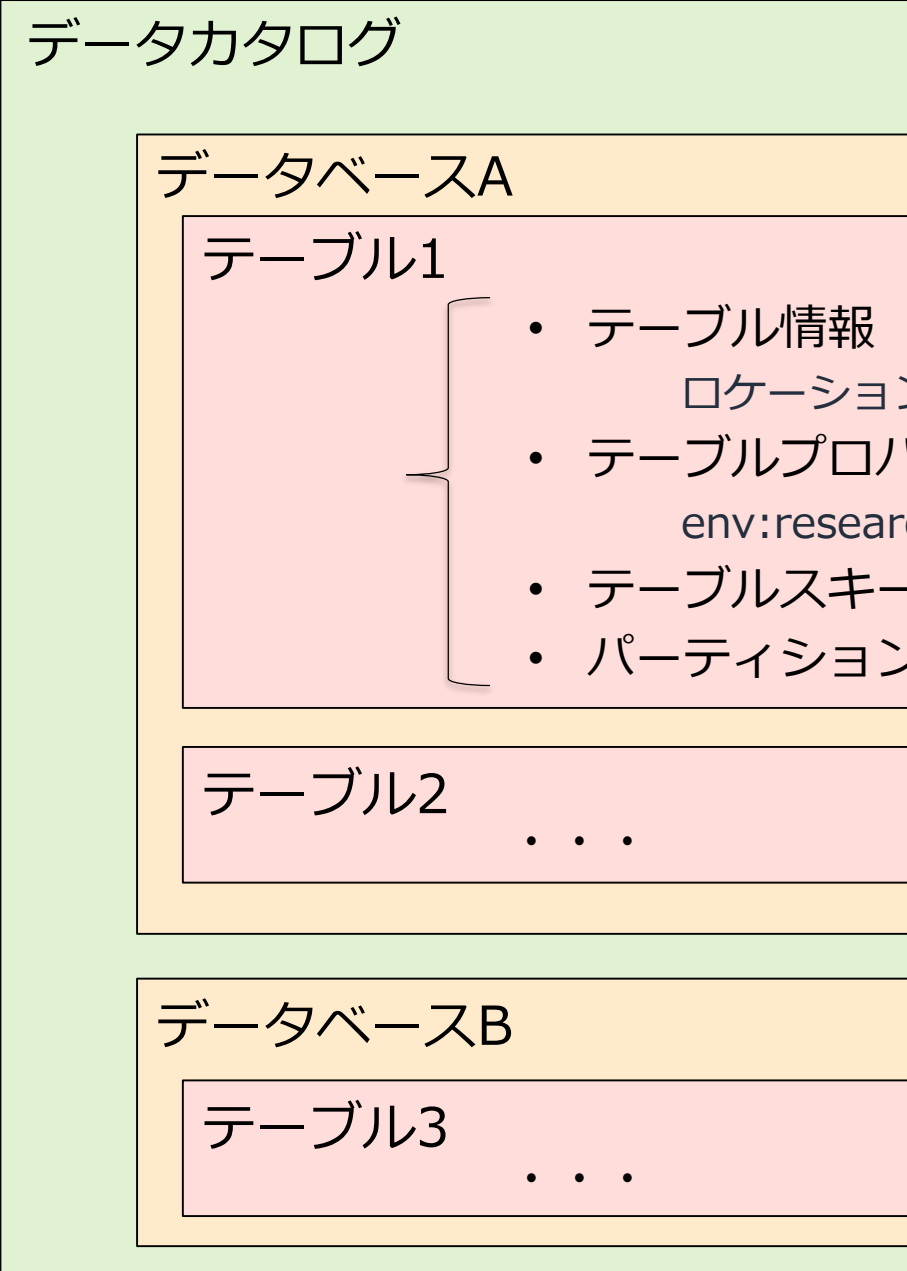

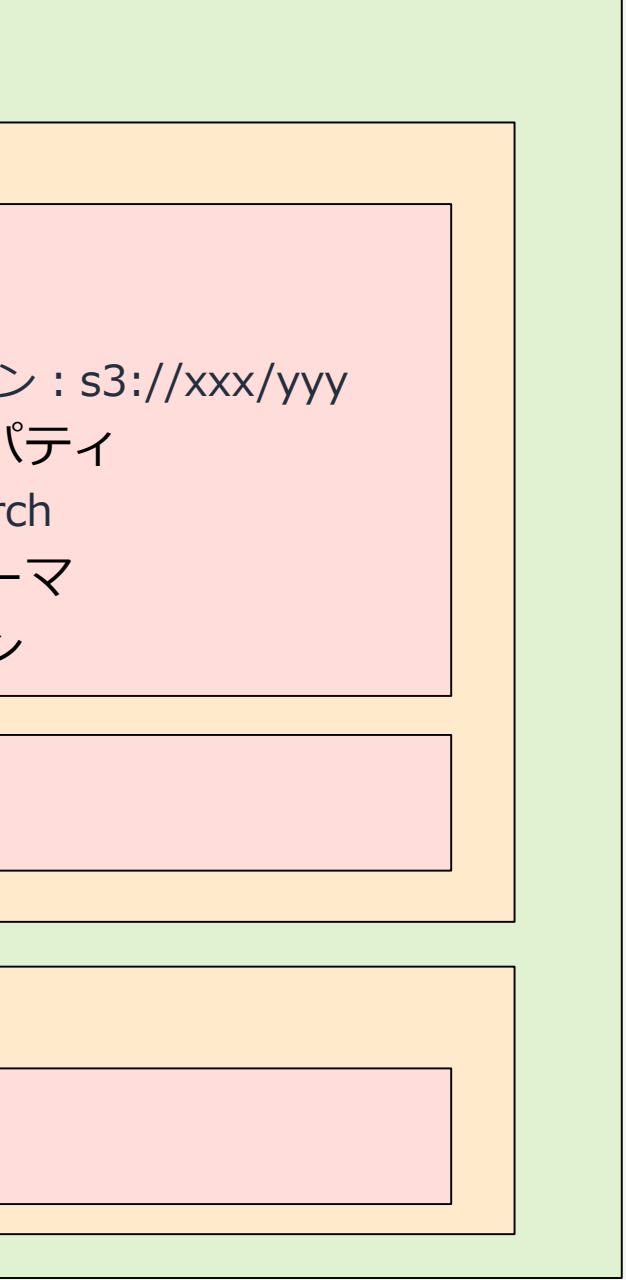

- Glue データカタログと統合
- Apache Hive メタストア互換
- 2. 同一 AWS アカウント内で共有可 能な統合リポジトリ
- 3. データベースはテーブルの 集合体
- 4. テーブルはデータのスキーマ情報、 ロケーションなどのメタデータを 保管

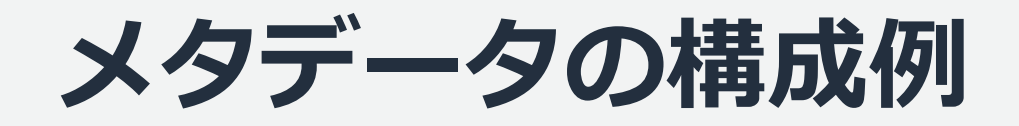

### テーブル情報

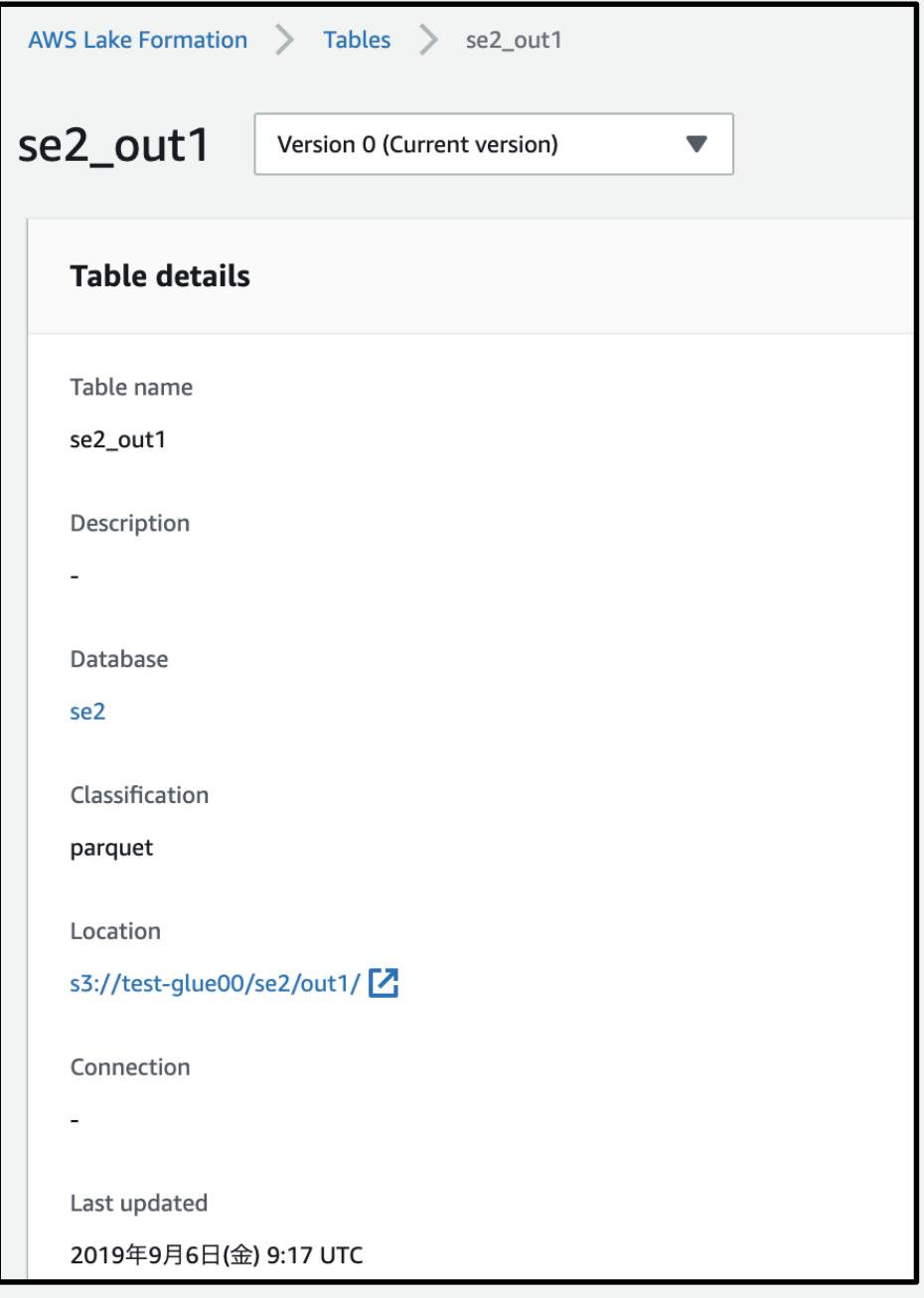

### テーブルプロパティ

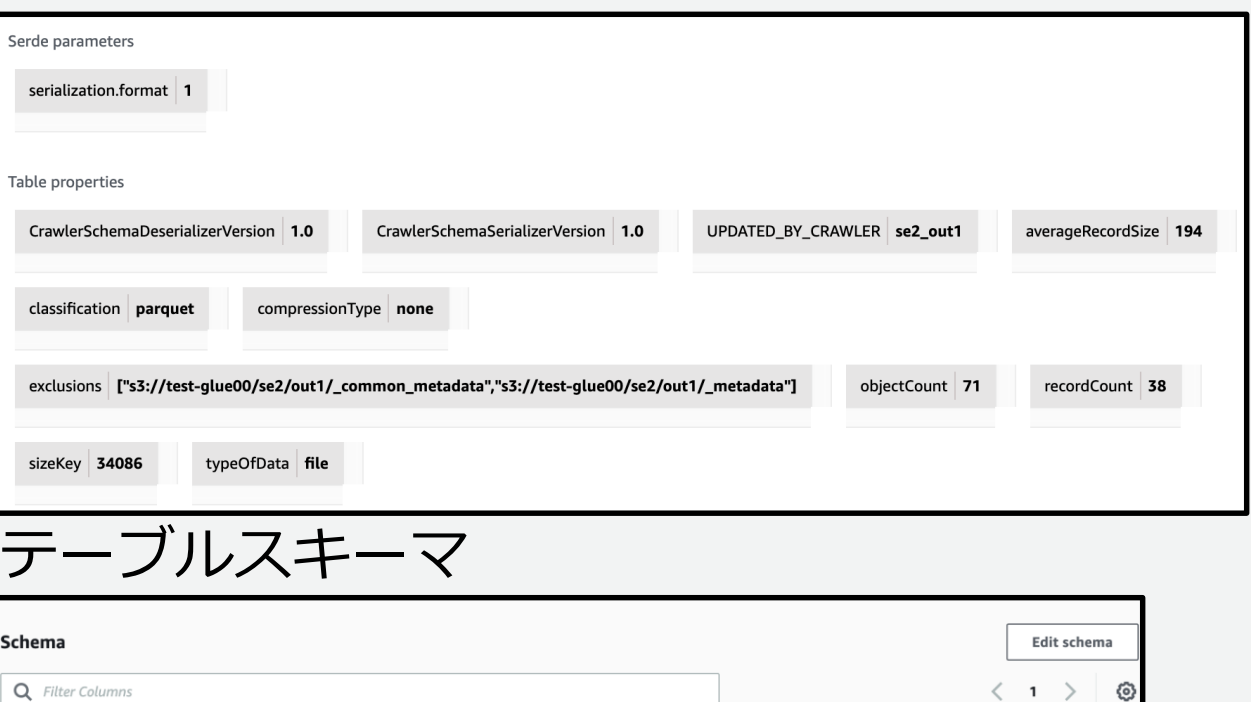

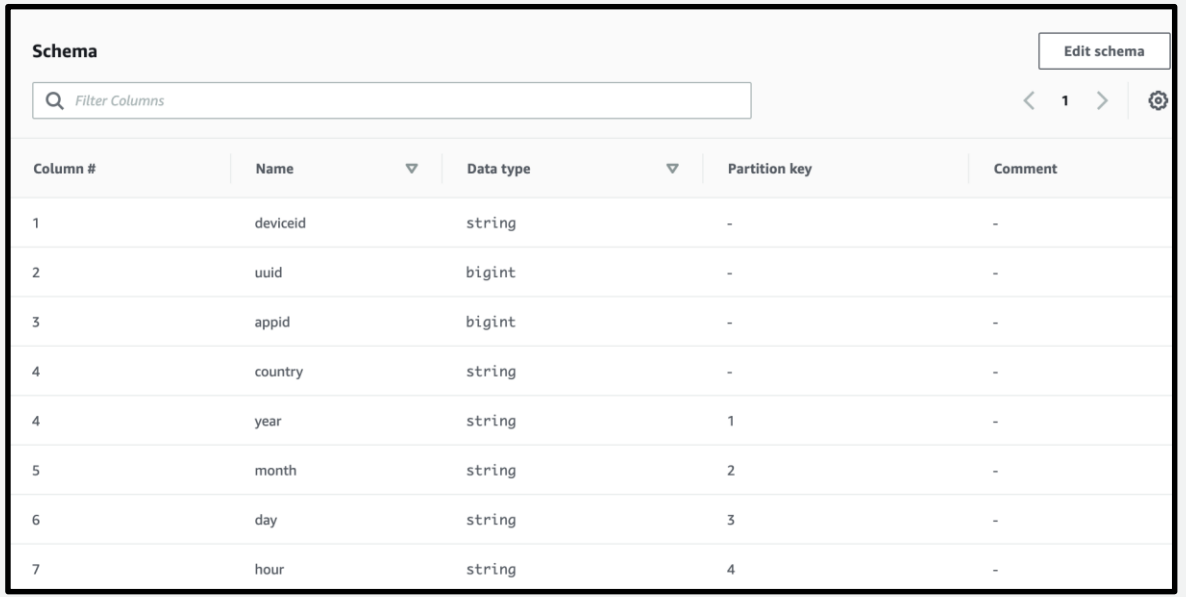

### テーブルパーティション

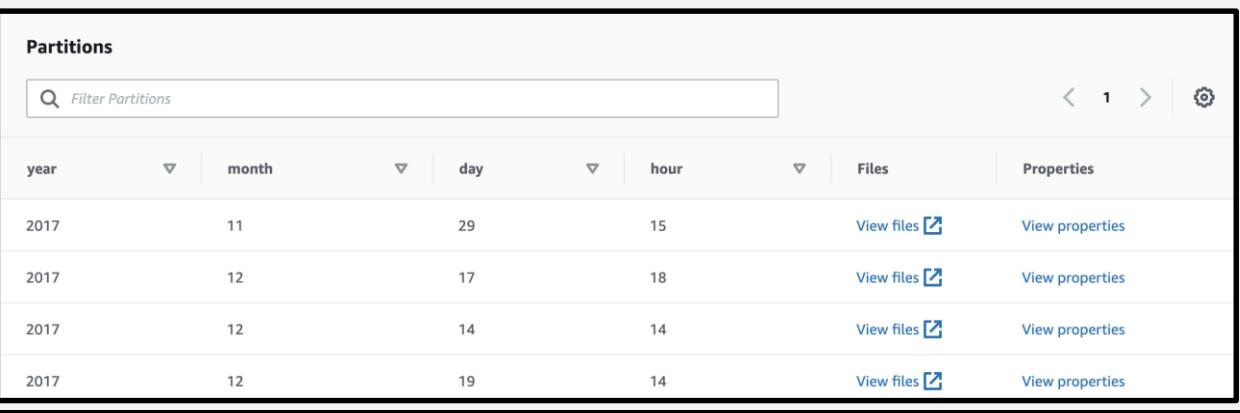

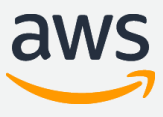

© 2019, Amazon Web Services, Inc. or its Affiliates. All rights reserved.

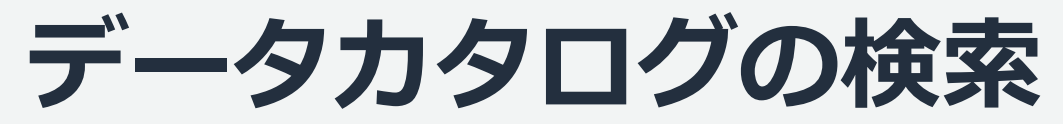

- Resource Attributes 検索 Classification(例えばPARQUET), Database(例えばDatabaseA), Location(例 えばs3),Name(テーブル名で例えばTableA)
- キーワード検索 データベース名、テーブル名、列名、 Description などのメタデータをキーワード 検索
- 複数のフィルタ検索 上記のいくつかを組み合わせて検索

※複数のキーワードは組み合わせられない

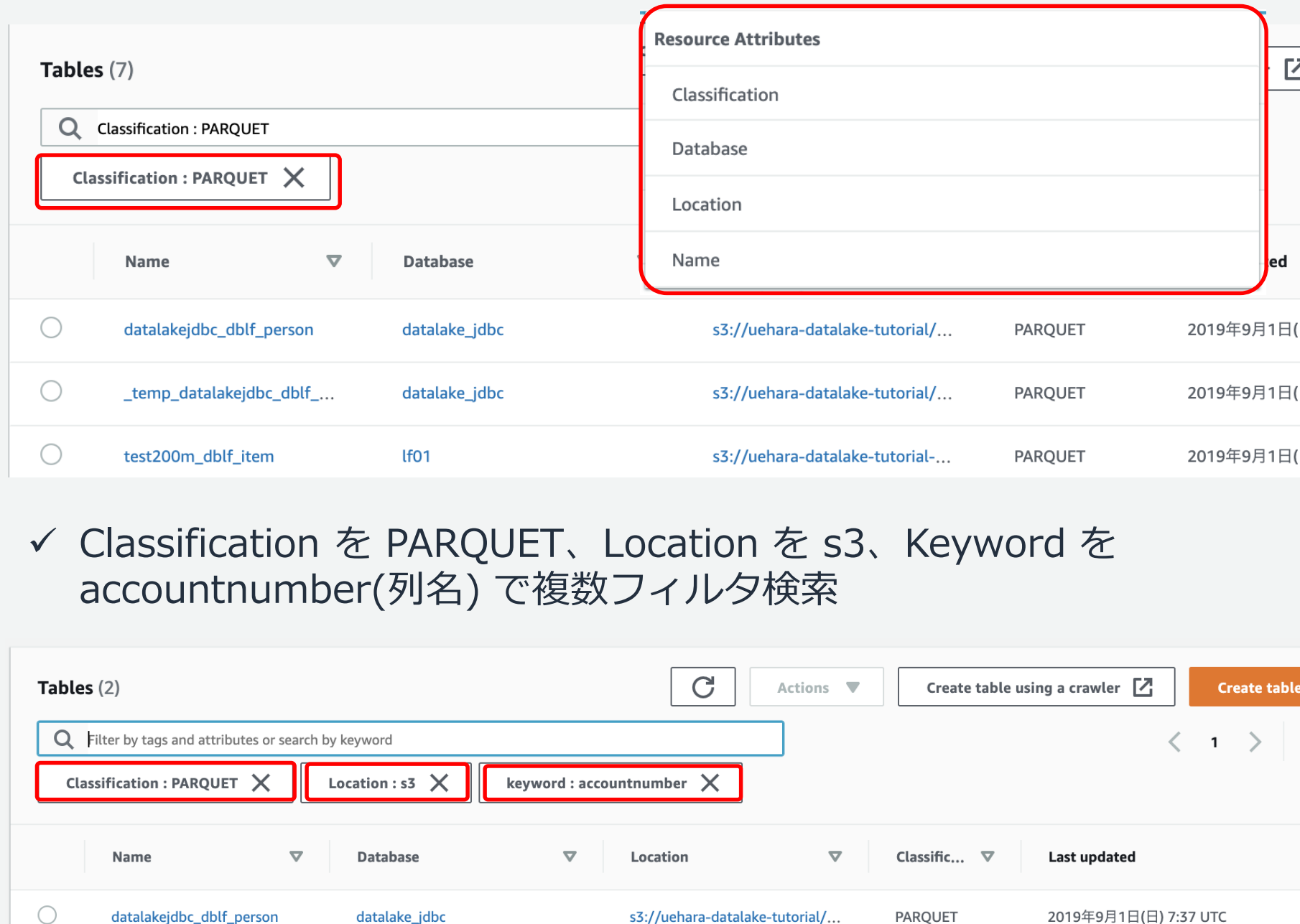

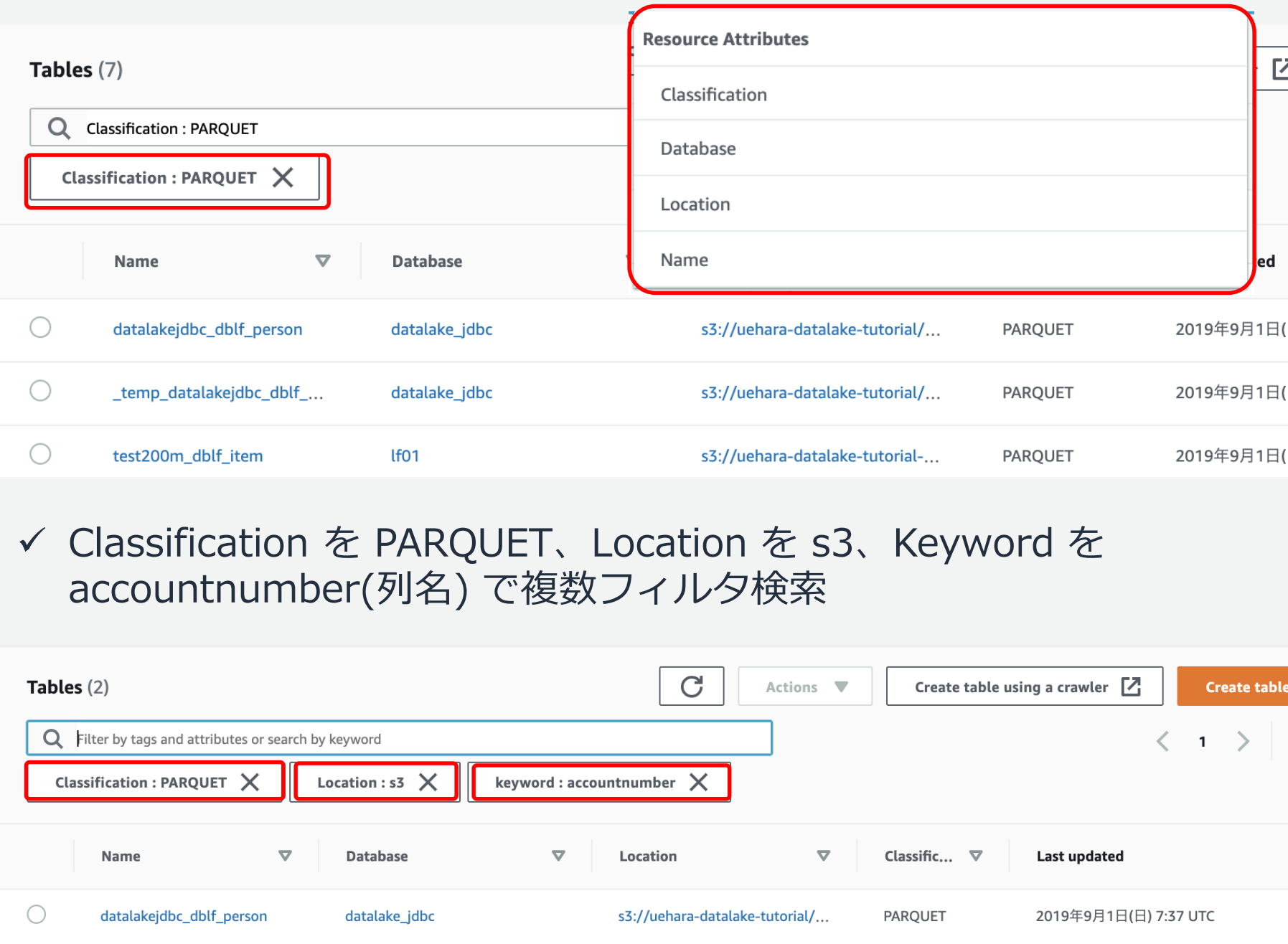

Classification を PARQUETで検索

Lake Formation では、テキストベースのファセット検索を全メタデータに対して行えるため、分析に 利用可能なデータセットのカタログにセルフサービスでアクセスできます。

### talakejdbc\_dblf\_person)

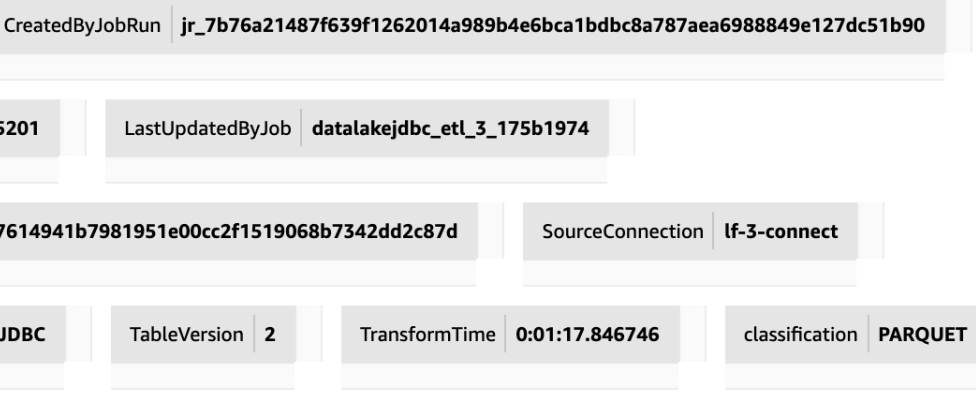

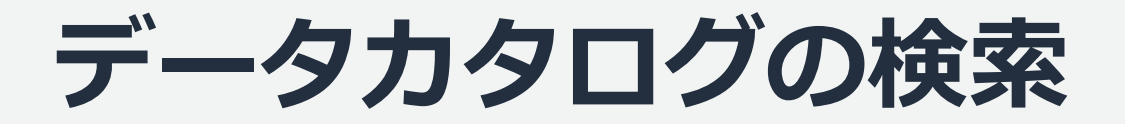

タグを設定

Table properties CreatedByJob datalakejdbc\_etl\_3\_175b1974 LastTransformCompletedOn 2019-09-01 04:08:07.075201 LastUpdatedByJobRun | jr\_2f2eb28235fe510980dacf37614941b7981951e00cc2f1519068b7342dd2c87d SourceTableName dblf\_person SourceType JDBC TableVersion 2 env research カラムプロパティ (テーブル datalakejdbc\_dblf\_person の storied 、テーブル test\_person の storecode )

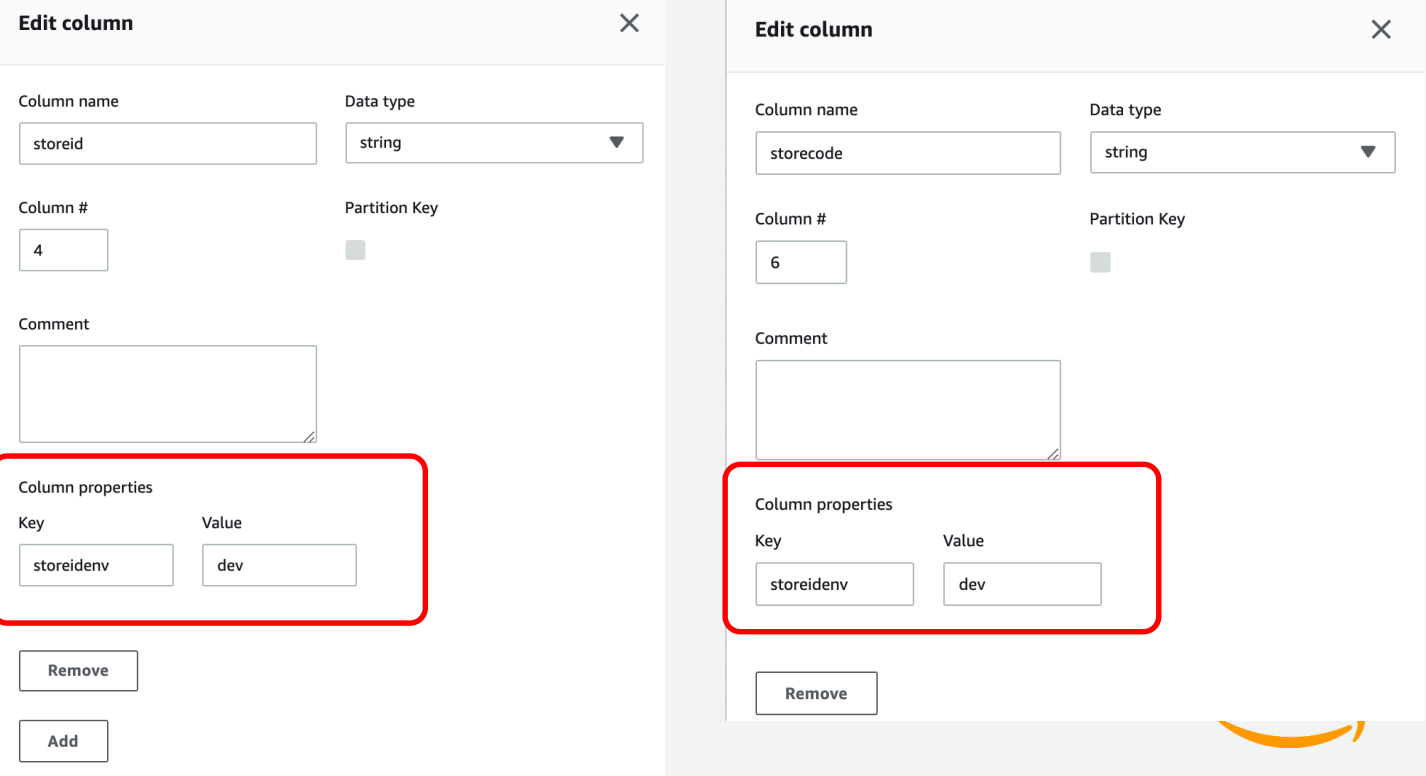

- テーブル datalakejdbc\_dblf\_person のテーブルプロパティに env:research を追加
- テーブル datalakejdbc\_dblf\_person のカラム storeid とテーブル test\_person のカラム storecode に、 カラムプロパティ storeidenv:dev を 追加

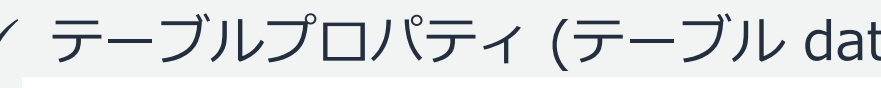

ビジネス固有の属性をテーブルプロパティ やカラムプロパティとして追加できます。

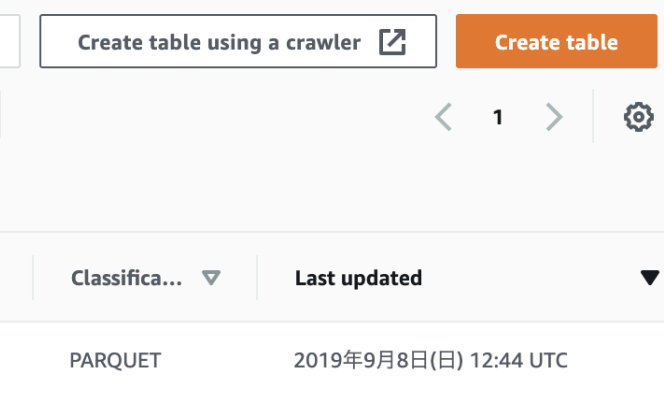

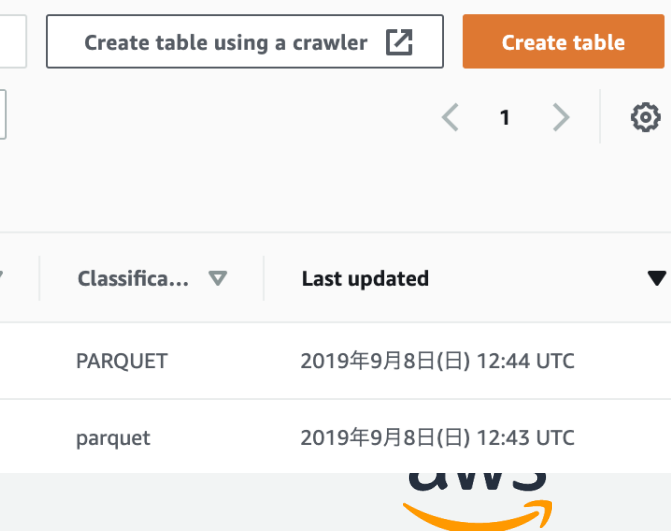

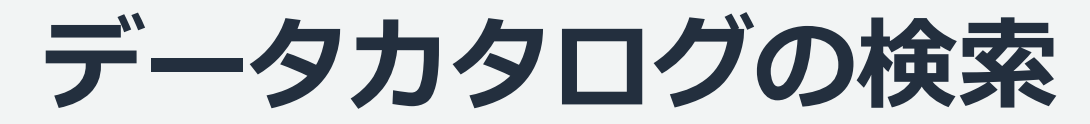

## タグによる検索

• テーブルプロパティで "env:research"で検索。 datalakejdbc\_dblf\_person がヒット

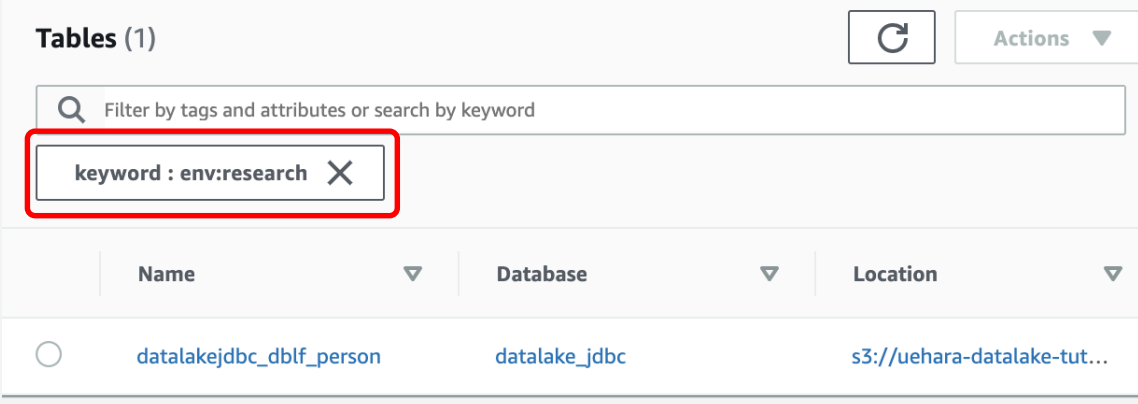

 テーブル datalakejdbc\_dblf\_person (テーブルプロパティ env:research) 追加したビジネス固有の属性(テーブルプロパティやカラムプロパティ)で検索できます。 マーケティングやリサーチャーなどデータを扱いたい人が欲しいデータを探しやすくな ります。

- カラムプロパティ で"storeidenv:dev"による検索。 test\_person, datalakejdbc\_dblf\_person の2つの テーブルがヒット
- テーブル datalakejdbc\_dblf\_person (storeidカラムプロパティ storeidenv:dev) テーブル test\_person (storecodeカラムプロパティ storeidenv:dev)

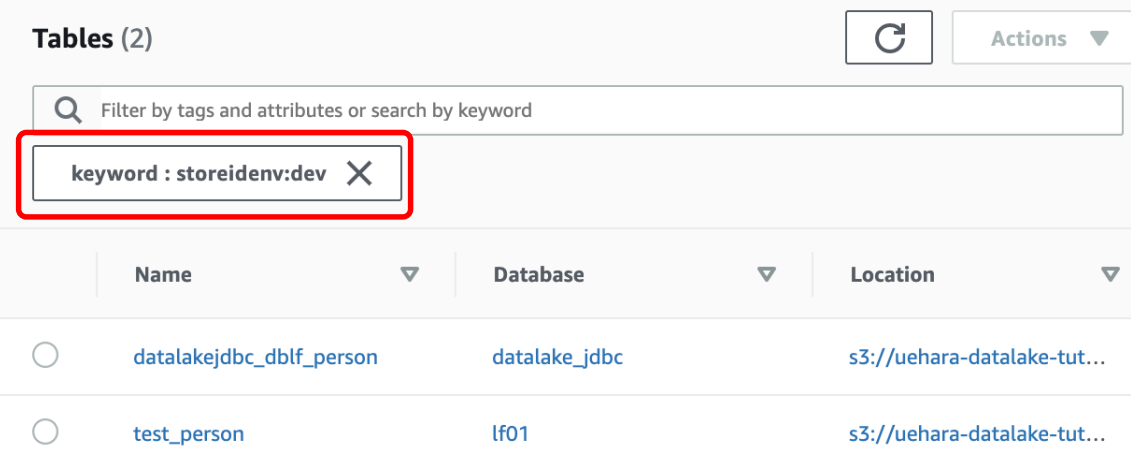

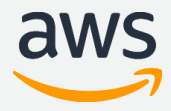

# データカタログのアクセス許可モデルの移行

Lake Formation により広範な IAM を使ったアクセス制御を簡 単に設定することが出来ます。これに対して Glue のアクセス許 可モデルは IAM を介してアクセスを許可します。 従来から Glue をご利用頂いているお客様は Lake Formation のアクセス許可モデルへの移行が必要になります。

# **IAMAllowedPrincipals**

Lake Formation は、既存の Glue データカタログ との互換性のために有効化された"grant All to IAMAllowedPrincipals"で利用を開始します。これ には、既存の Glue アクセス許可を引き続き有効に するデフォルトのアクセス許可が含まれています。 これは「All to IAMAllowedPrincipals」と呼ばれる 特別な許可を介して行われます。

### Lake Formation 権限の使用に移行した後、この設 定を無効にすることをお勧めします。

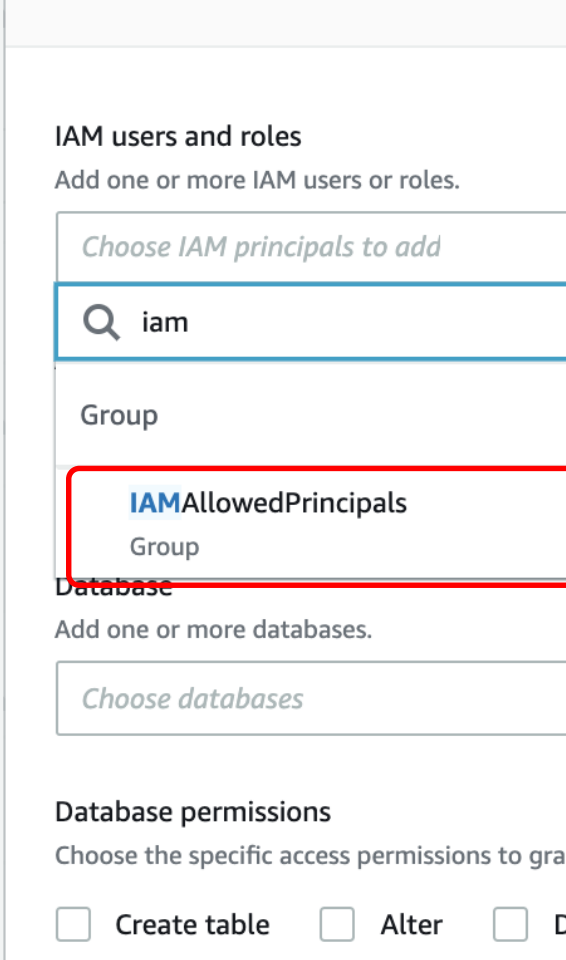

**Grant permissions** 

### Data permissions (1)

Choose a database or table for which to review, grant or revoke user permissions.

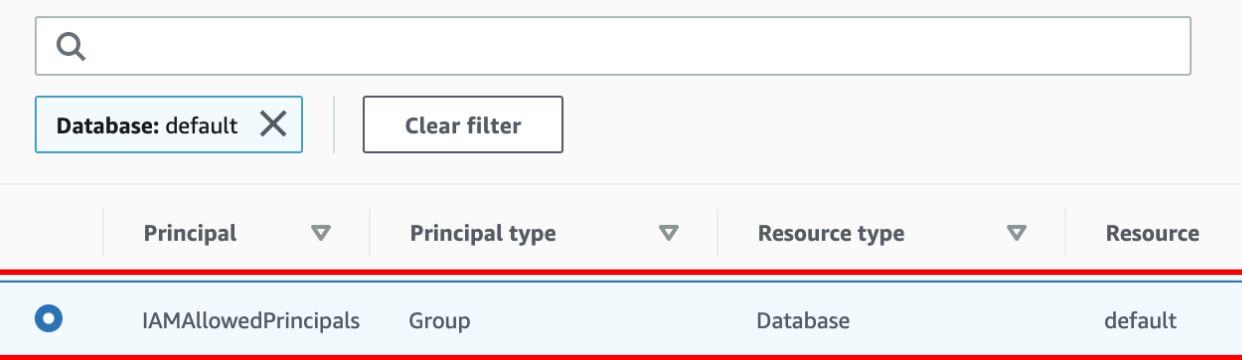

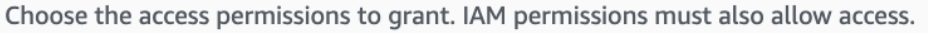

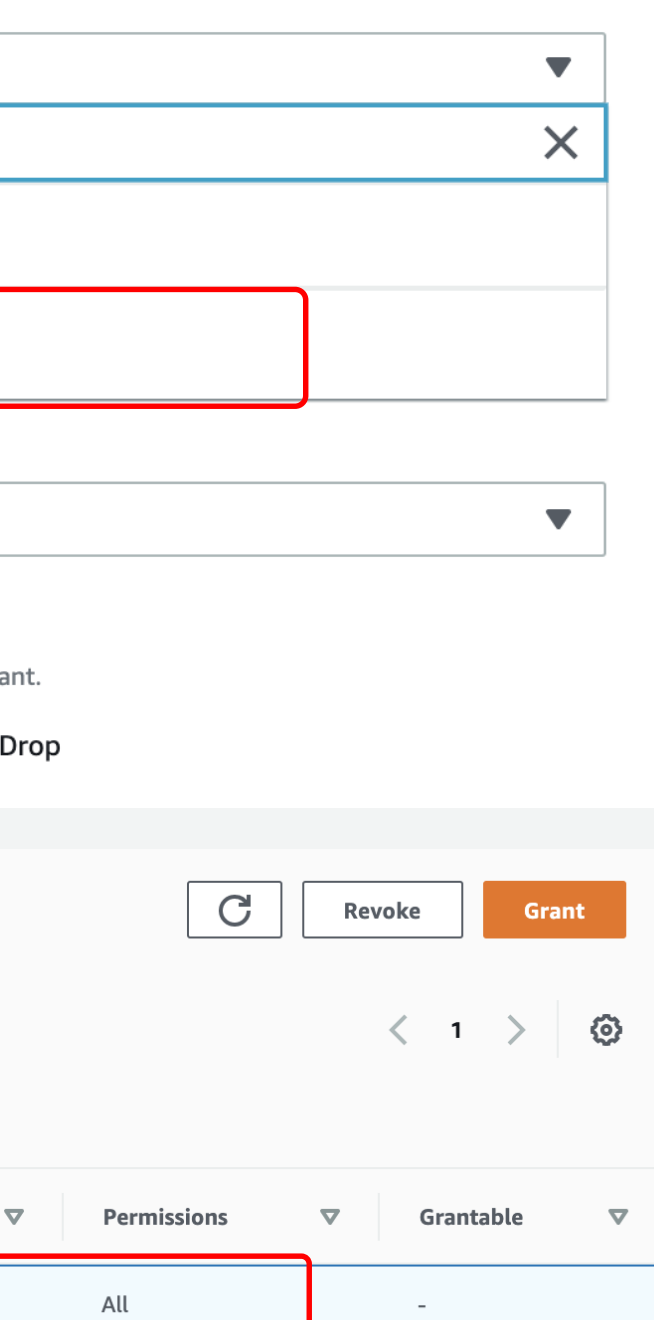

 $\times$ 

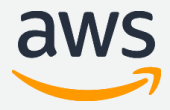

# **データカタログのアクセス許可モデルの移行**

- Step1:既存のアクセス許可を確認
- Step2:Lake Formation でこれらの権限を作成
- Step3:IAM ユーザーに Lake Formation のアクセス許可を付与
- Step4: データストアを Lake Formation アクセス許可モデルに切り替える
- Step5:IAM ユーザーに新しい追加の IAM ポリシーを付与
- Step6:IAM ポリシーをクリーンアップ

[https://docs.aws.amazon.com/ja\\_jp/lake-formation/latest/dg/upgrade-glue-lake-formation.html](https://docs.aws.amazon.com/ja_jp/lake-formation/latest/dg/upgrade-glue-lake-formation.html)

## 公式ドキュメントによる手順

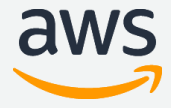

# **ブループリント機能**

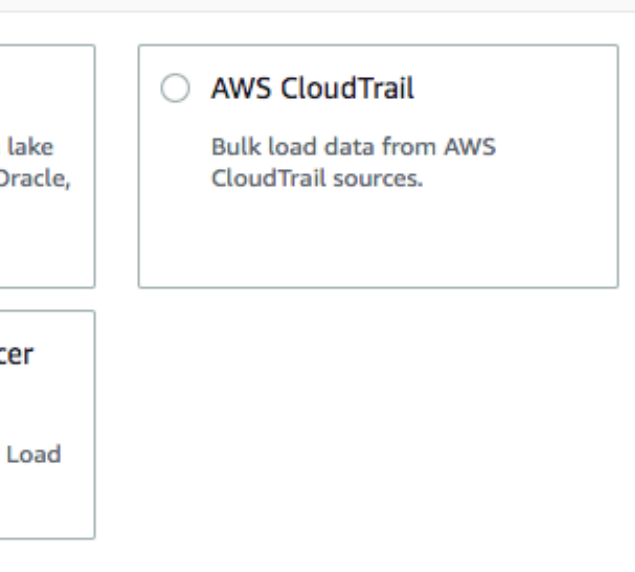

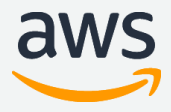

**ブループリントとは**

### 2種類の ブループリント(2019/10/01時点) ※ブループリントは随時追加予定 • データベース用 ブループリント **Blueprint type** Configure a blueprint to create a workflow. • MySQL、PostgreSQL、 Oracle、SQL Server からの O Database snapshot Incremental database データの取込み Bulk load data to your data lake Load new data to your data lake from MySQL, PostgreSQL, Oracle, from MySQL, PostgreSQL, Oracle, and Microsoft SOL Server and SQL Server databases. • ログファイル用 ブループリント databases. • 以下の AWS 主要ログの取込み Classic Load Balancer logs ◯ Application Load Balancer logs Load data from Classic Load – AWS CloudTrail Balancer logs. Load data from Application Load Balancer logs. – Application Load Balancer – Classic Load Balancer バルクロード or 増分ロード

ブループリントは、データレイクにデータを簡単に取込むことを実現する「データ管理のテンプレー ト」です。汎用的なユースケースのブループリントを複数用意しています。

## **ブループリントとは**

### ブループリント上で必要なパラメータを入力し Lake Formation のワークフローを作成することで、 Glue のトリガー、ワークフロー、クローラー、ジョブを自動で生成します。

## "Database snapshot" の例 "AWS CloudTrail" の例

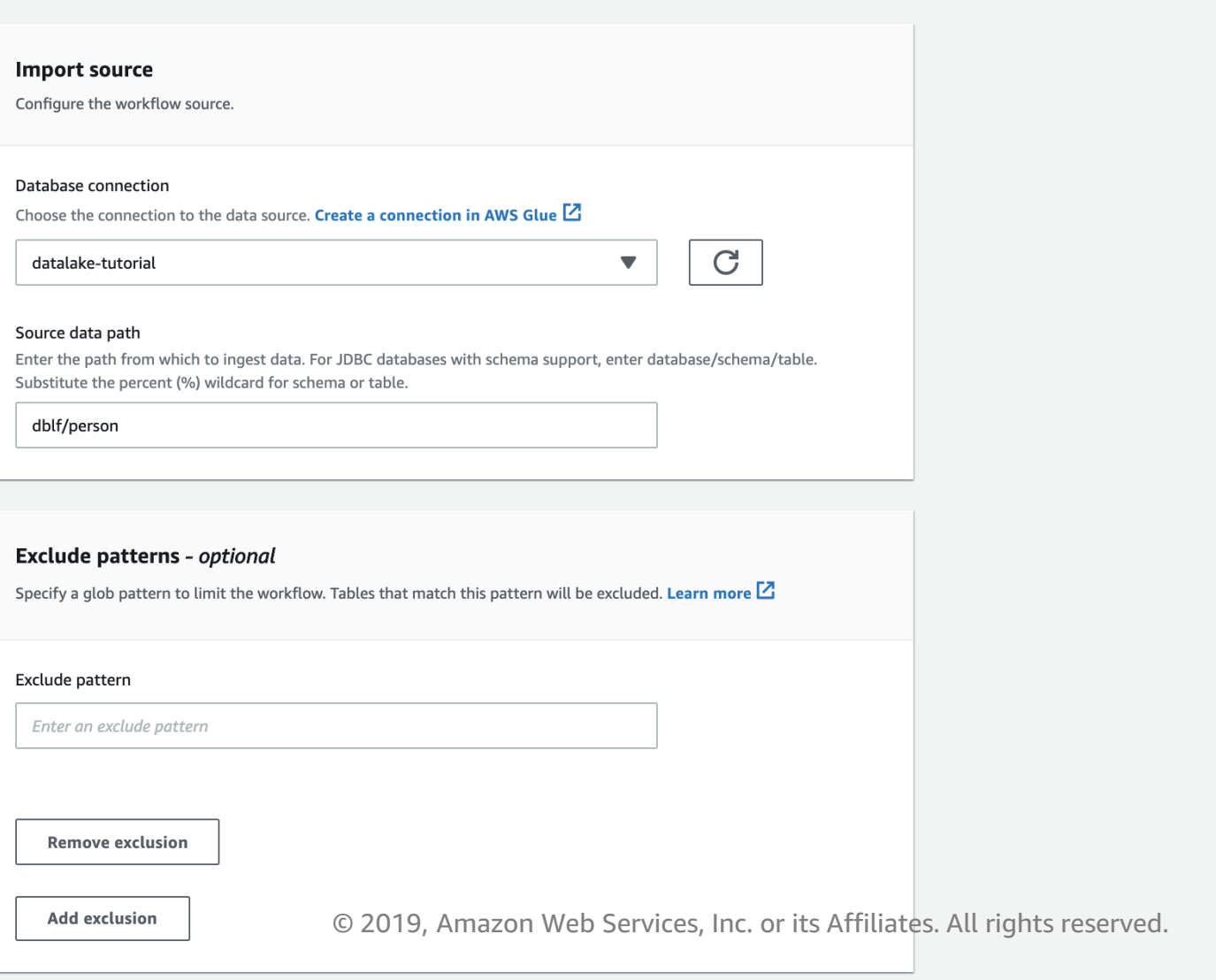

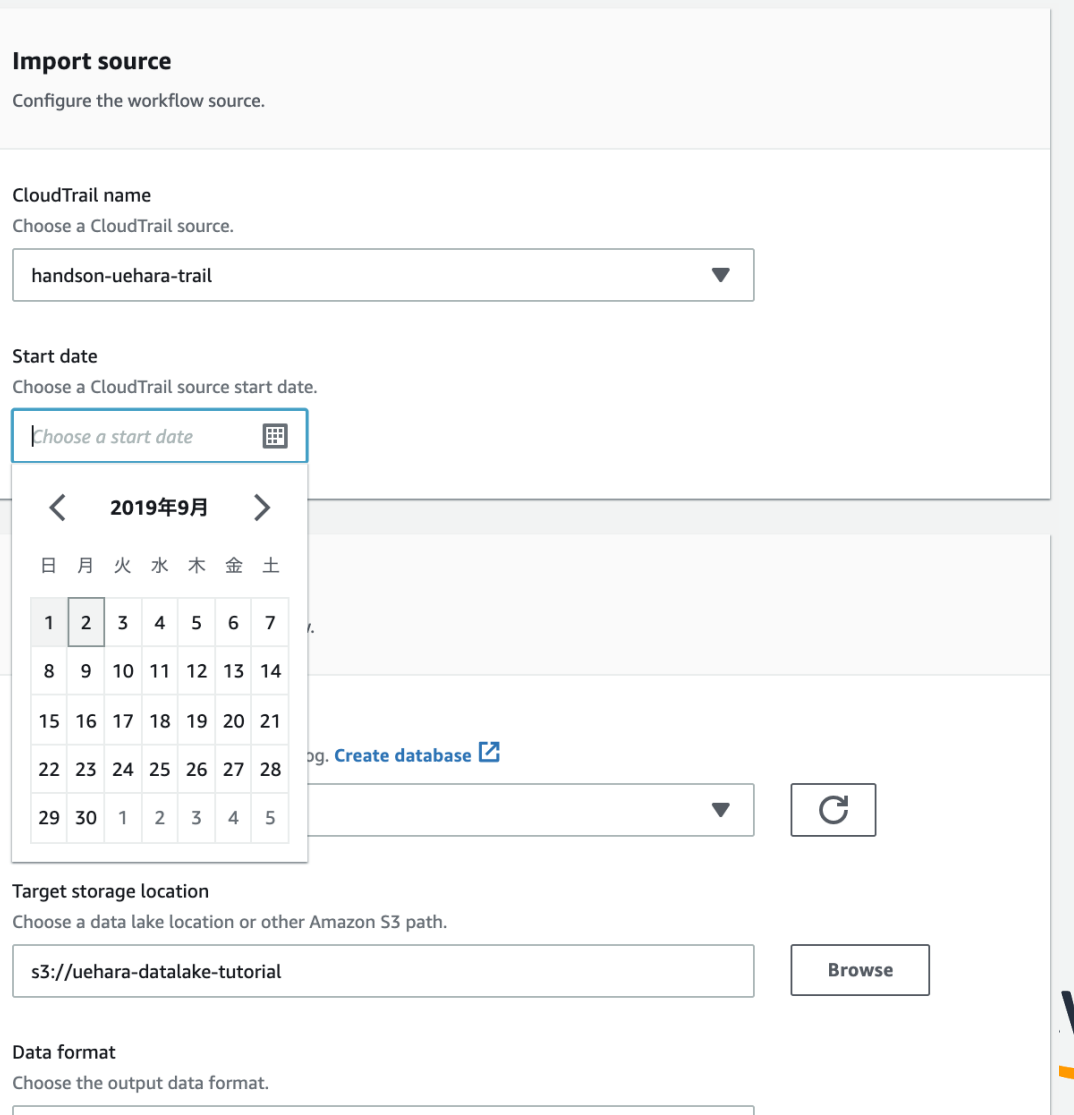

**Darguat** 

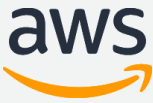

**ブループリントによるデータレイクへの容易なデータロード**

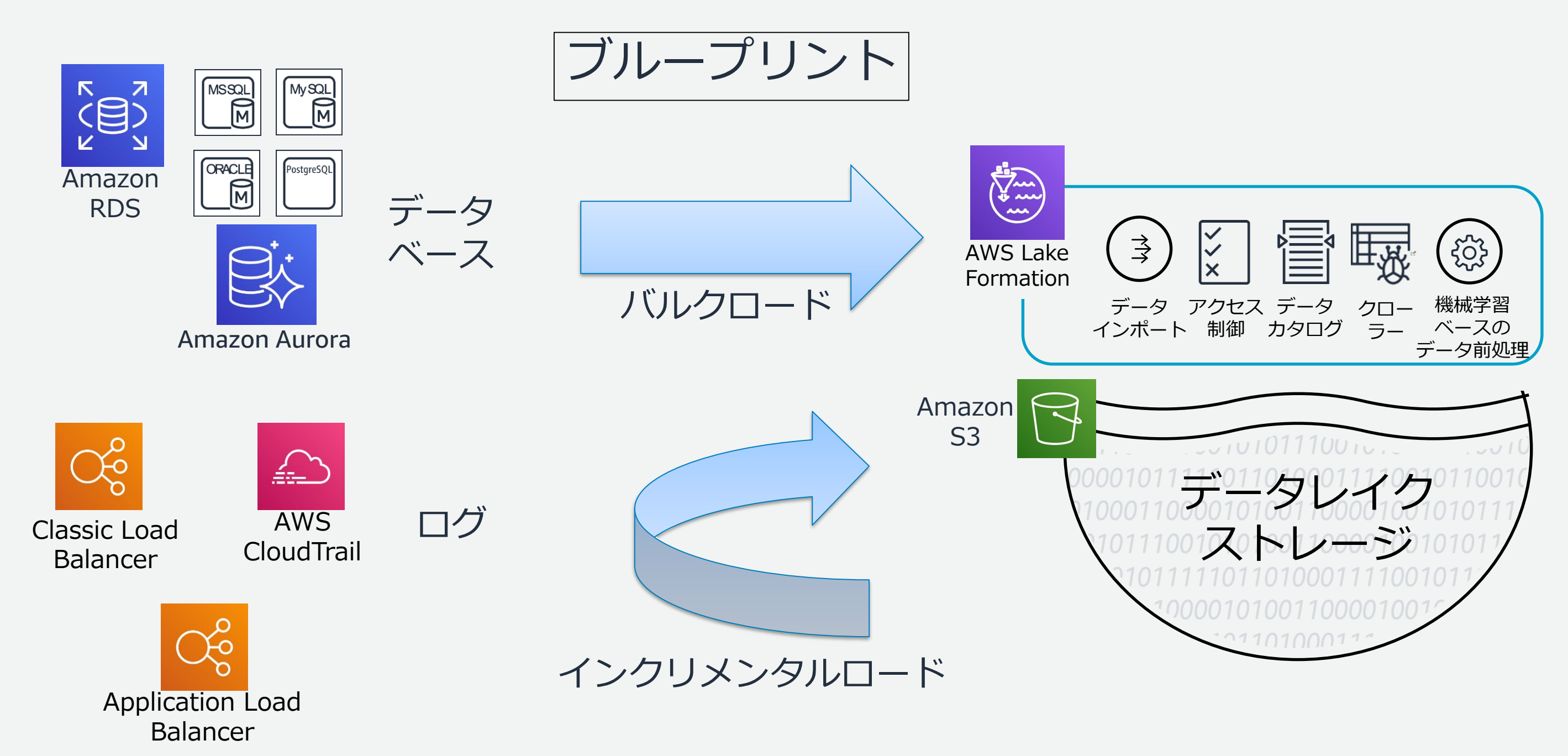

# **ワークフロー:ブループリントから作成される処理フロー**

### ブループリントを使い作成された Lake Formation のワークフローは、[Start] で実行することがで きます。ワークフローの画面では実行履歴の確認や [View graph] でワークフローの詳細を確認する ことができます。

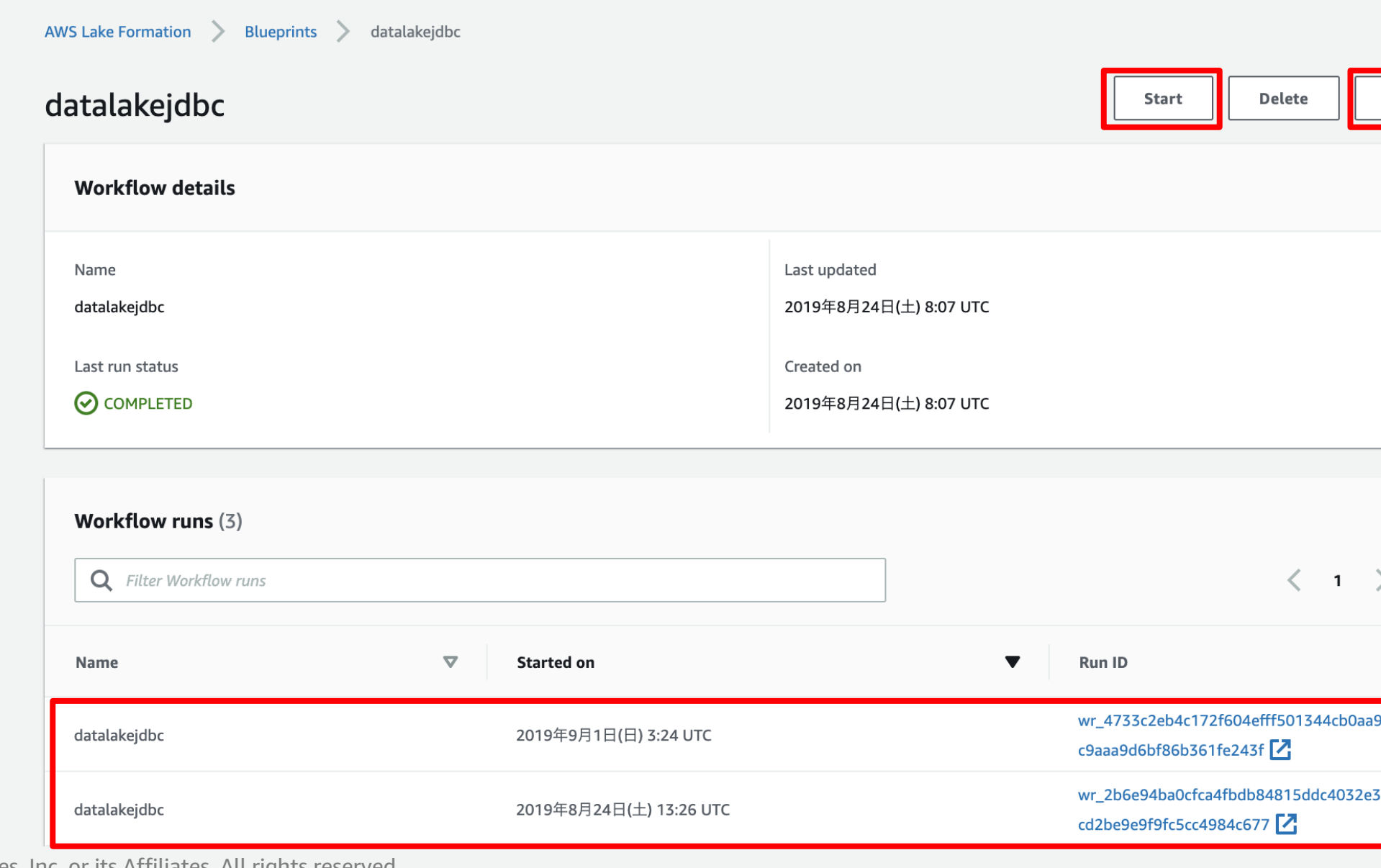

© 2019, Amazon Web Services, Inc. or its Affiliates. All rights reserved.

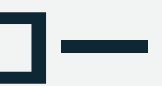

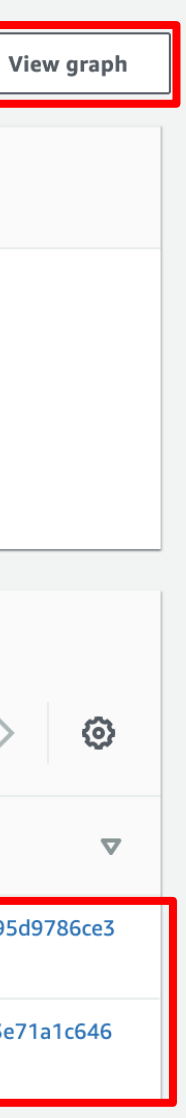

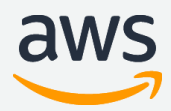

Lake Formation のワークフローの実態は、Lake Formation のブループリントから生成される一連の Glue ジョブ、クローラー、トリガーの定義セットである Glue ワークフローです。ワークフローに よって複雑な ETL ジョブアクティビティを隠蔽し、下記のようなワークフローグラフにより進捗を可 視化することが可能です。

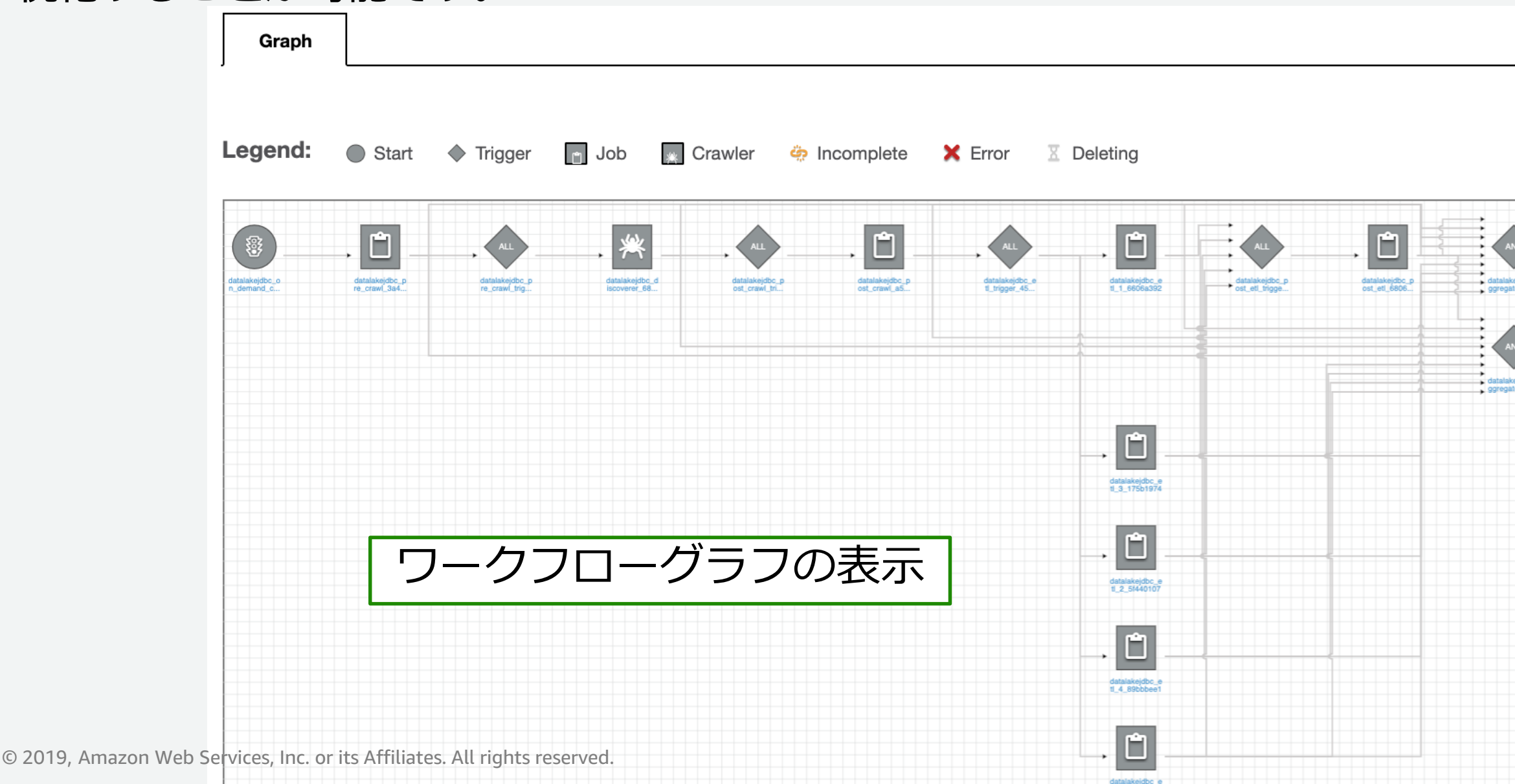

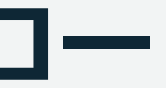

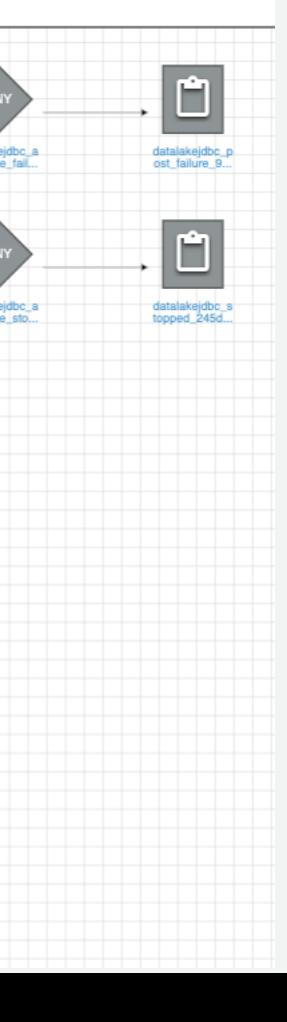

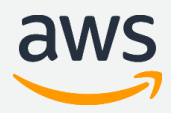

# **ワークフロー:ブループリントから作成される処理フロー**

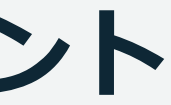

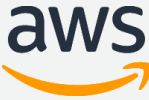

## **ユースケース:Database snapshot のブループリント**

Database snapshot のブループリントを使うと、RDB のデータを分析に適したパーティションの最 適化やフォーマット(parquetなど)変換を行い S3 に出力し Athena 等で分析が行えます。ブループリ ントに必要なパラメータを入力し、作成された Lake Formation のワークフローを実行することで データセットやテーブルの作成は完了します。

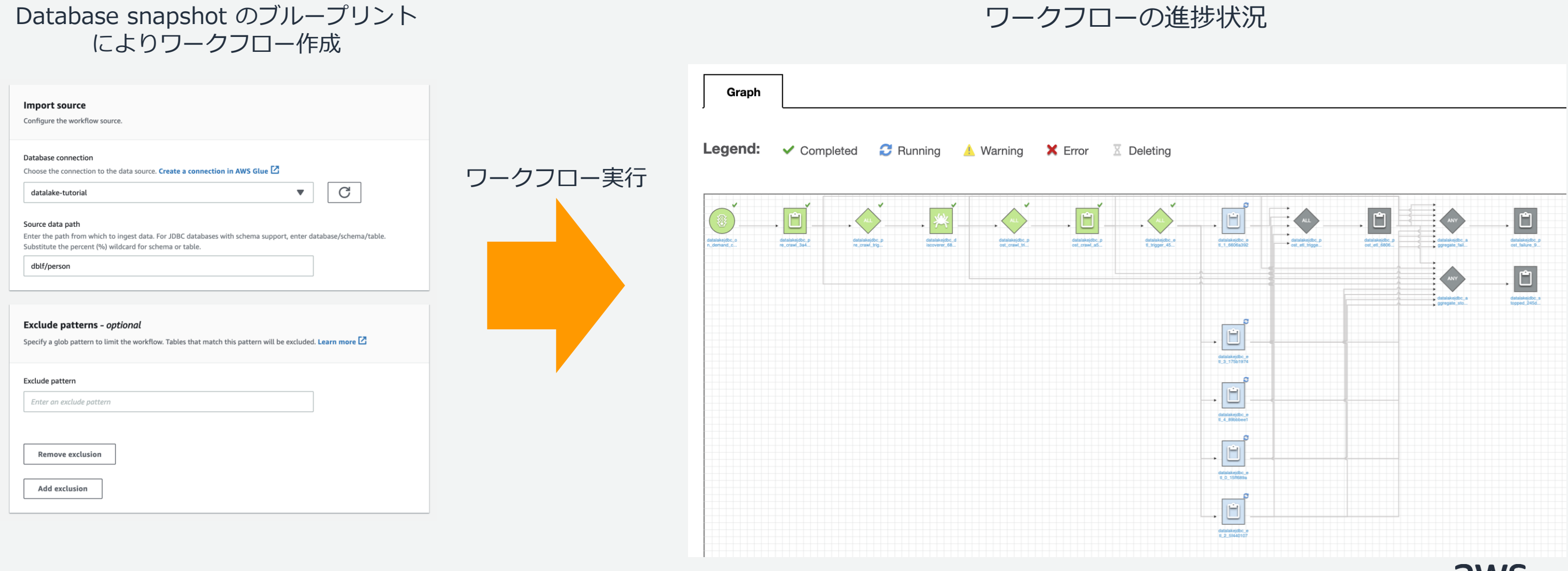

利用者は見たいテーブルを簡単に探せます。テーブルにテーブルプロパティを キー:バリュー (例、 env:research)で設定しておくことで、利用者が env:research で検索し閲覧権限のある該当のテー ブルを見つけることができます。

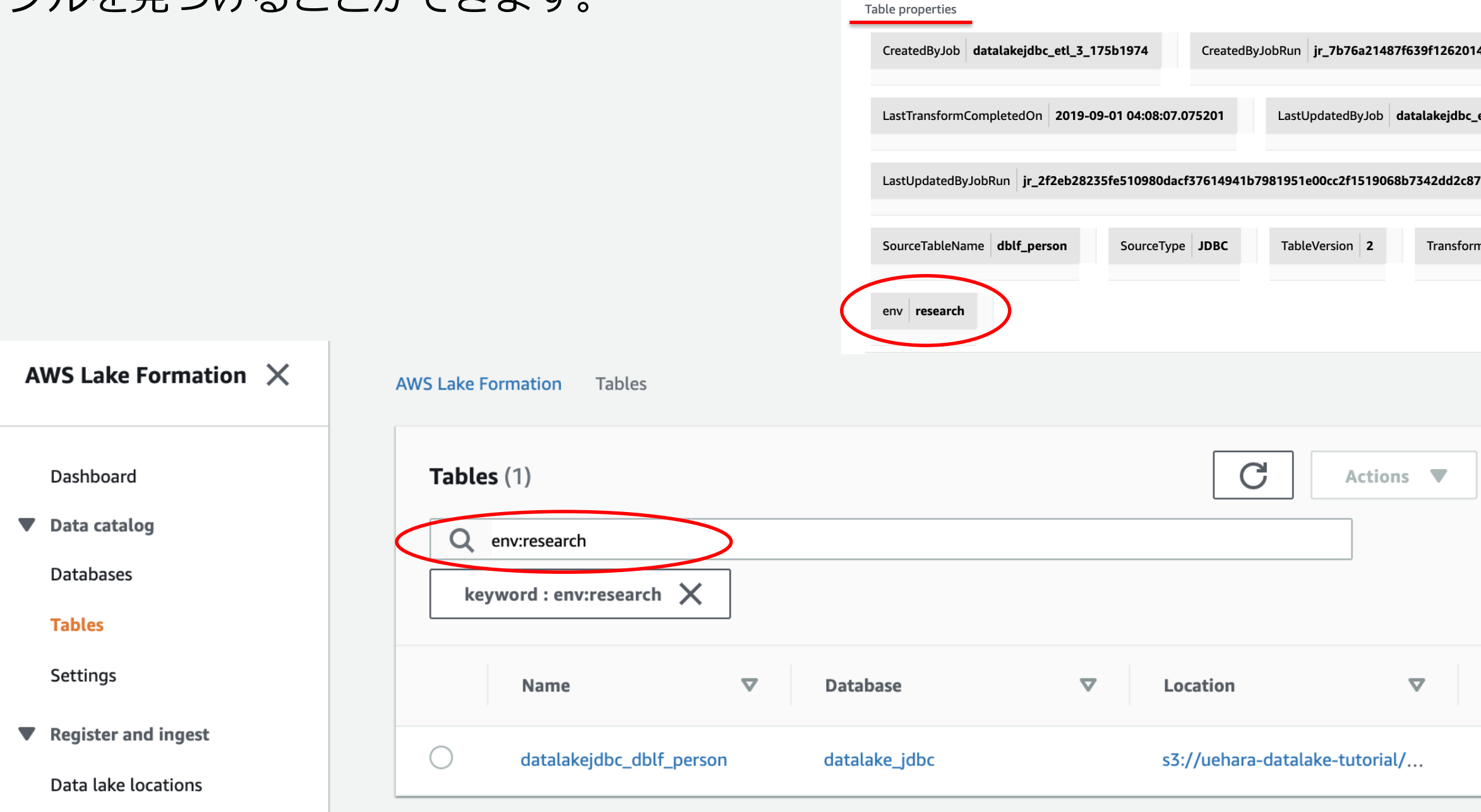

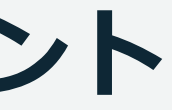

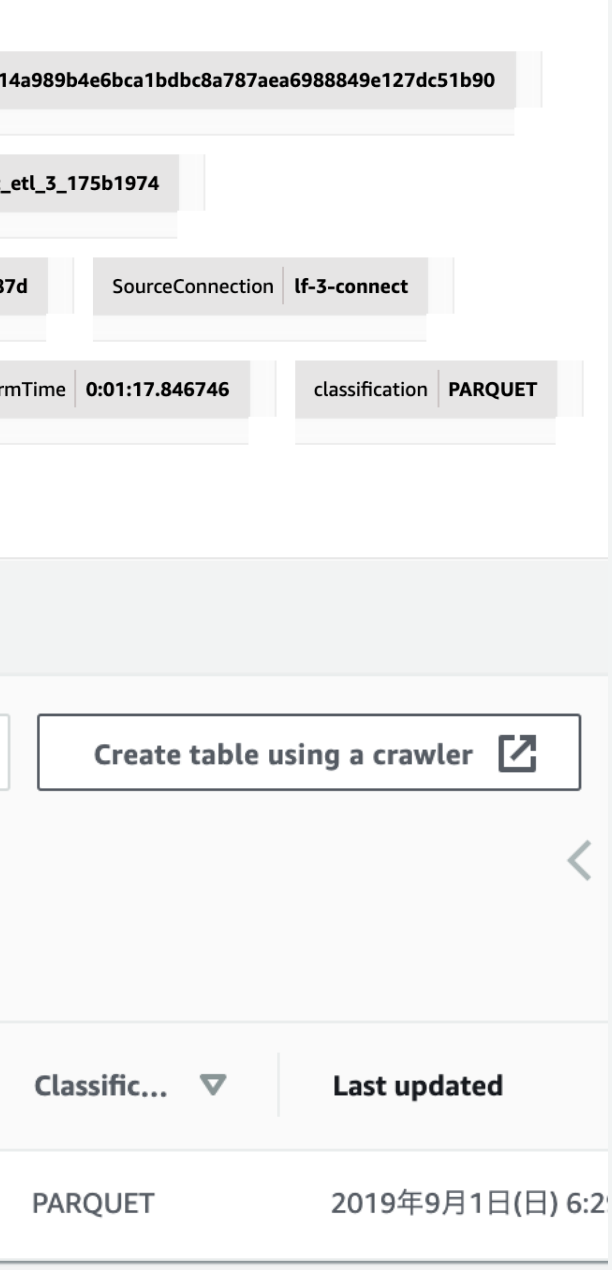

## **ユースケース:Database snapshot のブループリント**

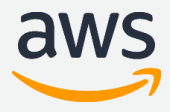

### 該当のテーブルにチェックを入れ、[Actions] から [View data] をクリックします。

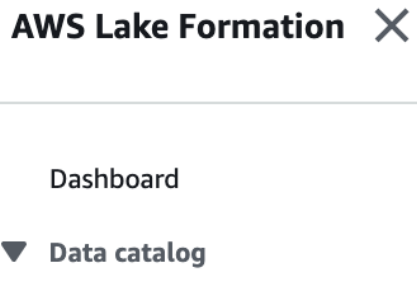

Databases

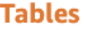

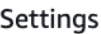

▼ Register and ingest

Data lake locations

Blueprints

Crawlers<sup>7</sup>

Jobs  $\sum$ 

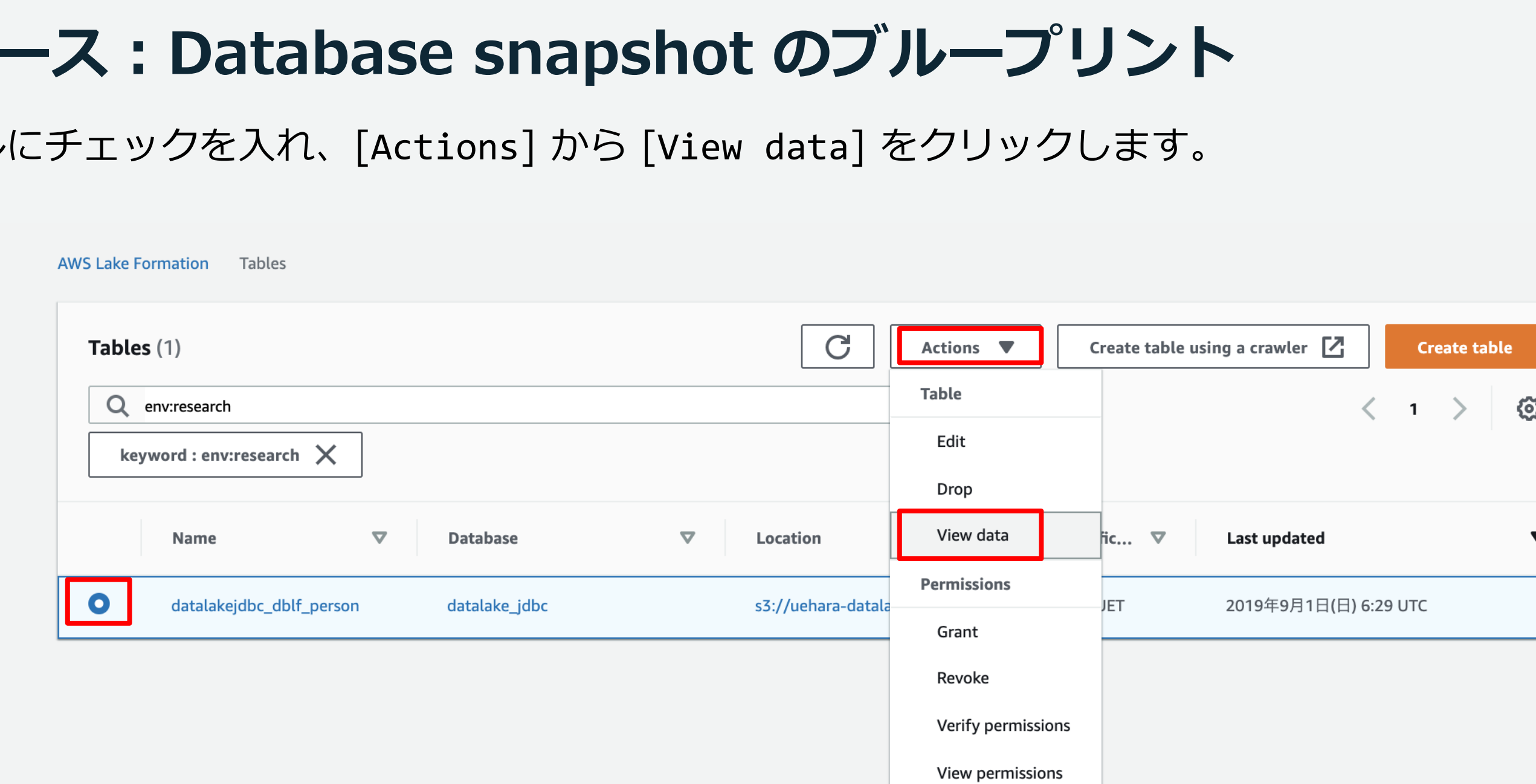

## **ユースケース:Database snapshot のブループリント**

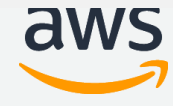

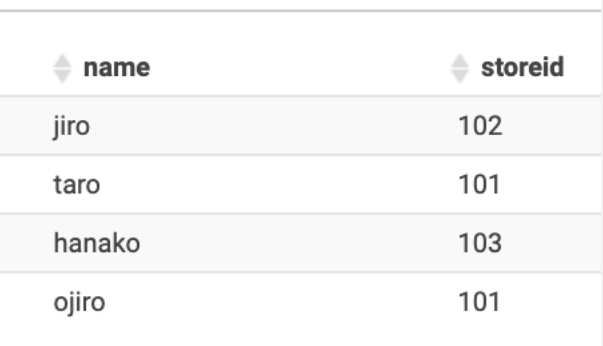

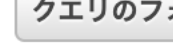

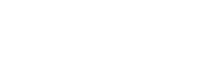

チュートリアル

設定

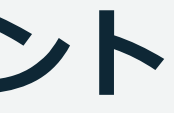

### Athena の画面に遷移し Athena で分析を行うことができます。

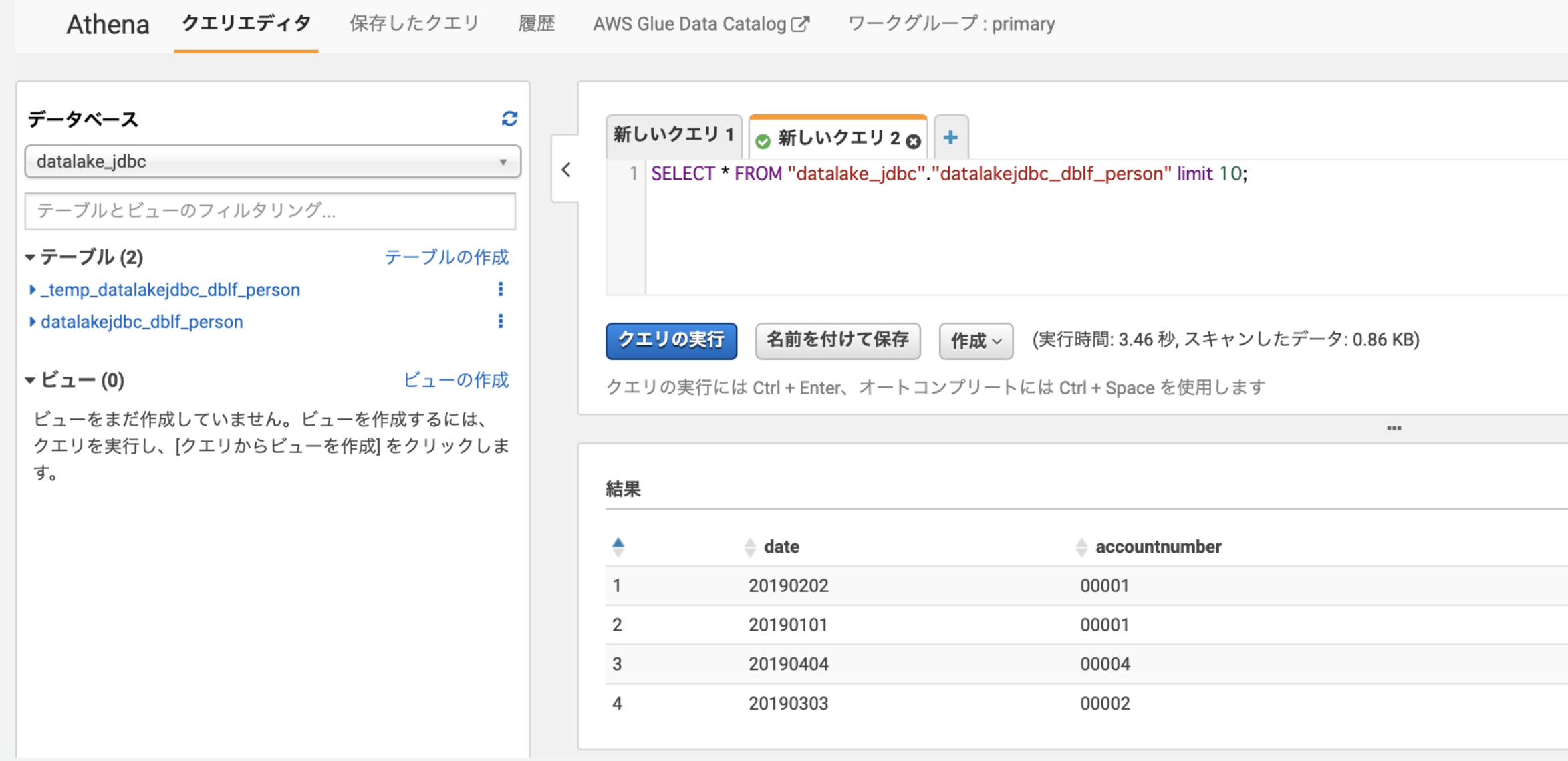

## **ユースケース:Database snapshot のブループリント**

### ユーザーごとに列レベルの制御を行い、アクセスできる列を絞ることで特定のユーザーに見せるデー タを制御することも可能です。

以下の例は datalake\_analytist というユーザーに date と name の列のみ select を許可しています。

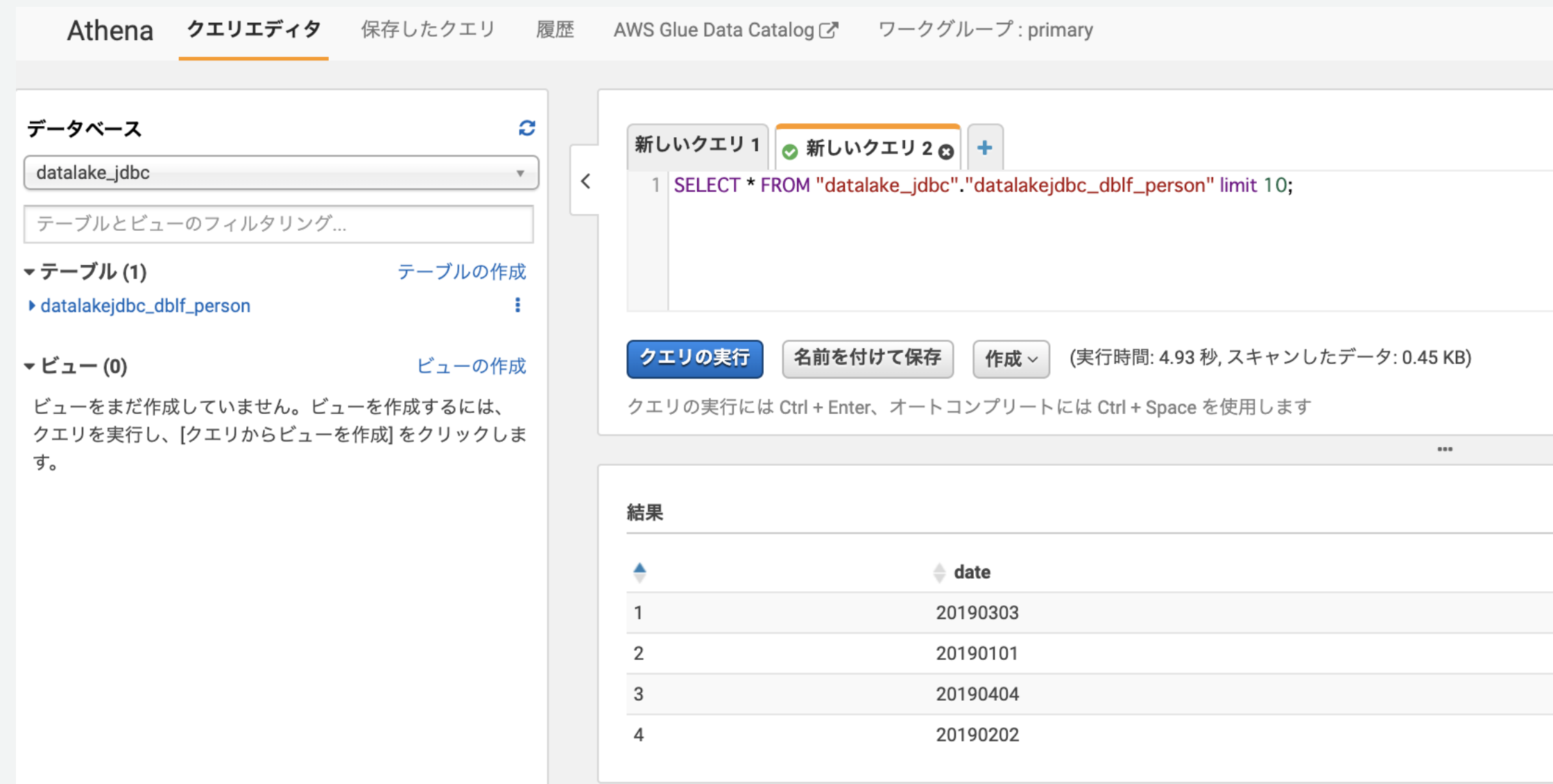

# **ユースケース:Database snapshot のブループリント**

© 2019, Amazon Web Services, Inc. or its Affiliates. All rights reserved.

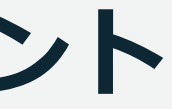

設定

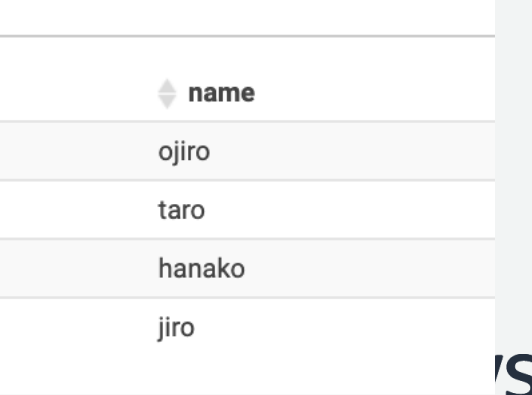

該当のテーブルの [Verify permissions] で datalake\_analytist に与えられている権限を確認する ことができます。date と name の列のみ select が許可されていることがわかります。

## **ユースケース:Database snapshot のブループリント**

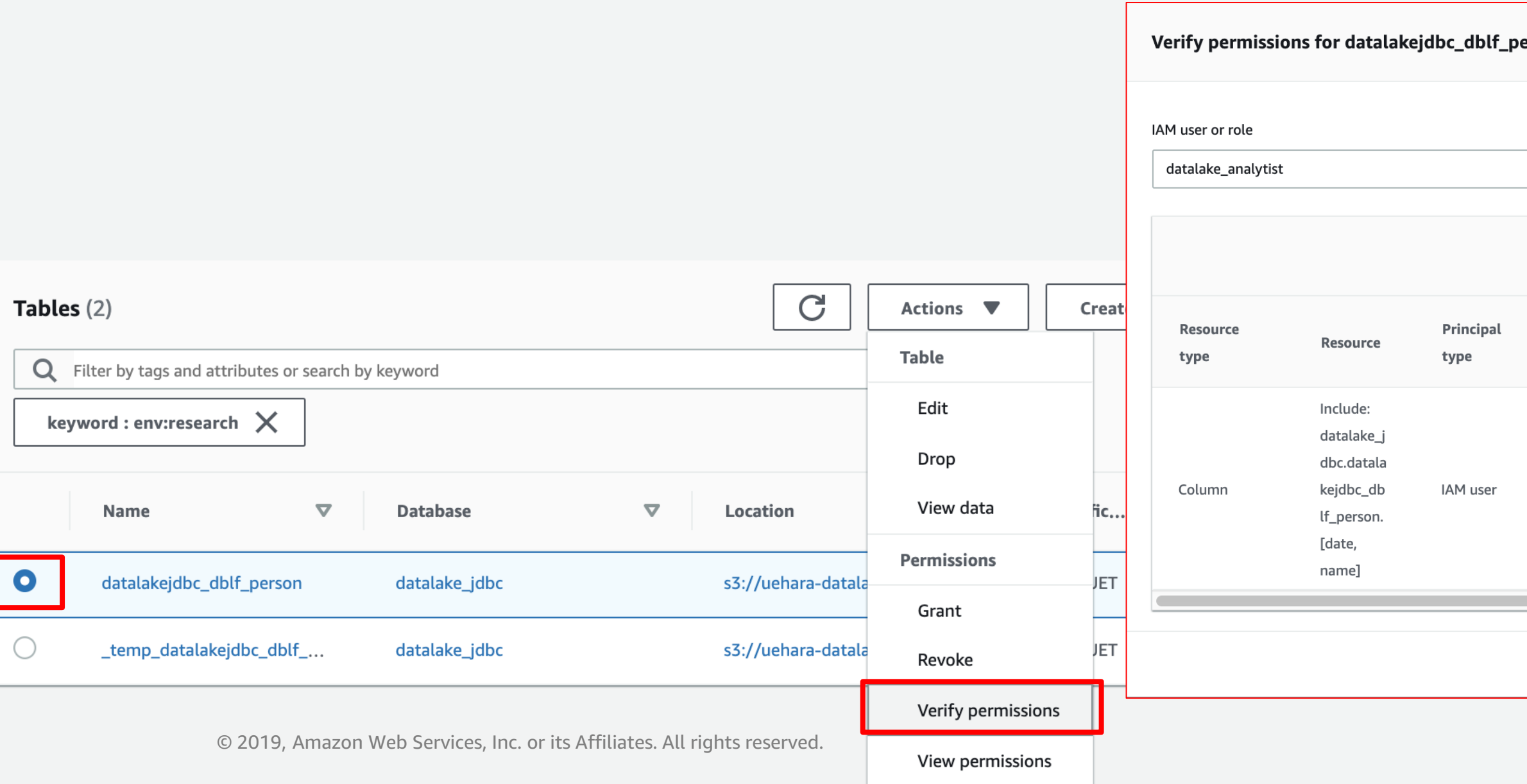

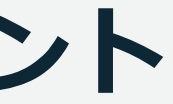

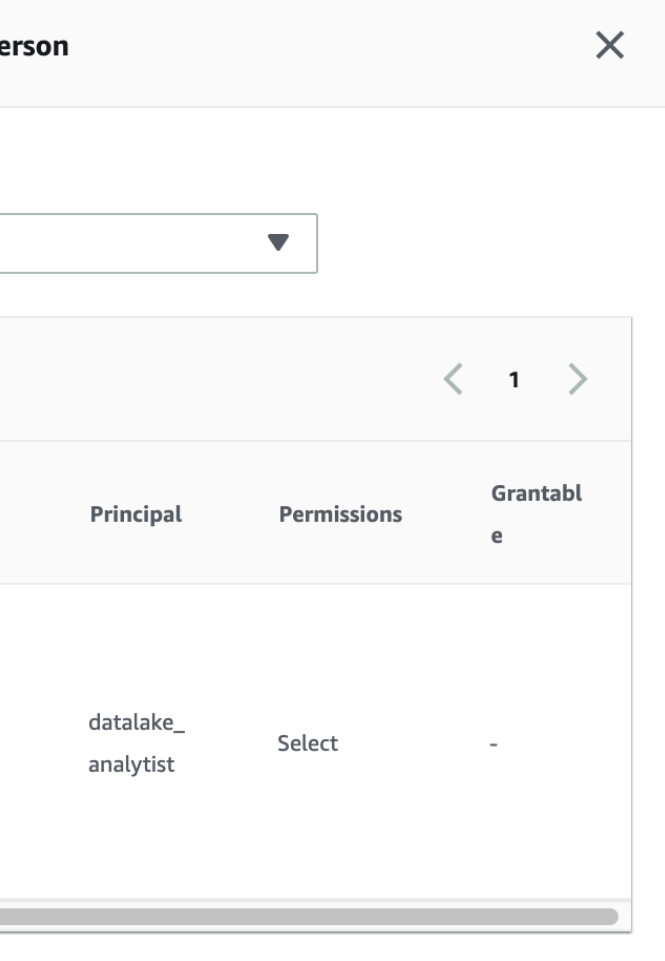

Cancel

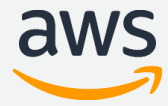

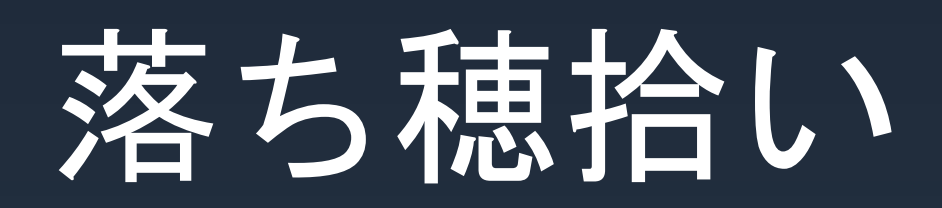

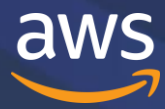
## **Lake Formation と Glue の関係**

- Lake Formation は Glue の拡張機能であり、Glue に大きく依存して います。
- Lake Formation は Glue とデータカタログを共有しています。
- Lake Formation のジョブとクローラーは Glue のジョブとクロー ラーを呼び出します。
- Lake Formation のブループリントで生成されるワークフローは Glue のワークフローです。Lake Formation と Glue の両方でワークフ ローの表示と管理ができます。

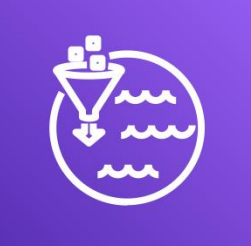

Glue は抽出、変換、ロード (ETL) を行うジョブとデータカタロ グを持つマネージドサービスです。

<https://www.slideshare.net/AmazonWebServicesJapan/20190806-aws-black-belt-online-seminar-aws-glue>

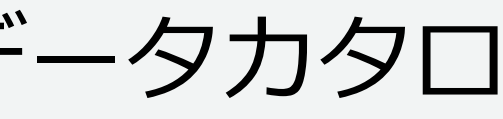

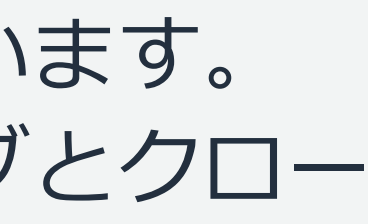

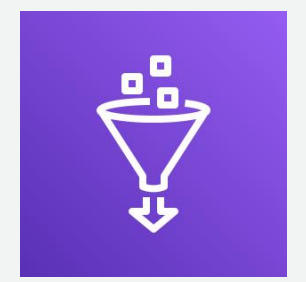

## **初めてデータレイク管理者を作成する**

任意の IAM 管理ユーザーとしてサインインします。①または②を行った後③を実行します。

- ① Lake Formation に初めてアクセスするとウェルカムメッセージが表示されます。この画面 で [Add administrator]を選択します。
- ② ナビゲーションペインで、[Admins and database creators]を選択します。次に、"Data lake administrators"で、[Grant]を選択します。
- ③ [Manage data lake administrators]ダイアログボックスの"IAM users and roles" で、 データレイク管理者になるユーザーを選択し、[Save]を選択します。

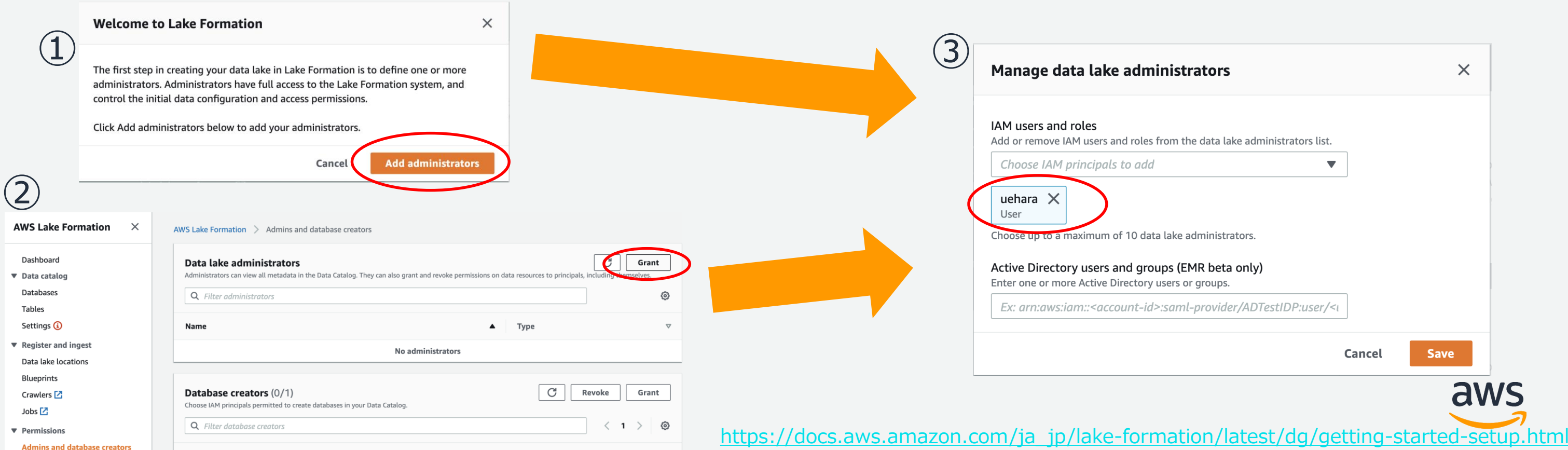

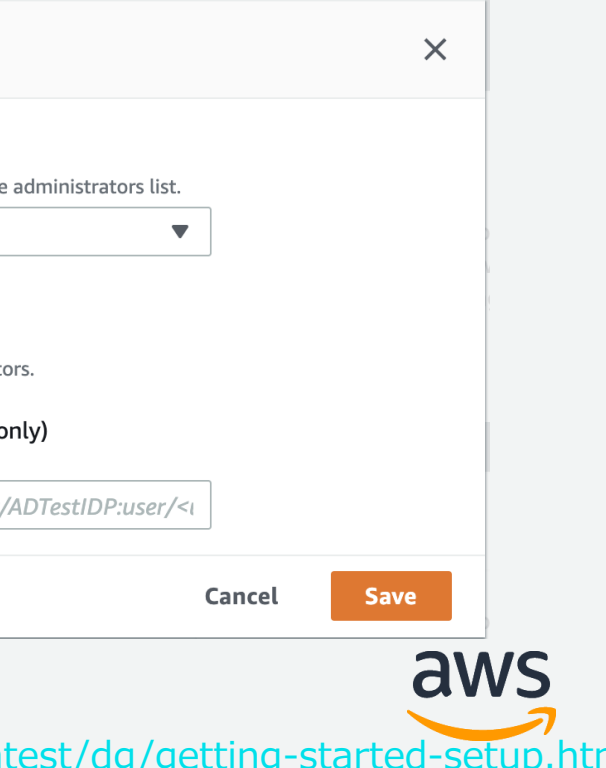

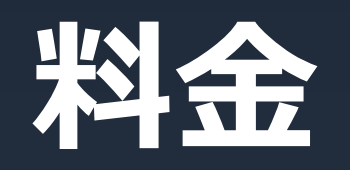

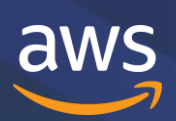

© 2019, Amazon Web Services, Inc. or its Affiliates. All rights reserved.

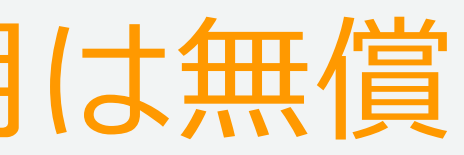

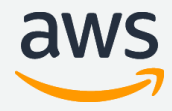

## **AWS Lake Formation 費用**

# AWS Lake Formation 自体の利用は無償 配下で活用するサービスに かかる費用のみのお支払い

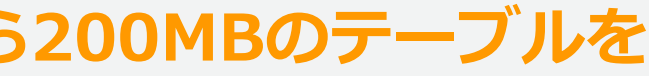

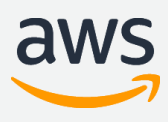

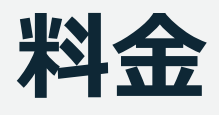

### **例として、ブループリント"Database snapshot"をデフォルト設定で RDS から200MBのテーブルを S3 にロードし、Athena で100回フルスキャンクエリを利用した場合**

- Glue クローラー1つを数分実行 最小時間の10分の料金: \$0.44 / 6 = \$0.0734
- Glue Spark ジョブ 5つを数分実行 最小時間の10分の料金\*5ジョブ: (\$0.44 / 6)\*5 = \$0.367
- Glue Python Shell ジョブ5つを数秒実行 最小時間の1分の料金\*5ジョブ: (\$0.44 / 60)\*5 = \$0.0367
- S3 に200MBのファイルを保存 1GBあたり\$0.025なので200MB換算: \$0.005
- Athena で100回フルスキャンクエリを実行 1TBで\$5なので、0.0002TB(200MB)を掛けて回数100を掛ける:(\$5 \* 0.0002)\*100 = \$0.1

**合計で\$ 0.5821**

※本日時点の東京リージョンの料金の例です。正確には公式の料金のページを確認ください ※実際の処理時間はデータの内容により変わります ※Glue データカタログ、S3 のリクエスト料金は少額なので割愛しています ※Lake Formation によって作成されるリソースの数や内容は今後変更される可能性はあります

<https://aws.amazon.com/jp/athena/pricing/> [https://aws.amazon.com/jp/s3/pricing/](https://aws.amazon.com/jp/s3/pricing/https:/aws.amazon.com/jp/glue/pricing/) [https://aws.amazon.com/jp/glue/pricing/](https://aws.amazon.com/jp/s3/pricing/https:/aws.amazon.com/jp/glue/pricing/)

© 2019, Amazon Web Services, Inc. or its Affiliates. All rights reserved.

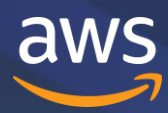

# **まとめ**

## **AWS Lake Formation まとめ**

- ブループリントと呼ばれる汎用的なデータ取込み処理のテンプレート化
	- Glue のワークフロー、クローラー、ジョブと連携
- データのアクセス権限管理をシンプルに直感的に設定可能
	- データカタログのデータベース、テーブル、列に対して、Grant/Revoke 設定
	- メタデータ、S3 のデータレイクストアへのアクセス制御の一元管理
	- Athena、Redshift Spectrum、EMR(今後予定)からのアクセスを容易に
	- 既存の Glue データカタログからは移行が必要
- Lake Formation 自体の費用は無償
	- 配下で使用するサービスの費用のみ

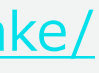

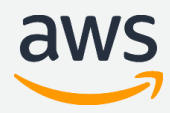

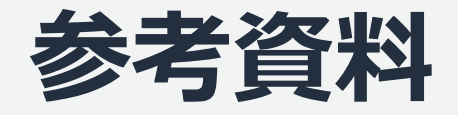

AWS Lake Formation ホームページ <https://aws.amazon.com/jp/lake-formation/>

AWS Lake Formation ドキュメンテーション (開発者ガイド)

[https://docs.aws.amazon.com/ja\\_jp/lake-formation/](https://docs.aws.amazon.com/ja_jp/lake-formation/)

AWS Lake Formation FAQ <https://aws.amazon.com/jp/lake-formation/faqs/>

データレイクとは

<https://aws.amazon.com/jp/big-data/datalakes-and-analytics/what-is-a-data-lake/>

### AWS Lake Formation API

<https://docs.aws.amazon.com/lake-formation/latest/dg/aws-lake-formation-api.html>

### CLI Command Reference

<https://docs.aws.amazon.com/cli/latest/reference/lakeformation/index.html#cli-aws-lakeformation>

Cloud Formation Lake Formation Resource Type Reference [https://docs.aws.amazon.com/AWSCloudFormation/latest/UserGuide/AWS\\_LakeFormation.html](https://docs.aws.amazon.com/AWSCloudFormation/latest/UserGuide/AWS_LakeFormation.html)

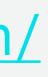

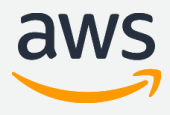

## **参考資料(公式ブログ)**

### AWS Lake Formation の開始方法

<https://aws.amazon.com/jp/blogs/news/getting-started-with-aws-lake-formation/>

### AWS Lake Formation でデータレイクを構築、保護、管理

[https://aws.amazon.com/jp/blogs/news/building-securing-and-managing-data-lakes-with-aws-lake](https://aws.amazon.com/jp/blogs/news/building-securing-and-managing-data-lakes-with-aws-lake-formation/)formation/

### AWS Lake Formation でメタデータを見つける: パート 1

<https://aws.amazon.com/jp/blogs/news/discovering-metadata-with-aws-lake-formation-part-1/>

### AWS Lake Formation でメタデータを見つける: パート 2

<https://aws.amazon.com/jp/blogs/news/discover-metadata-with-aws-lake-formation-part-2/>

AWS Lake Formation FindMatches を使用してデータセットの統合および重複の削除を実施 [https://aws.amazon.com/jp/blogs/news/integrate-and-deduplicate-datasets-using-aws-lake-formation](https://aws.amazon.com/jp/blogs/news/integrate-and-deduplicate-datasets-using-aws-lake-formation-findmatches/)findmatches/

## **Q&A**

### お答えできなかったご質問については

AWS Japan Blog 「<https://aws.amazon.com/jp/blogs/news/>」にて 資料公開と併せて、後日掲載します。

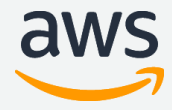

## **AWS の日本語資料の場所「AWS 資料」で検索**

## AWS クラウドサービス活用資料集トップ

アマゾン ウェブ サービス (AWS) は安全なクラウドサービスプラットフォームで、 ビジネスのスケールと成長をサポ ートする処理能力、データベースストレージ、およびその他多種多様な機能を提供します。お客様は必要なサービスを 選択し、必要な分だけご利用いただけます。それらを活用するために役立つ日本語資料、動画コンテンツを多数ご提供 しております。(本サイトは主に、AWS Webinar で使用した資料およびオンデマンドセミナー情報を掲載していま す。)

AWS 初心者向け » サービス別資料 » AWS Webinar お申込 » <https://amzn.to/JPArchive>

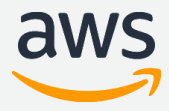

# **ご視聴ありがとうございました**

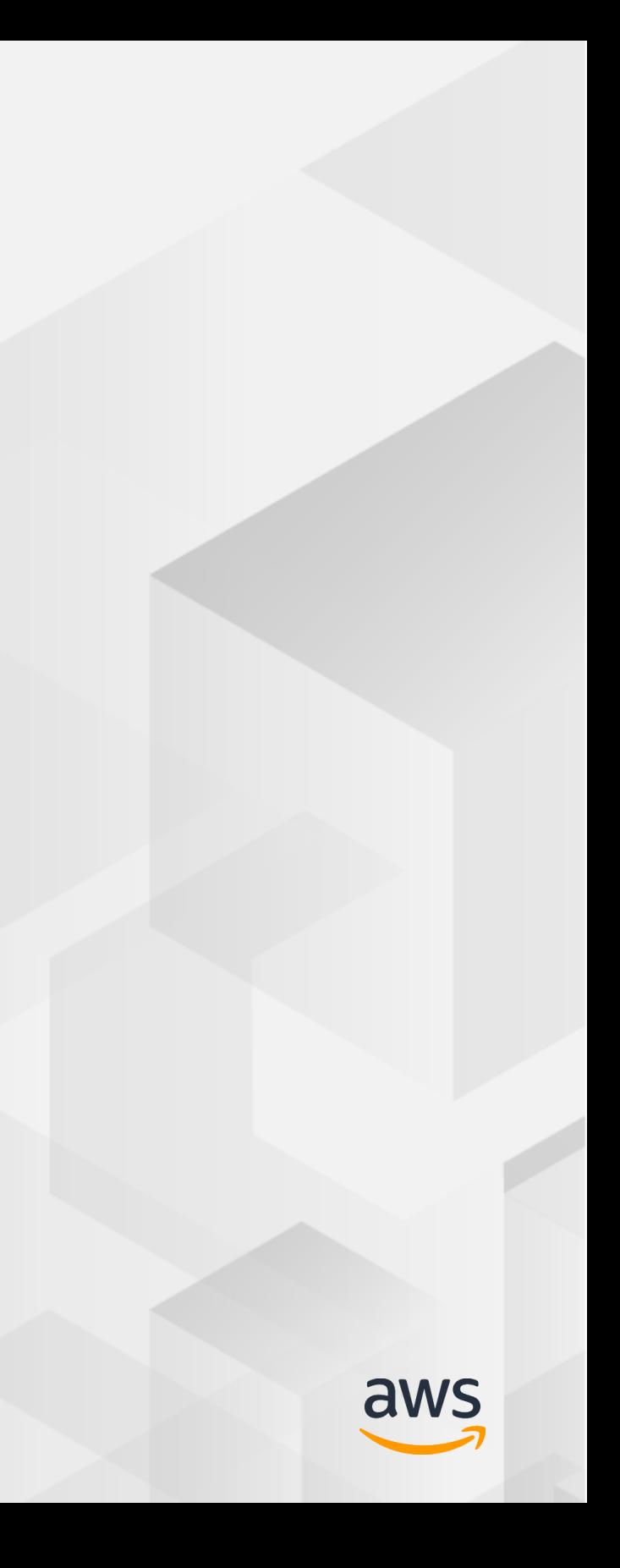